## **OpenStreetMap**

## OSM for wikipedians Build a thematic map

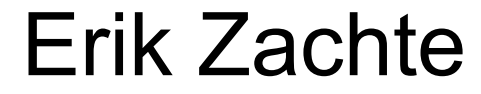

(wp:nl, Oct 10, 2020 + extra notes for offline reading)

Presentation notes

October 10, 2020 this presentation was part of an OpenStreetMap (OSM) workshop for Dutch wikipedians, by Dutch mappers.

Topics were OSM hands-on editing with JOSM by Luciën Greefkes, OSM's mission by Milo van der Linden, and How to build thematic maps for Wikipedia with Overpass by me.

With a few extra presentation notes added, this pdf may hopefully serve as a self-study guide. It's available on OSM wiki at page [https://wiki.openstreetmap.org/wiki/Overpass\\_introduction](https://wiki.openstreetmap.org/wiki/Overpass_introduction)

Main focus is on OSM tool Overpass, but not exclusively.

Examples are often about The Netherlands, but some have a wider scope. Similar thematic maps (especially the ones about energy), could be used in different countries and regions as well.

Enjoy!

Erik Zachte aka Infodisiac

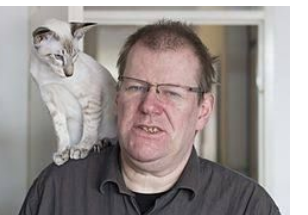

**OSM Query feature**

**OpenPoiMap**

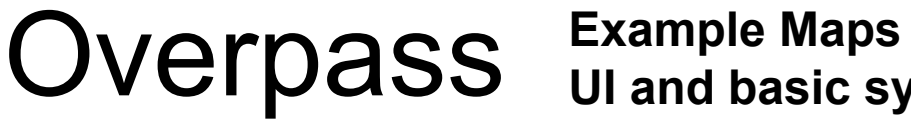

**UI and basic syntax**

**Other tools**

Many ways to query OpenStreetMap

Simplest is **Query features**

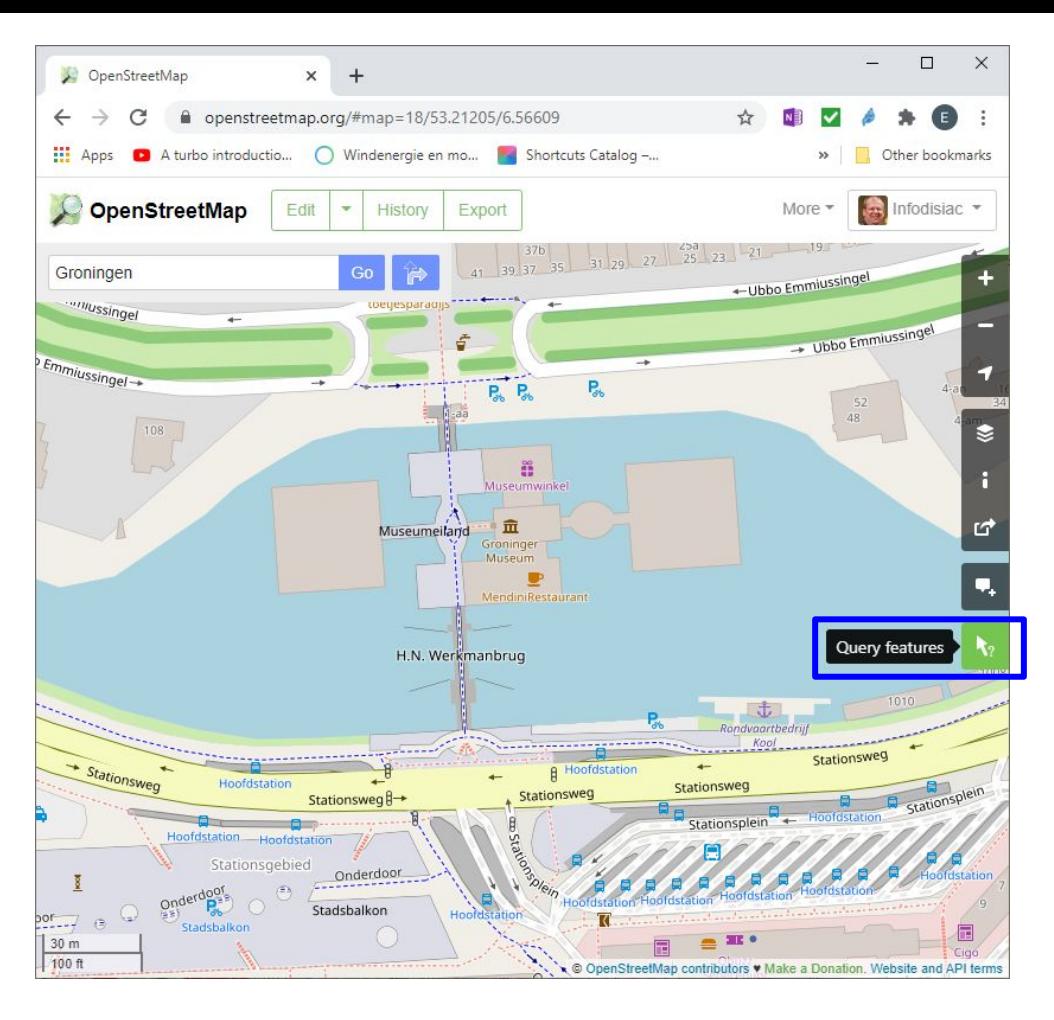

**https://www.openstreetmap.org/#map=18/53.21228/6.56601**

#### Query Features

Nearby features

Water #94068198

Water #94695506

Water #301638508

**Bridge Museumeiland** 

Pedestrian Way Museumeiland

Way #625729579

Way #625729583

Way #781834722

Way #781834723

Bridge #781834724

Cycle Path Museumeiland

Gift Shop Museumwinkel

Relation 86-86

Public Building Groninger Museum

**Public Building Groninger Museum** 

Relation Pieterpad deel 1 - 02 - Winsum-Groningen

Relation 30-96

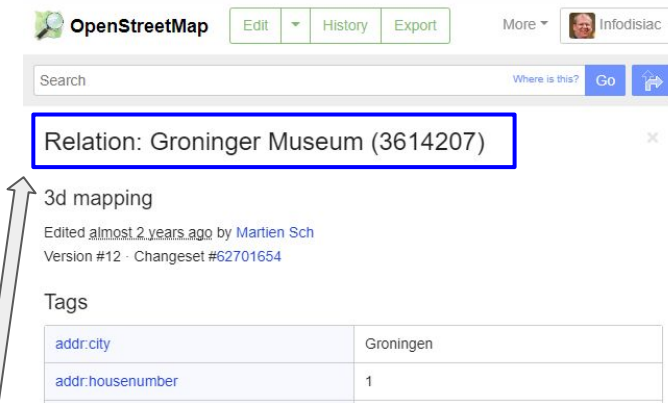

 $\!\times\!$ 

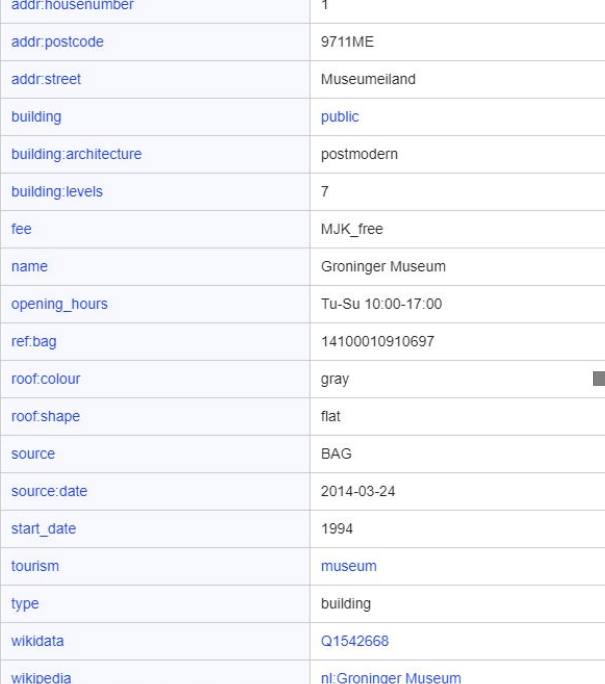

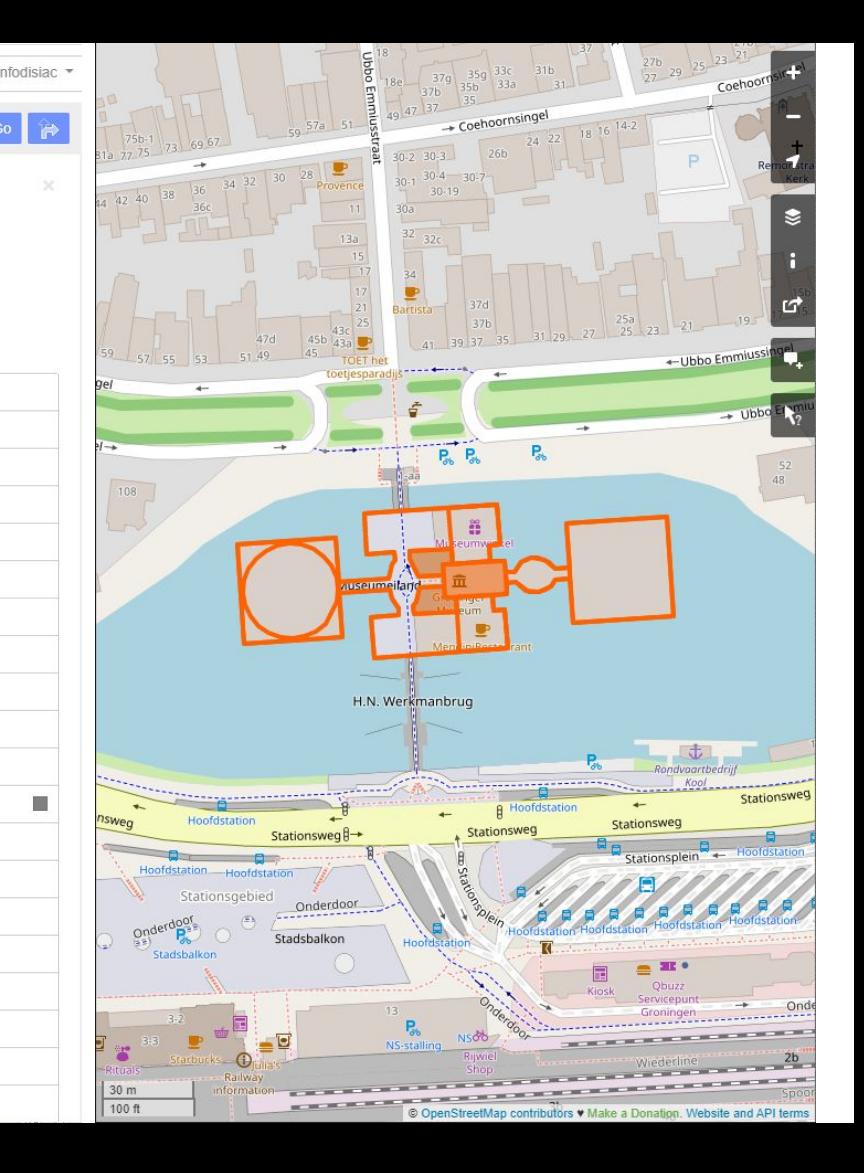

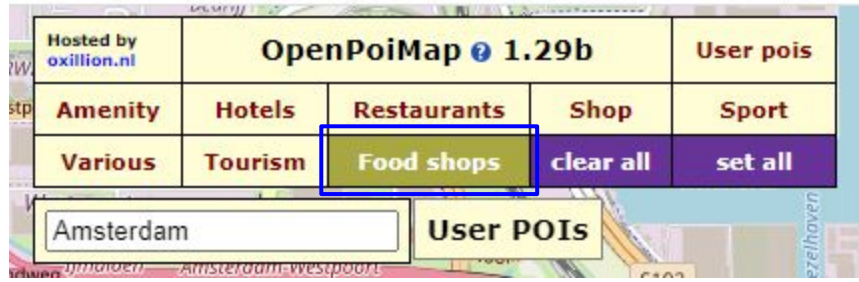

**Also very simple: OpenPoiMap POI = Point of Interest**

**150 predefined topics. You can add your own.**

**http://openpoimap.org/**

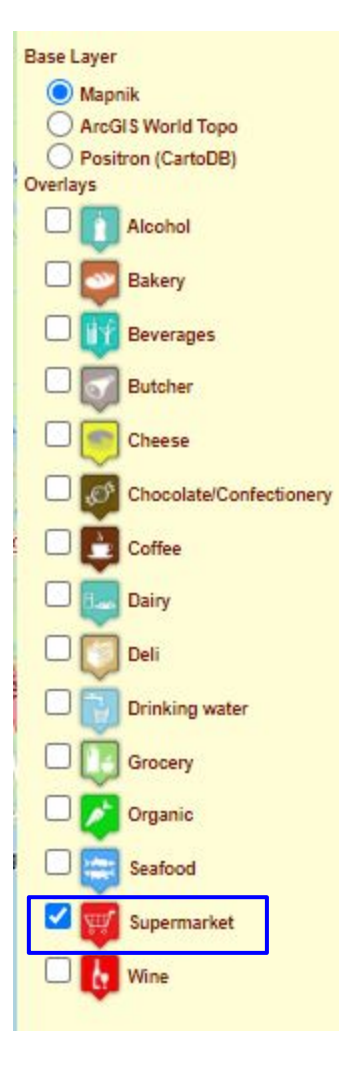

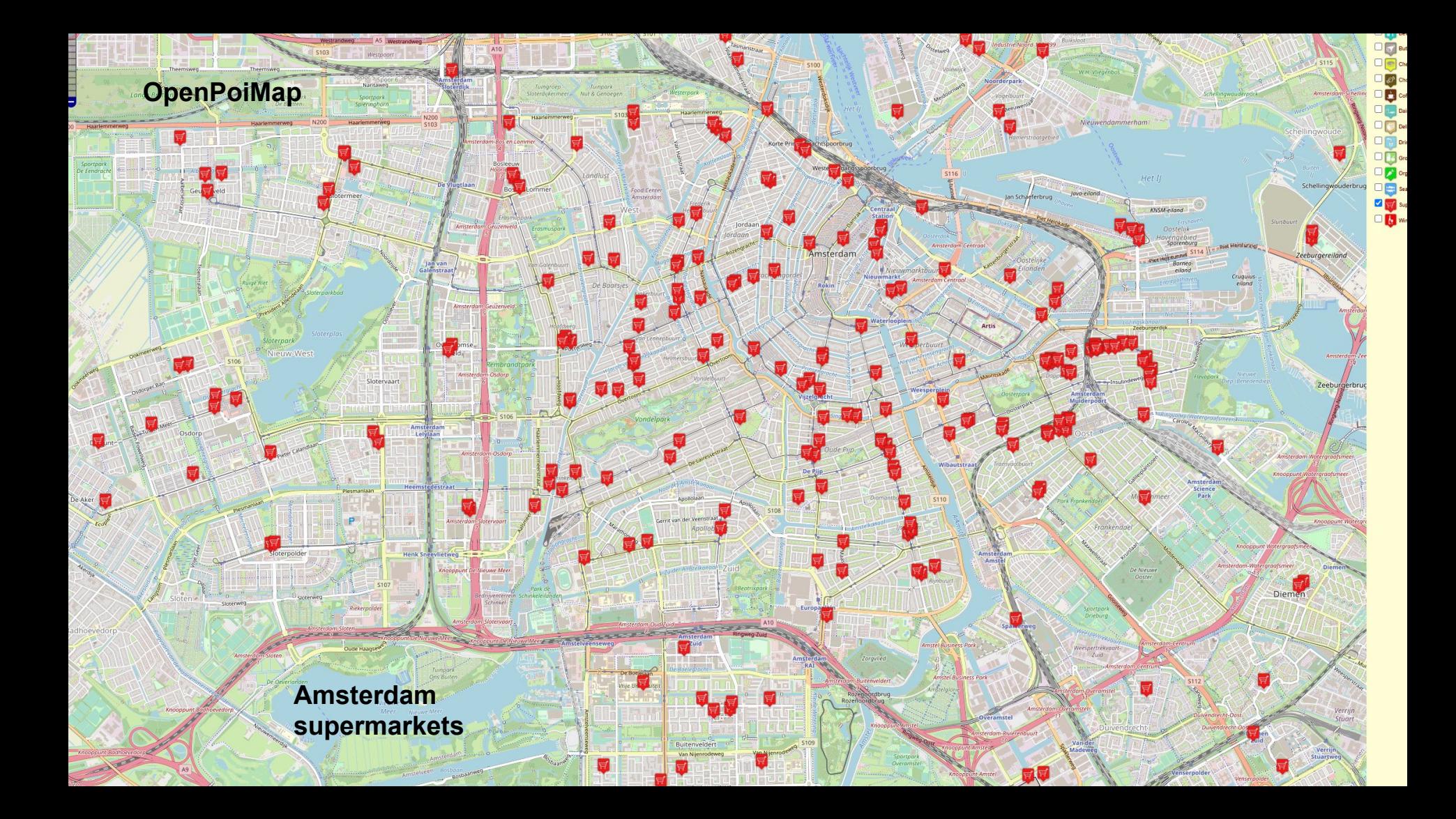

Now on to our main topic:

## **Query tool Overpass**

Superfast query tool, flexible, used everywhere within OSM community. Just a bit steep learning curve (I'm still climbing, but even from halfway up the mountain the view is already awesome).

We'll start with example output.

Then we will tell more about the language, called **Overpass QL** (short for Query Language), and more about the most popular user interface, called **Overpass Turbo**.

(Overpass QL can also be invoked directly from a script, which we will not cover here)

Back to supermarkets in Amsterdam

 $\mathbf{M}$ **SOLU**  $m$  $\circ$ **Overland Coverses** Cheese Cheese Cheese Cheese Cheese Cheese Cheese Cheese Cheese Cheese Cheese Cheese Cheese Cheese Cheese Cheese Cheese Cheese Cheese Cheese Cheese Cheese Cheese Cheese Cheese Cheese Cheese Cheese Cheese  $\bigcirc$ **Overpass QL**m **ch** 8 鬥  $\bullet$  $\frac{d\mathbf{q}}{d\mathbf{q}}$  $\bigoplus$  $n$  $\mathbf{m}$  $\circ$  $\mathbf{m}$ **CHA** EO **ICA on** Schellingwouderbrug  $<sub>cm</sub>$ </sub> **KNSM.elland**  $m$ on  $\circ$  $n$  $<sub>cm</sub>$ </sub>  $\Omega$ Dirk  $\overline{m}$ ton **MA**  $60^\circ$ **OM** Cruquius<br>ciland  $\circledR$ **IDN** Dirk E don  $\circ$  $\frac{1}{2}$ **ch CEO MOOD M** A<sub>1</sub> Ō  $\circledcirc$ lon. m B  $m$ 0 **on** Sloteryaan Zeeburgerbrug  $\blacksquare$  $\bigodot$ 80  $\bigoplus$  $\overline{m}$ **on DA** Dirk  $\frac{1}{2}$  $\bullet$  $\mathbf{F}$ DeiPunt  $\overline{a}$  $\overline{\mathbf{M}}$  $\, \mathbb{Q} \,$  $\circledcirc$ E **Dn Dist Dia**  $n$ **A** м  $\mathbf{m}$  $\overline{\mathbf{m}}$  $\circ$  $b$  $\mathbf{M}$  $\circ$ **on**  $\mathbf{C}$ m  $\mathbf{M}$ **on**  $C^{\triangle}$ Diemen  $\overline{\mathbf{m}}$  $\mathbf{c}$ **Amsterdam Amsterdam Amsterdam Amsterdam Amsterdam Amsterdam Amsterdam Amsterdam Amsterdam Amsterdam Amsterdam Amsterdam**   $\bigcirc$  $\circ$  $\circ$ **superport definitions of the contract of the contract of the contract of the contract of the contract of the contract of the contract of the contract of the contract of the contract of the contract of the contract of the**  $\sqrt{2}$ **supermarket chains** Buitenveld  $\blacksquare$  $\circ$ 

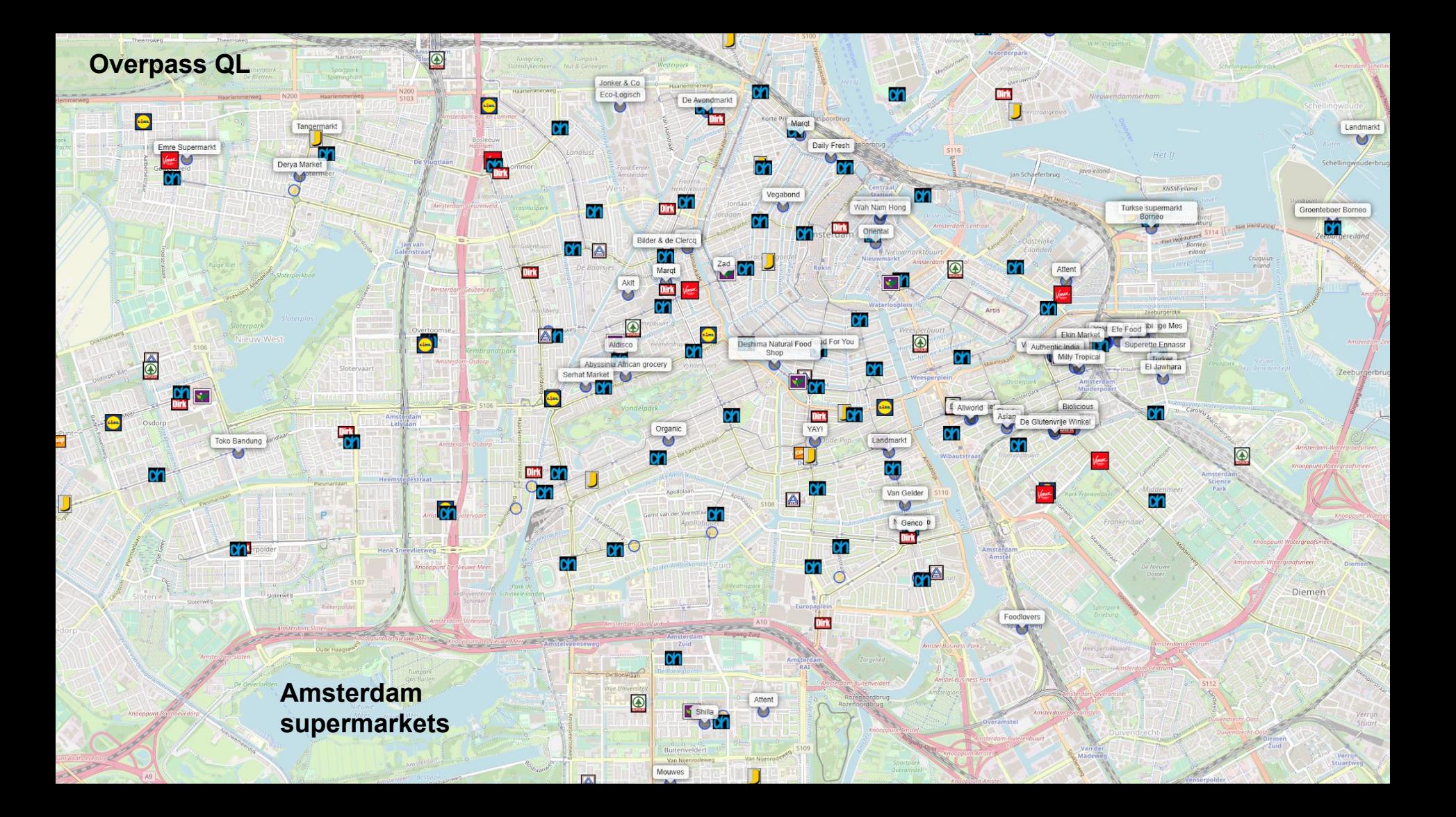

Main topic

## **Query tool Overpass**

**Superfast** query tool, **flexible**, **used everywhere** within OSM community.

Language is called **Overpass QL** (short for Query Language) Most popular web interface is **Overpass Turbo**.

(Overpass QL can also be invoked directly from an app or script, which we will not cover here)

- **Overpass QL**
- **Amsterdam**
- **Train and Subway routes and stations**
- **Tram routes**

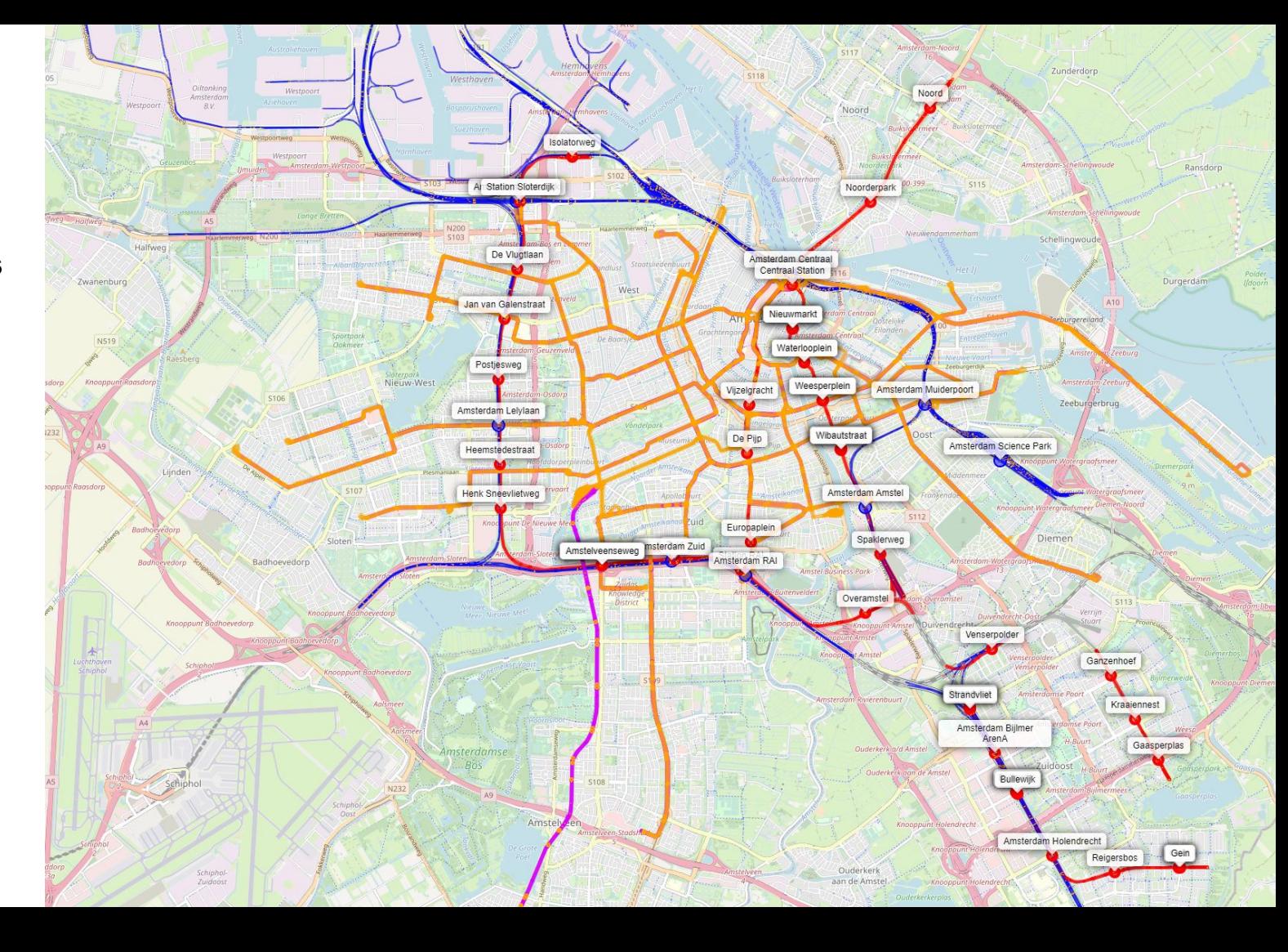

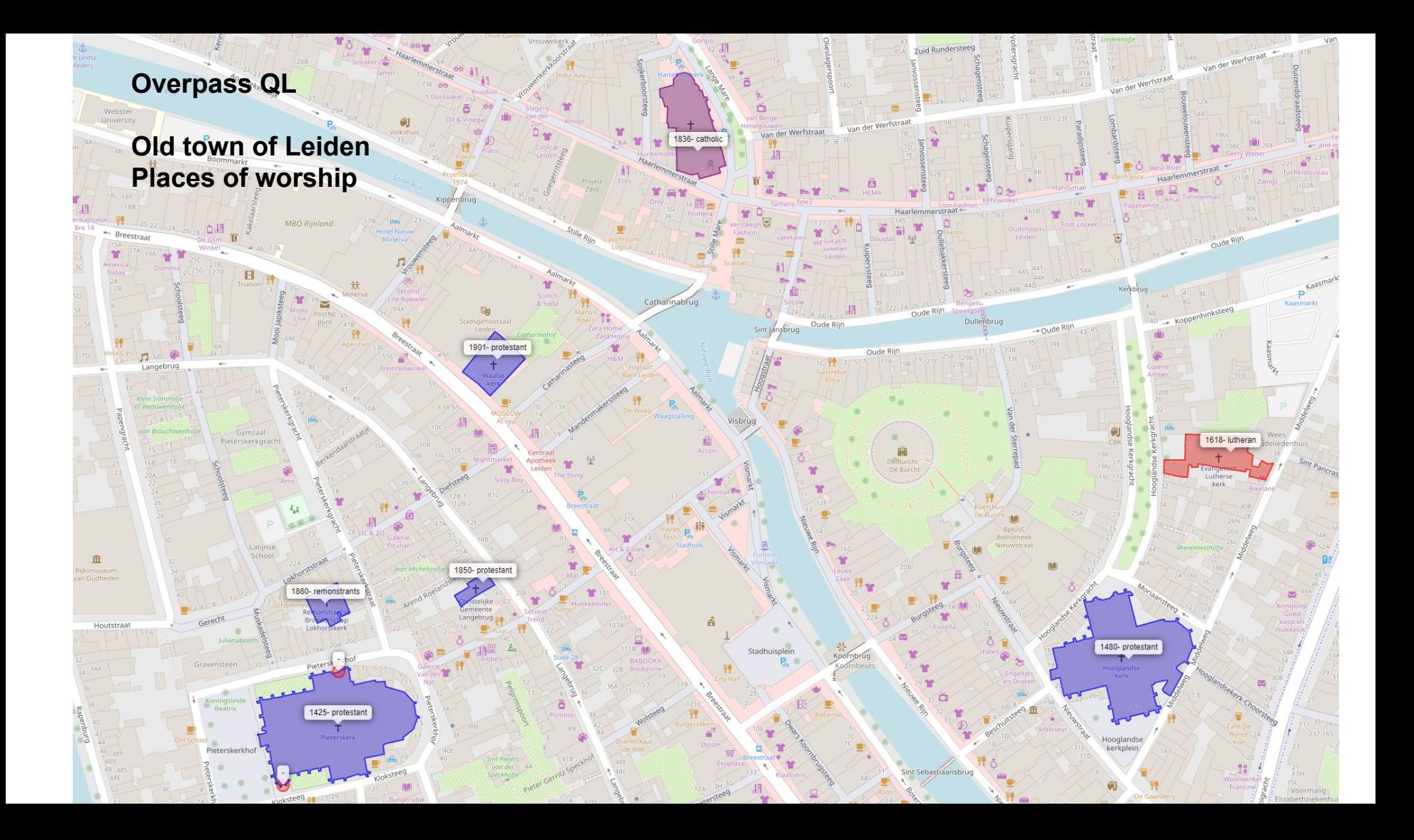

## Today we focus on

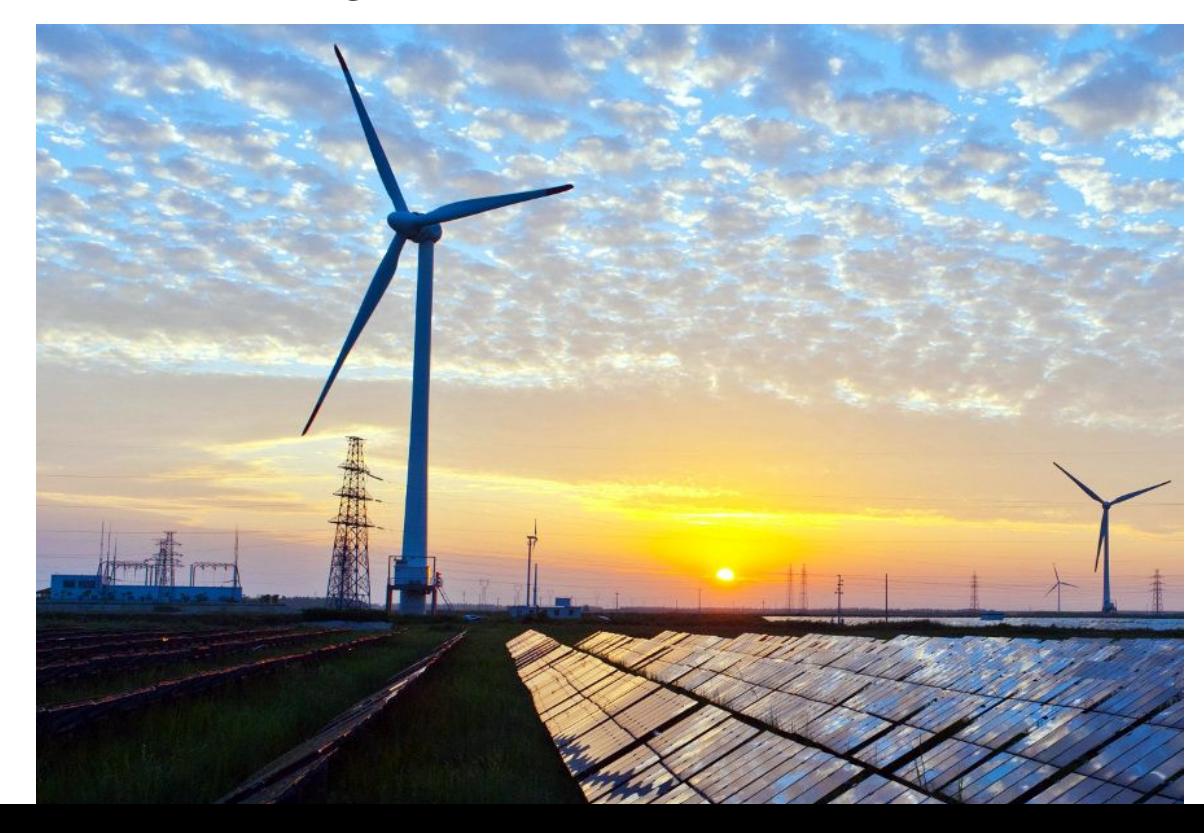

Examples follow on energy production, mostly in The Netherlands.

We'll start on the municipal level, zoom out to regional, then national, then European, then world-wide.

Level of detail varies per zoom level, but all example maps are derived from the same basic scripting concept.

Eemshaven: gas 3.8 GW coal 1.6 GW wind 180 MW solar ?

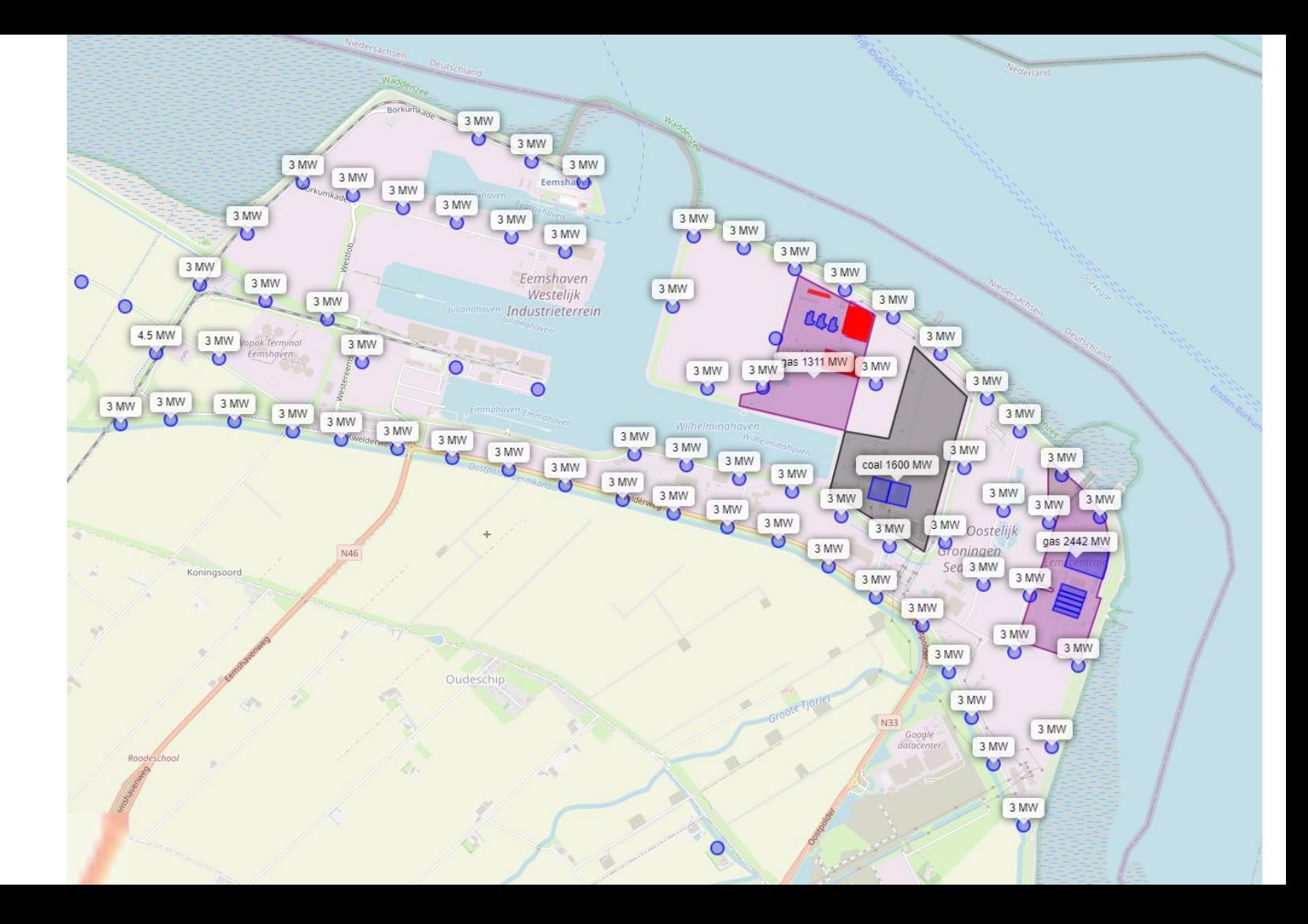

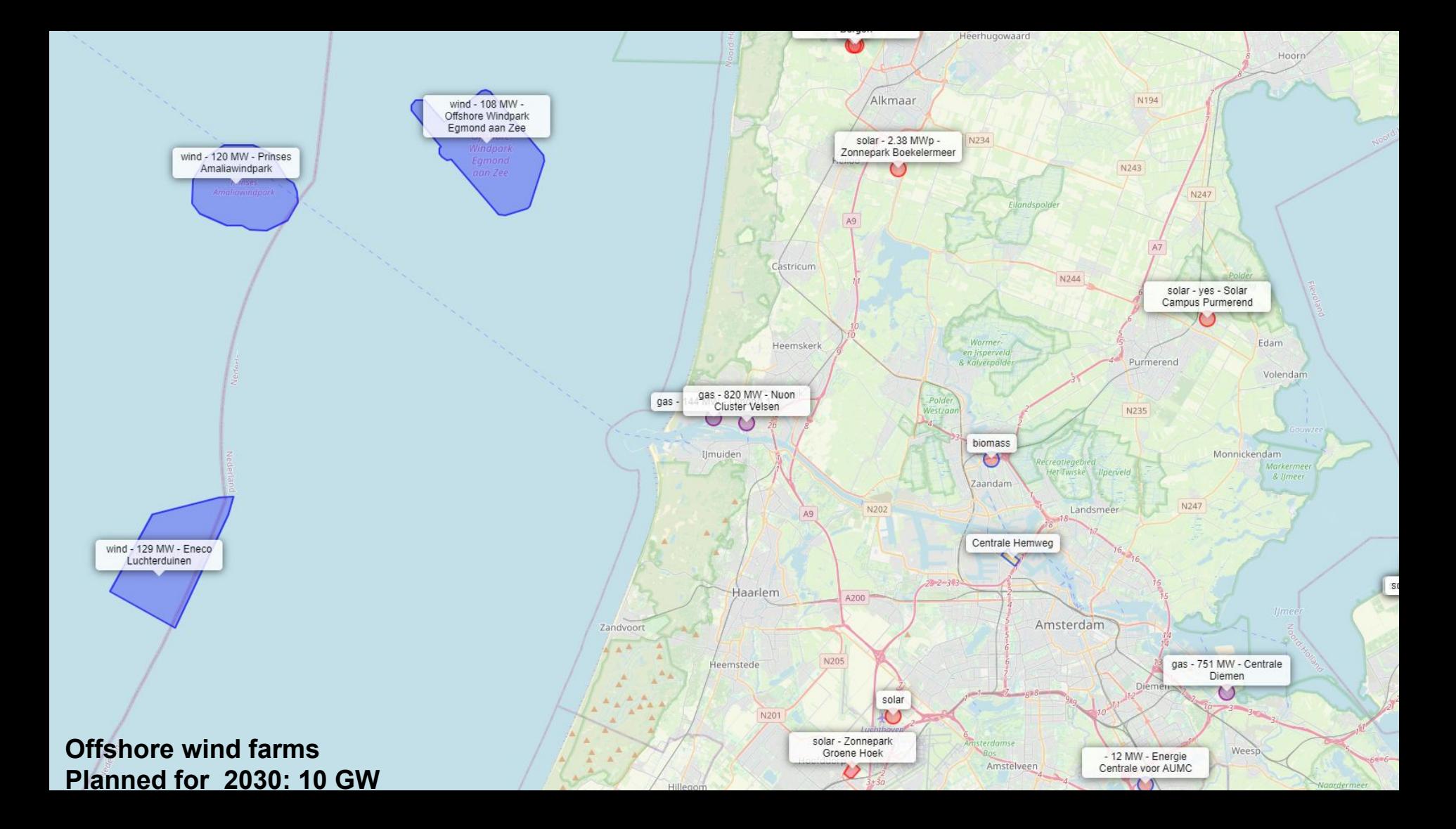

## **Province Zeeland**

**gas 1.3 GW / nuclear 485 MW solar .. wind ..** 

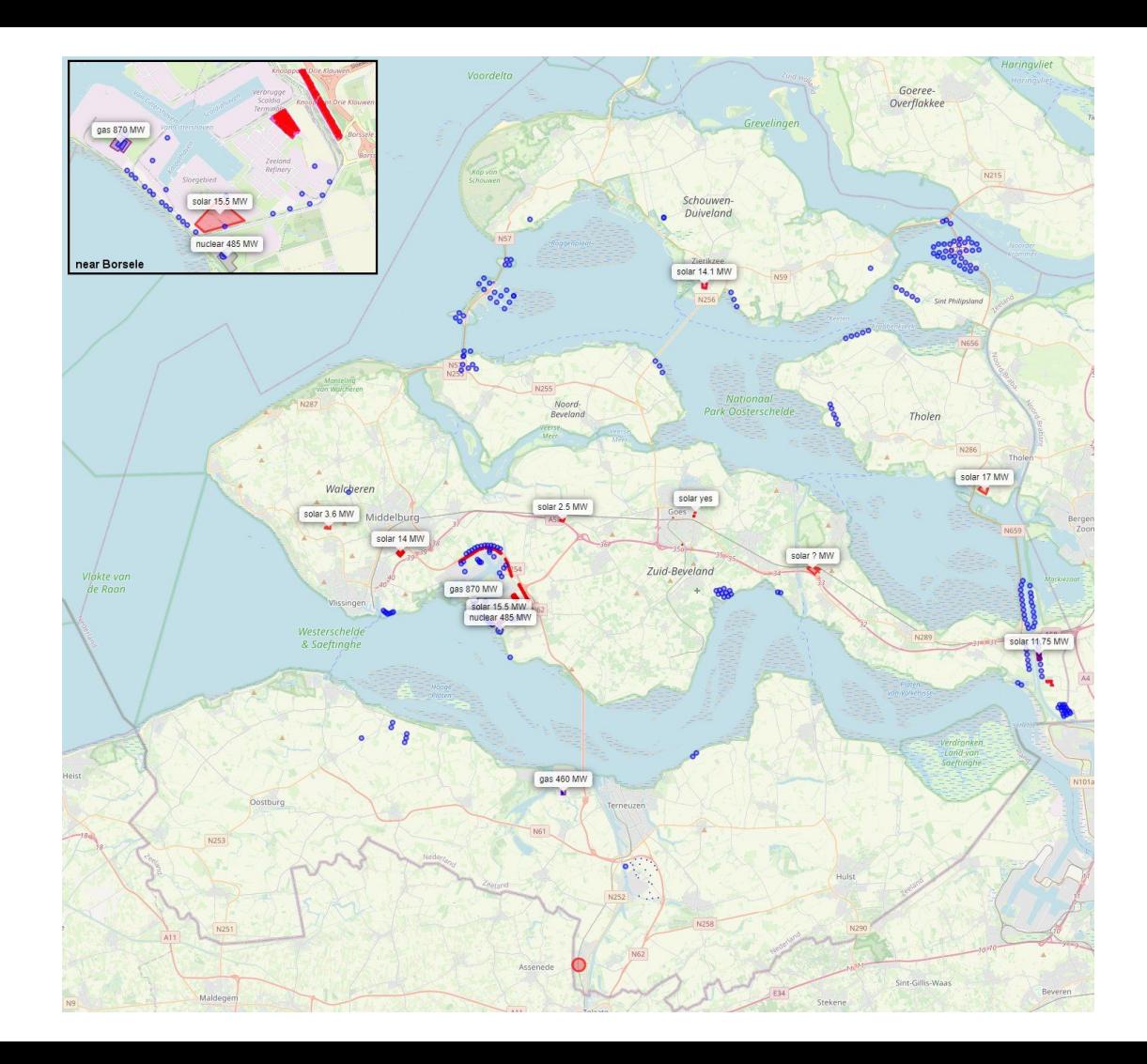

Vlissingen, Borsele in Zeeland

nuclear 485 MW gas 870 MW solar, wind

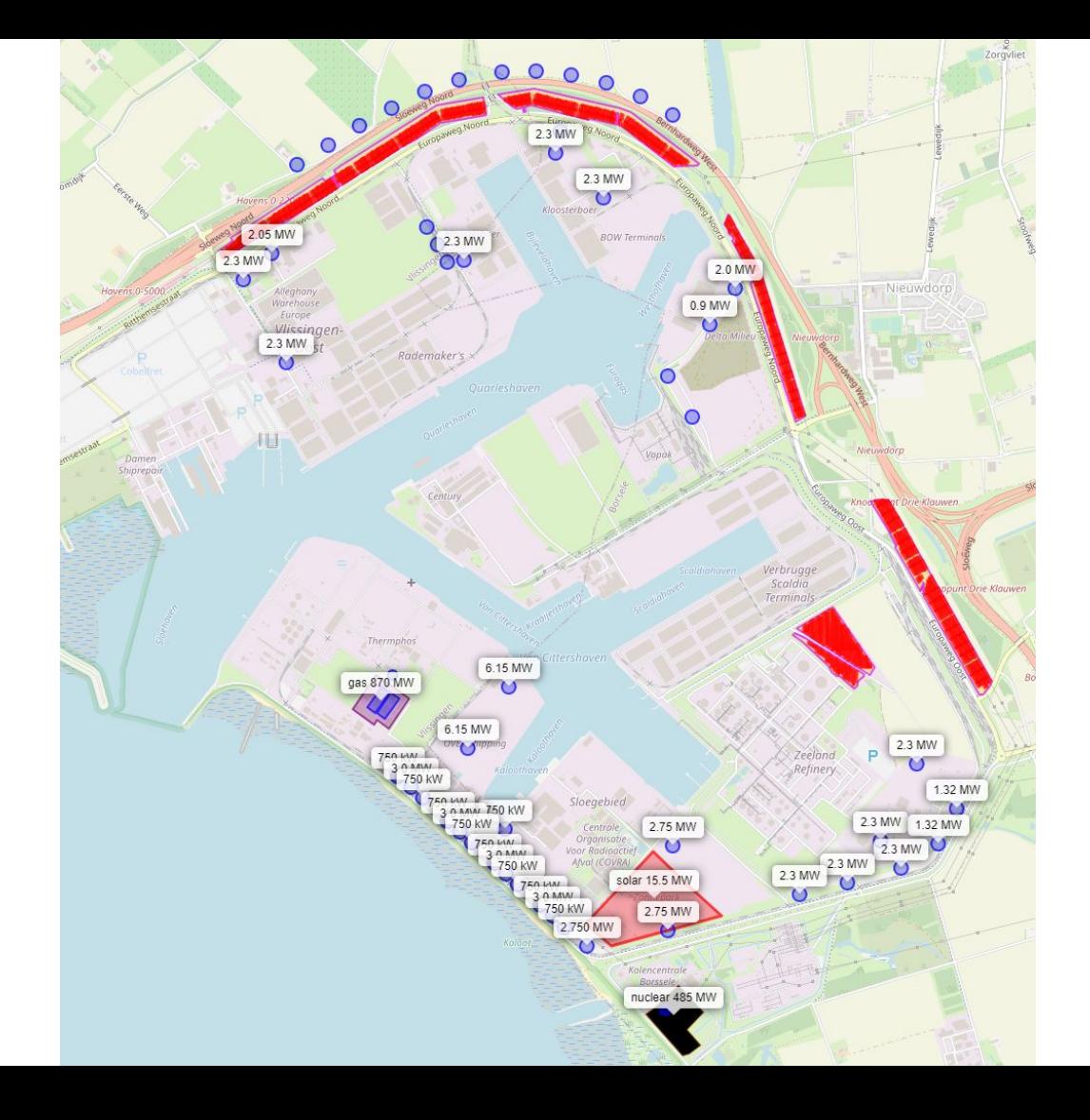

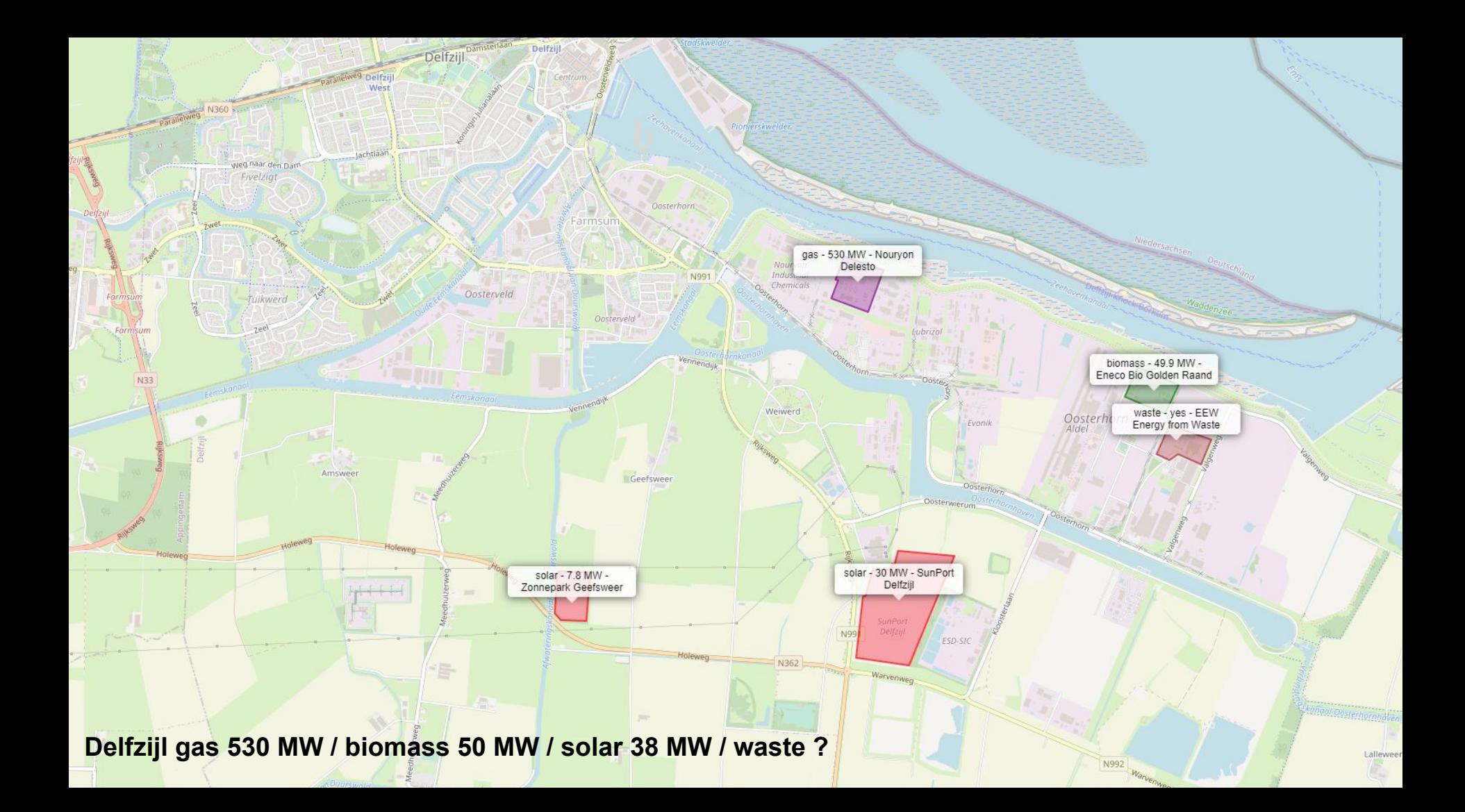

**Renewable energy**

**wind solar biomass waste osmotic**

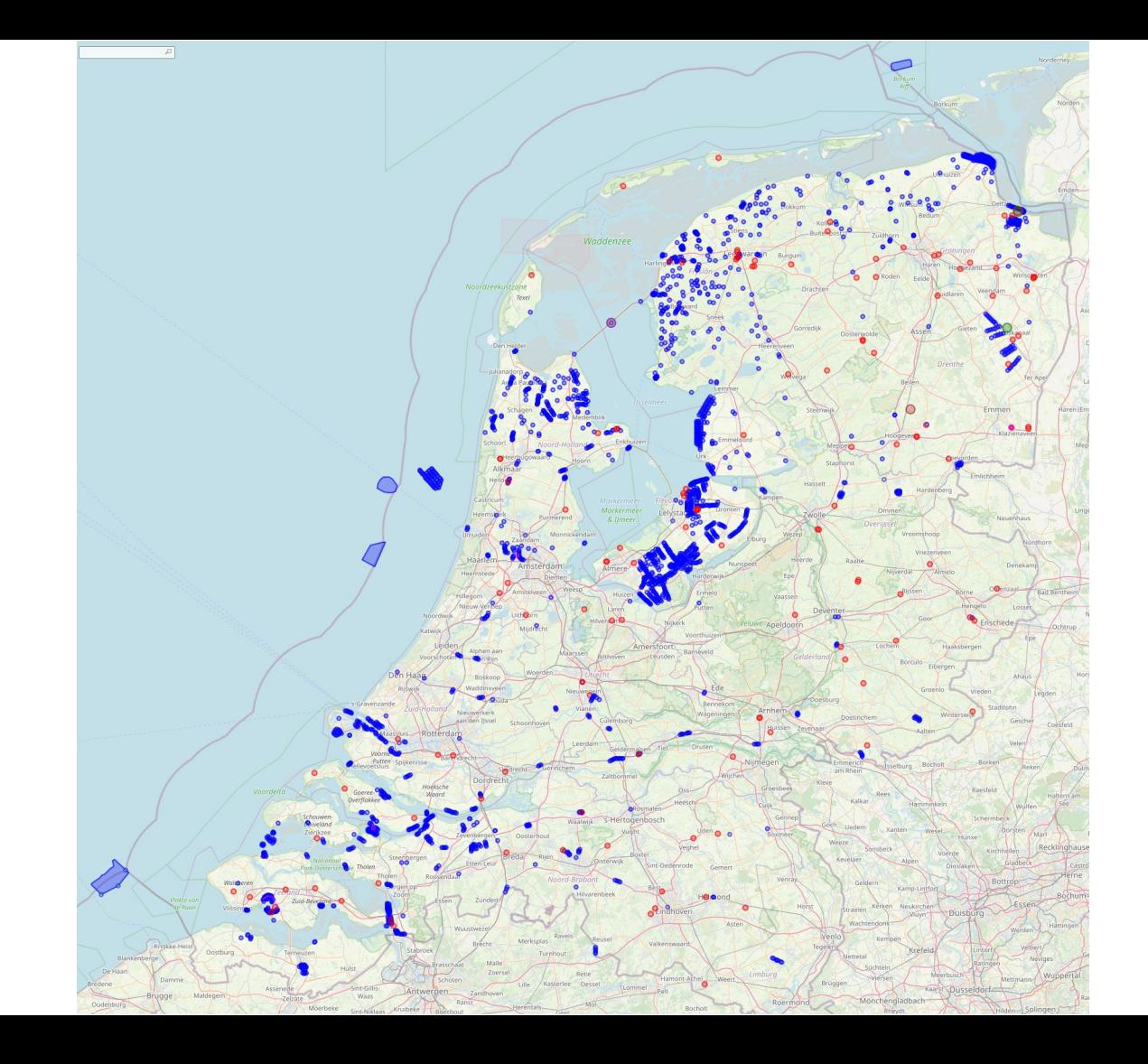

Transport of electricity via high voltage cables inside and around The Netherlands

overhead underground or underwater

Note: In Belgium infrastructure is incomplete.

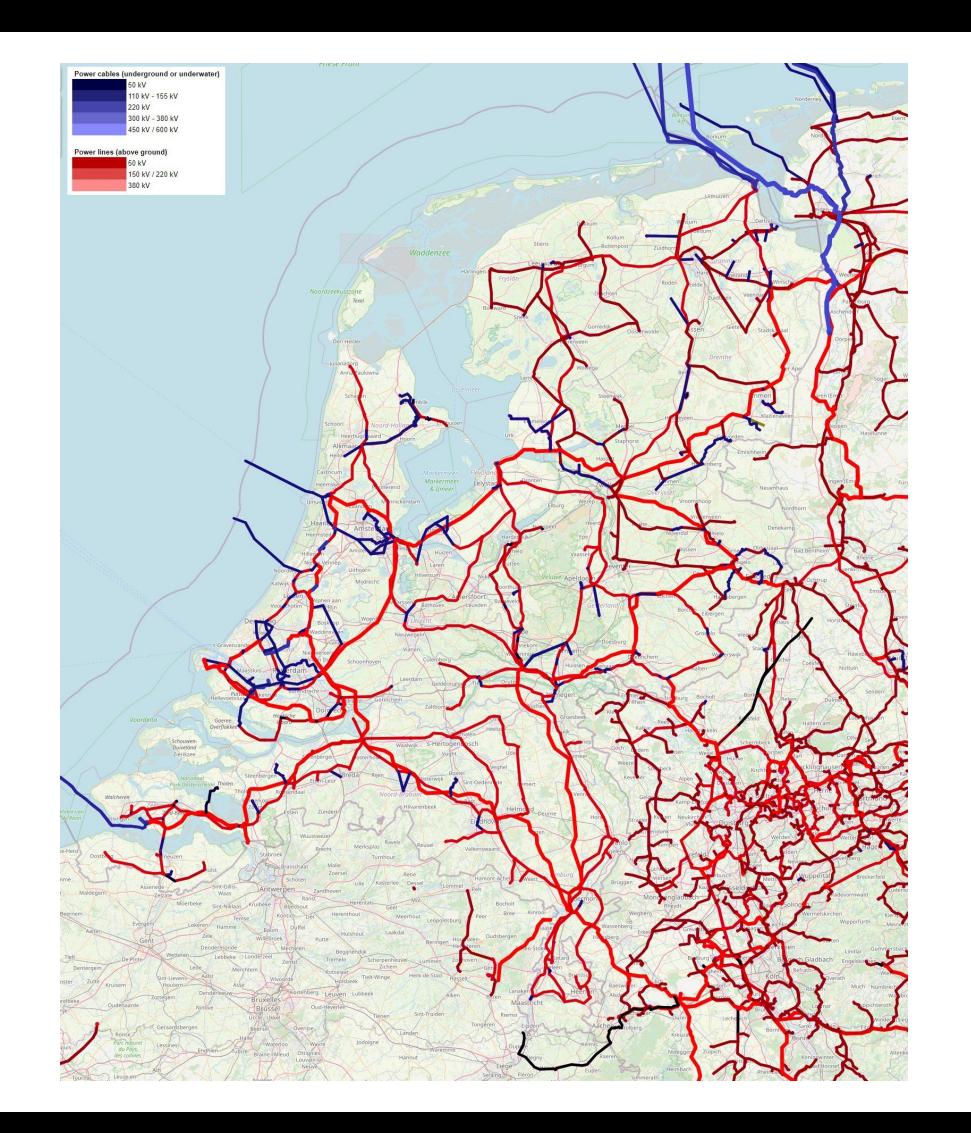

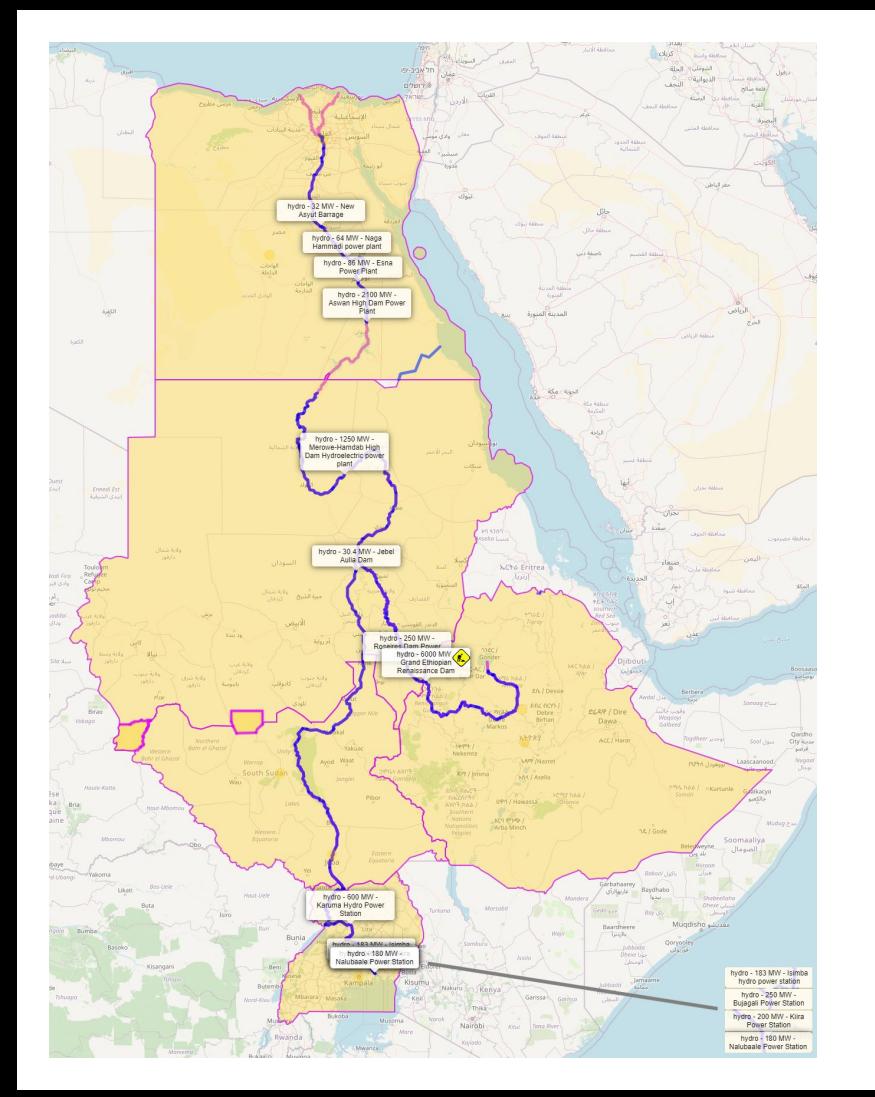

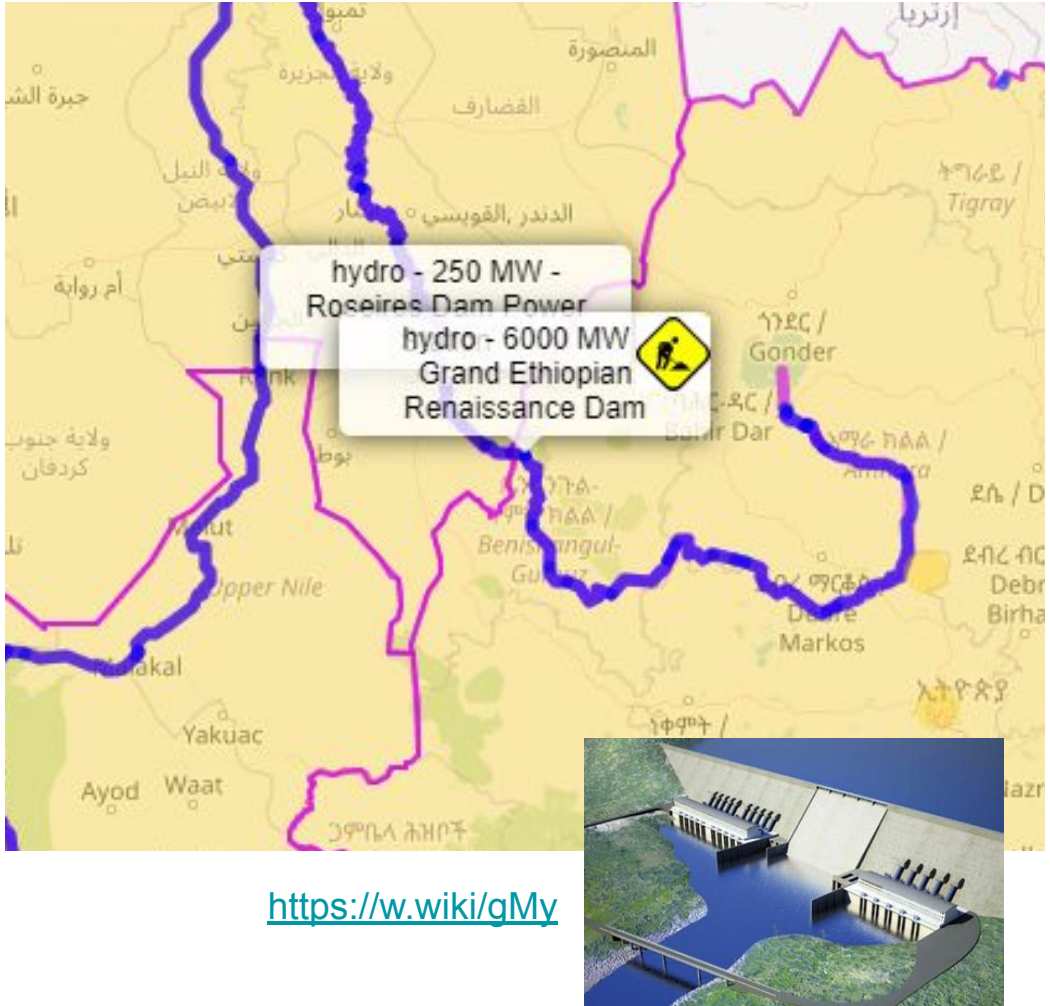

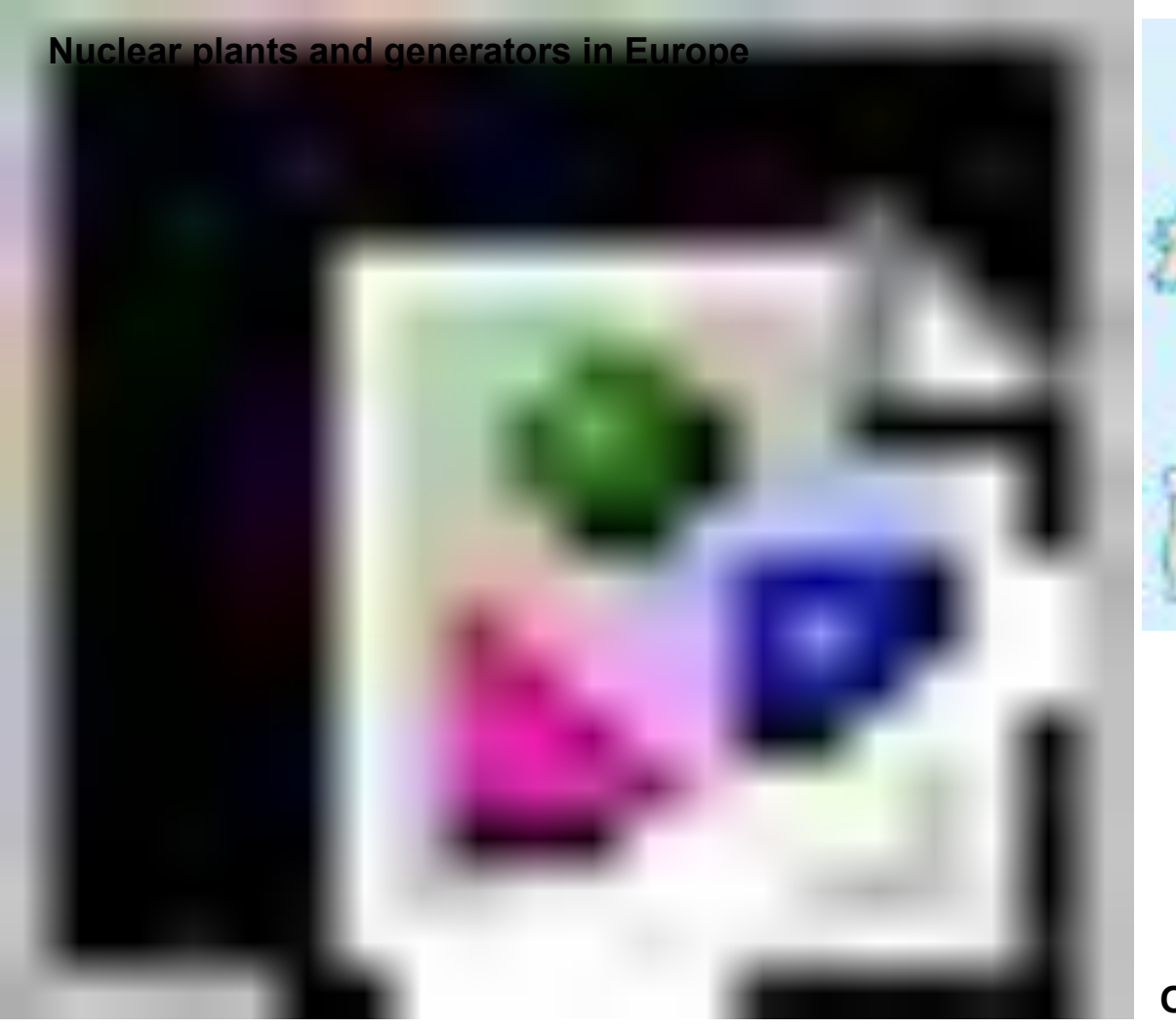

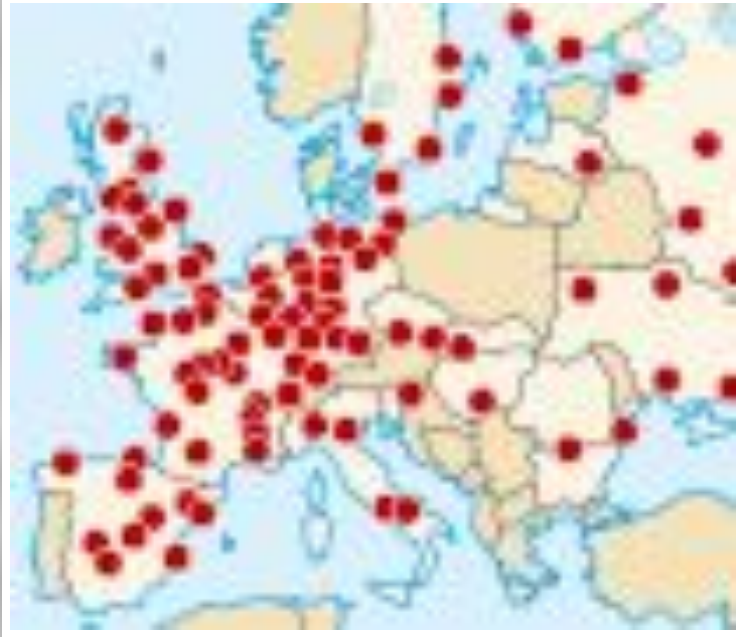

**Part of the global map in use at Wikipedia since 2008!**

**Up-to-date map is easy with OSM**

**OSM**

## **Nuclear plants and generators in Europe**

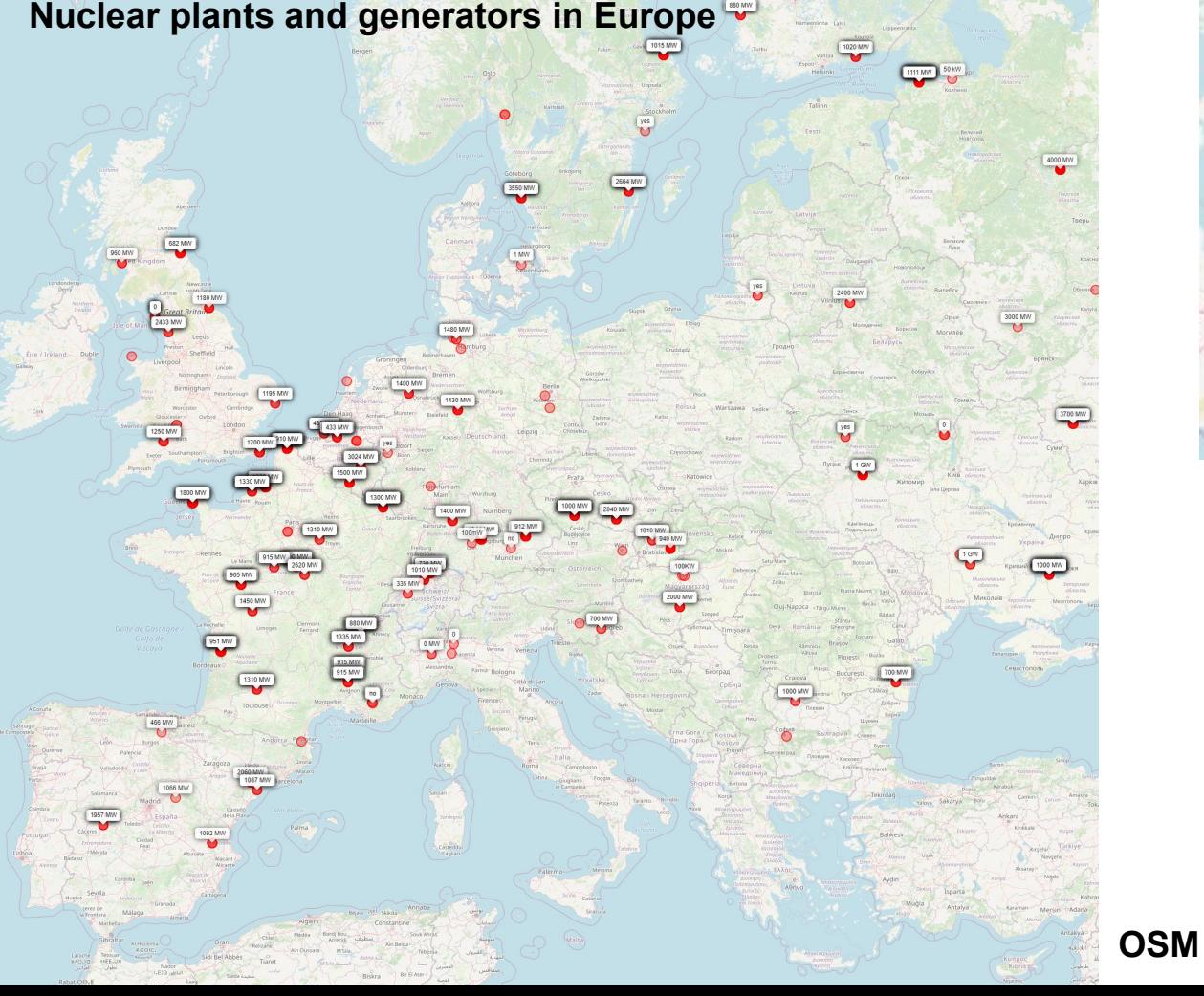

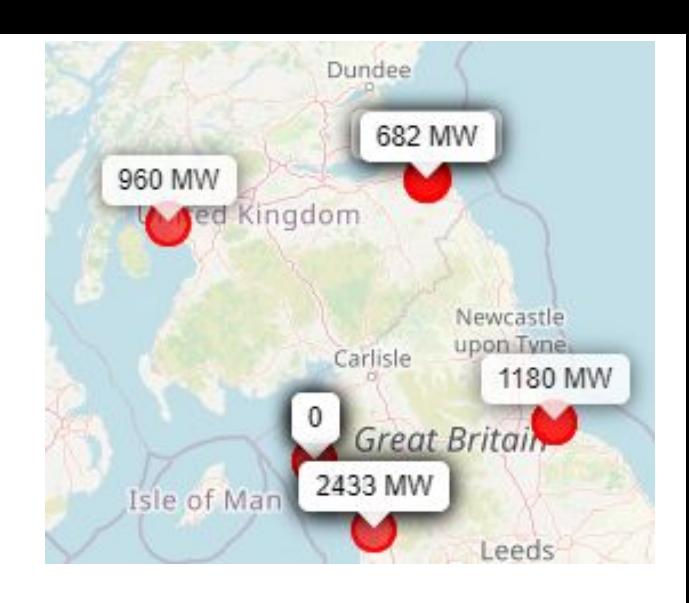

**OSM version can also be more informative on this scale**

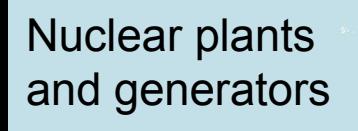

United

México

 $\bullet$ 

OSM ways: 437 relations: 23

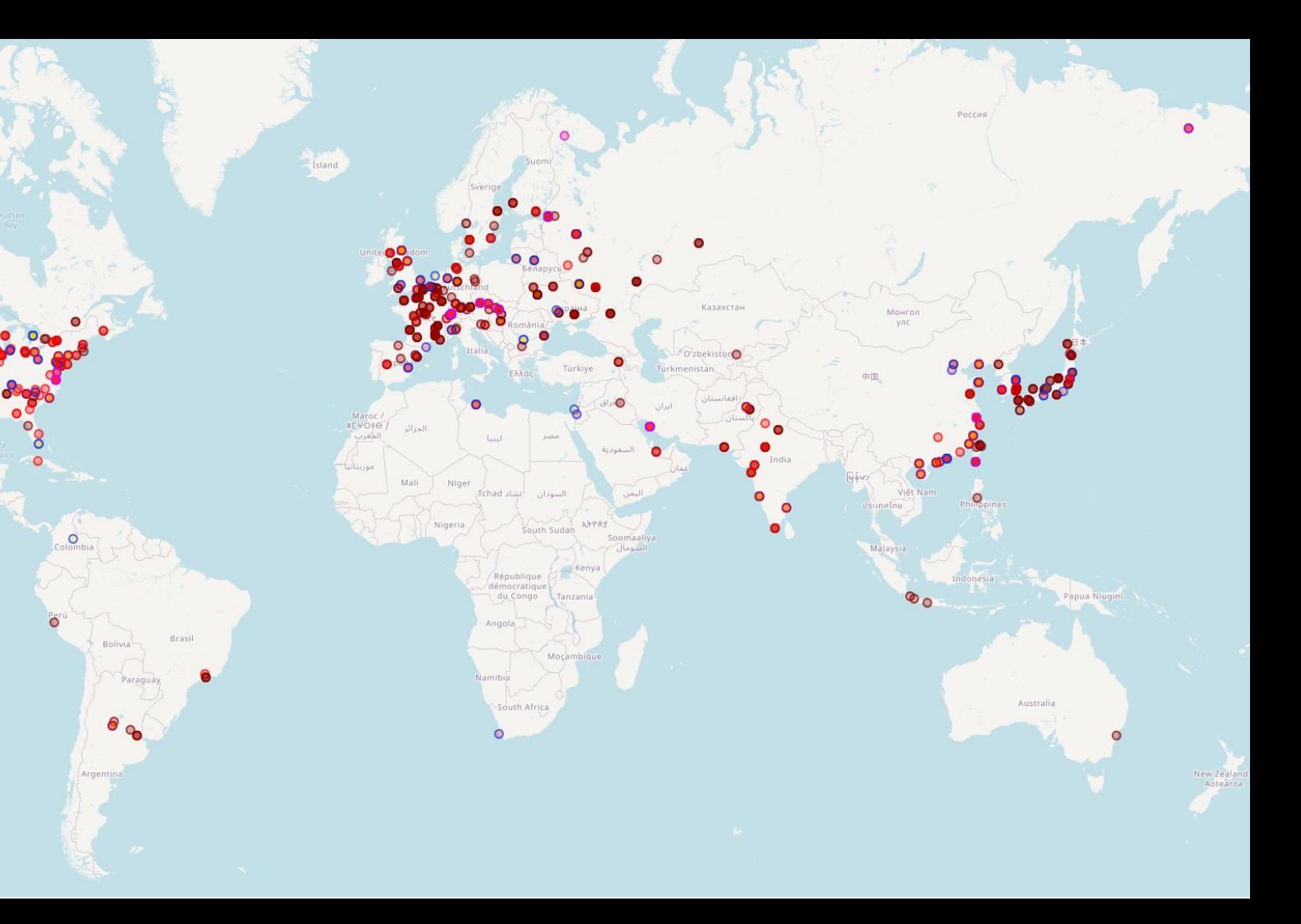

# Let's build a map step-by-step

(and pretend it is easy ;-)

Sep 2020 > 6 billion

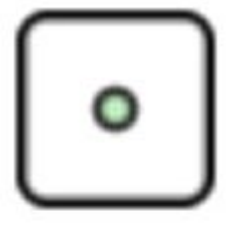

> 200 million

> 480 million

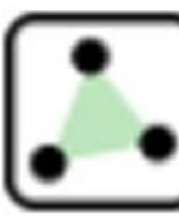

> 8 million

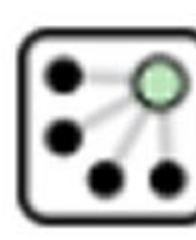

### **Node**

Bench Tree Dust bin **Often only coordinates**

**Way**

Road segment River segment

**Way (closed)** House Lake

**Relation**

Border Route River

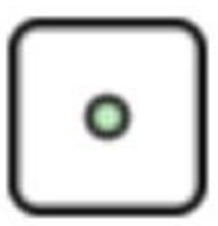

### **Node**

**Way**

Bench Tree Dust bin **Often only coordinates**

Road segment River segment

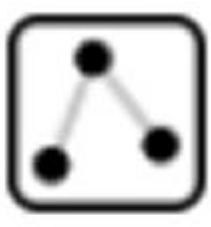

## **Relation**

**Way (closed)**

House Lake

Border Route River

 A **way** has one or more **nodes** as 'children' which together define its geography.

## A **relation** has **nodes** and/or **ways** as 'children'.

## **No strict rules on how to encode info:**

Some mappers may add a feature as separate node: **amenity=atm**

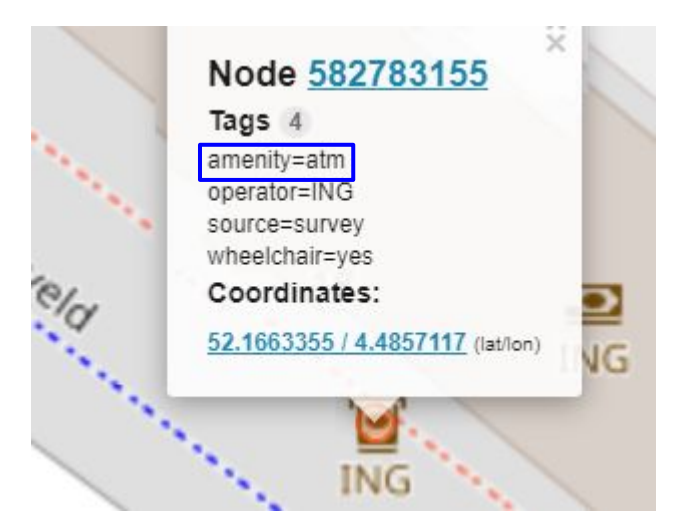

Others may add it as **tag** to a different node or way: **amenity=bank atm=yes**

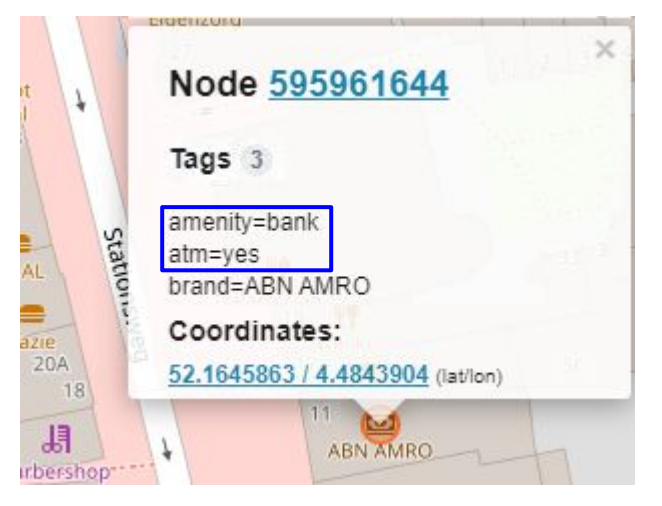

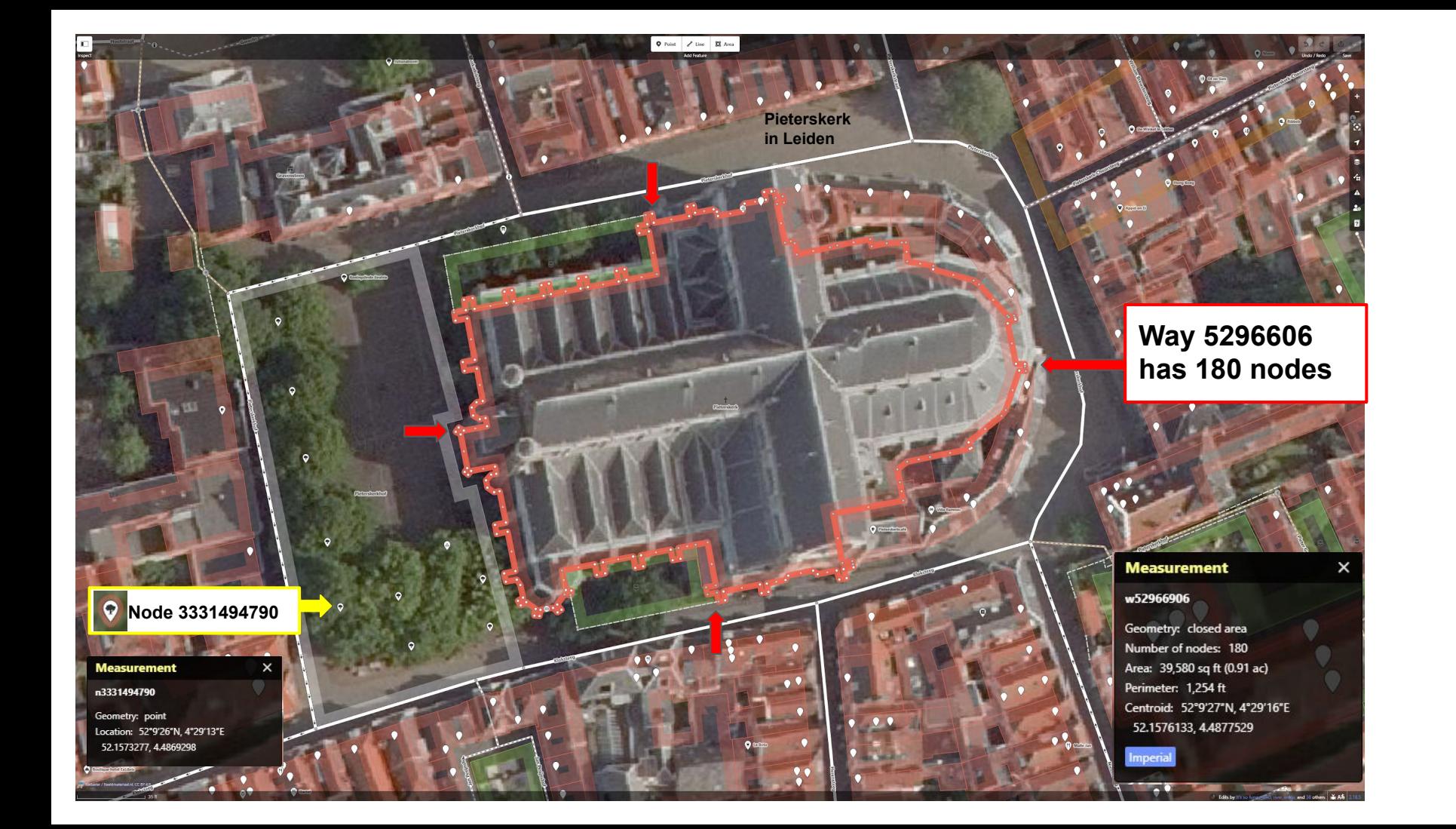

We'll introduce the Overpass Turbo UI, and paste a small script, run it, and afterwards explain it in detail.

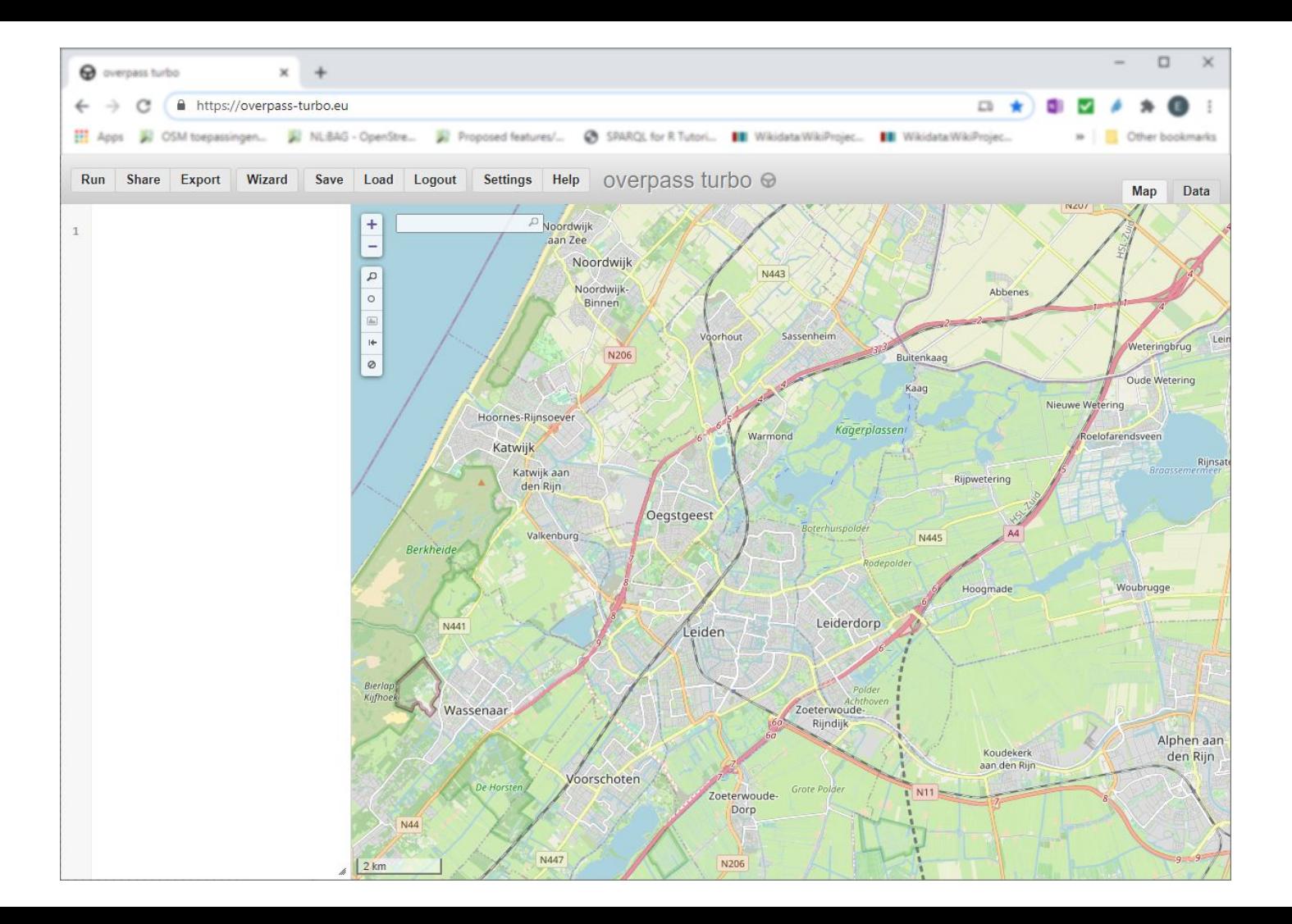

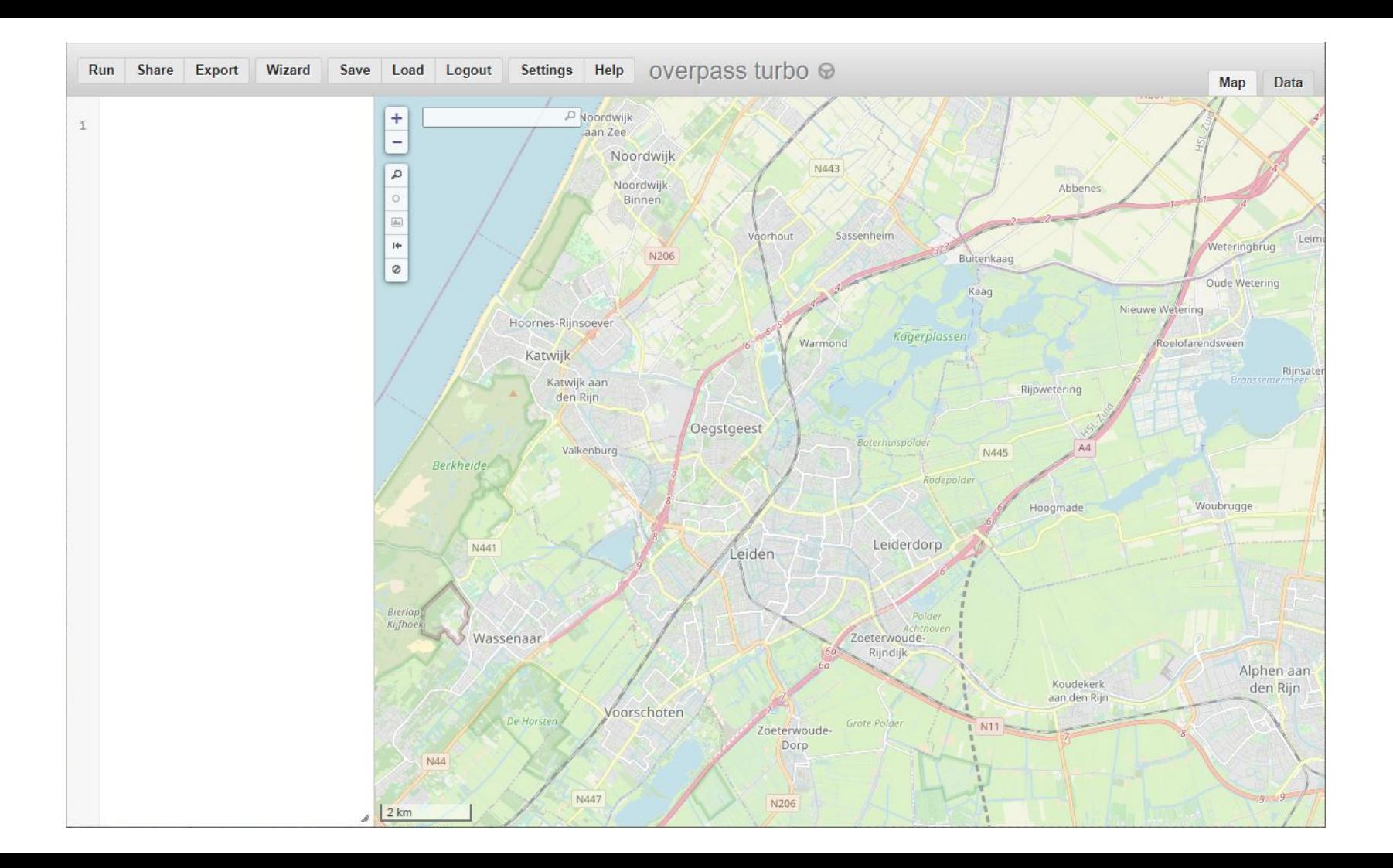

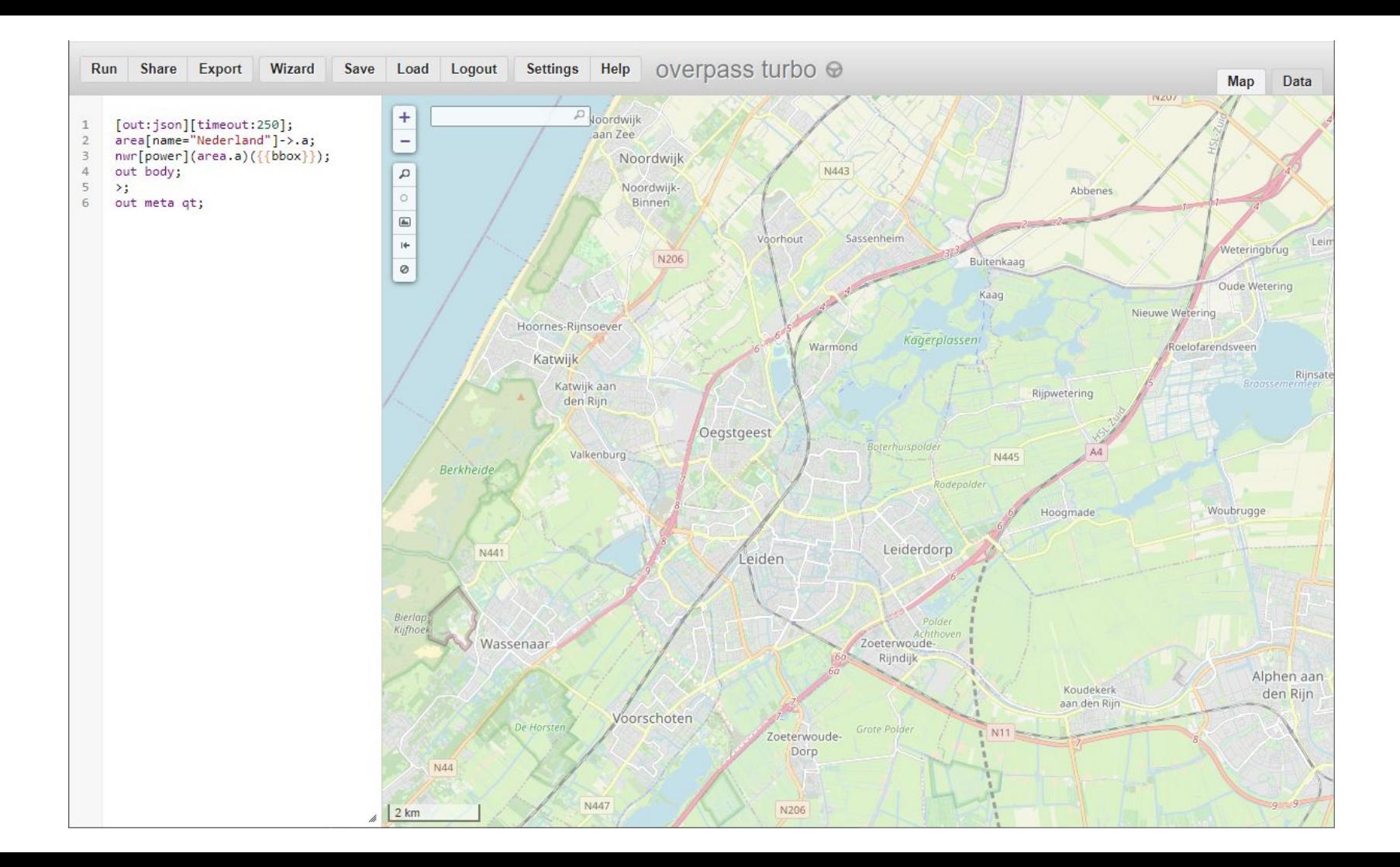

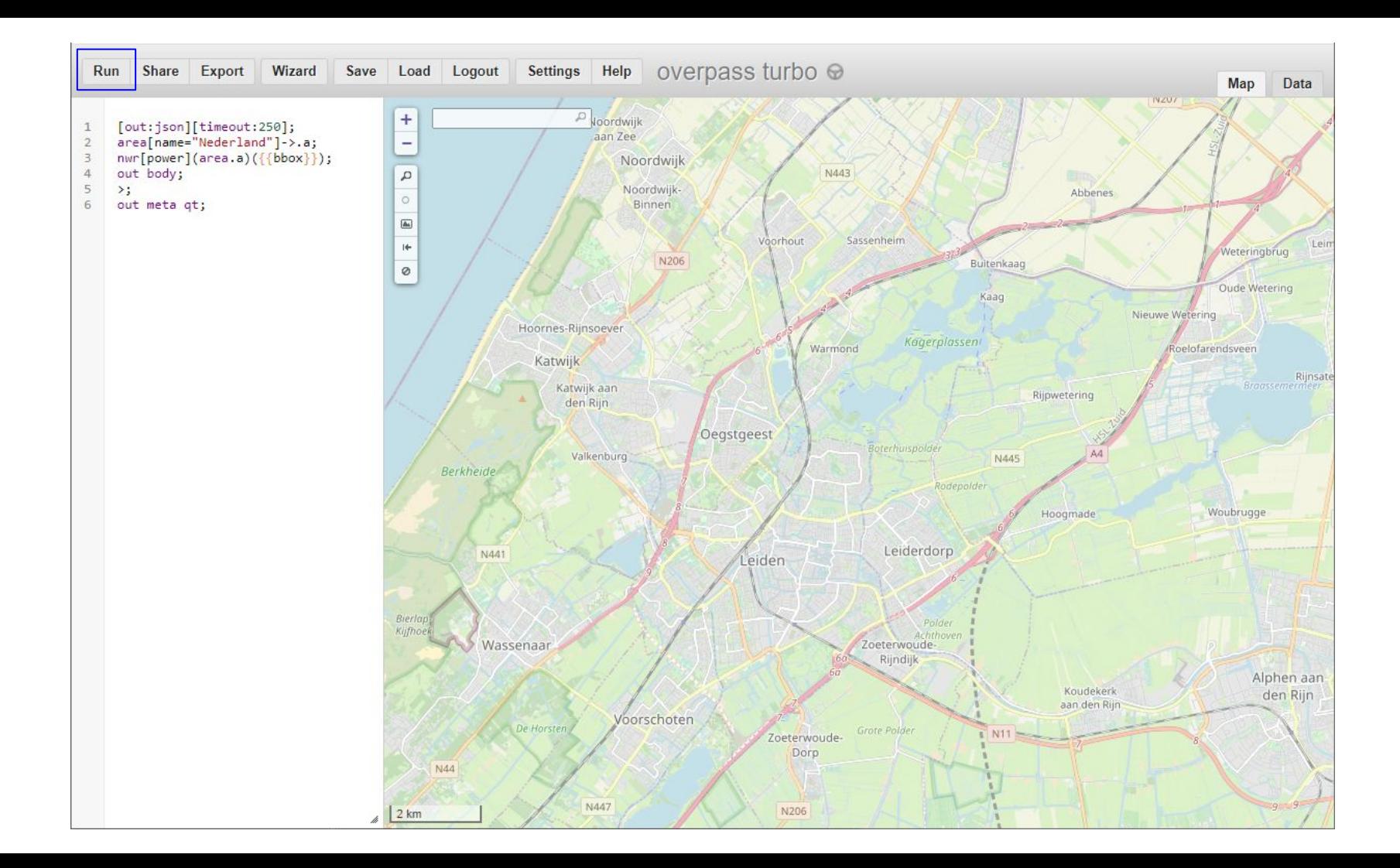
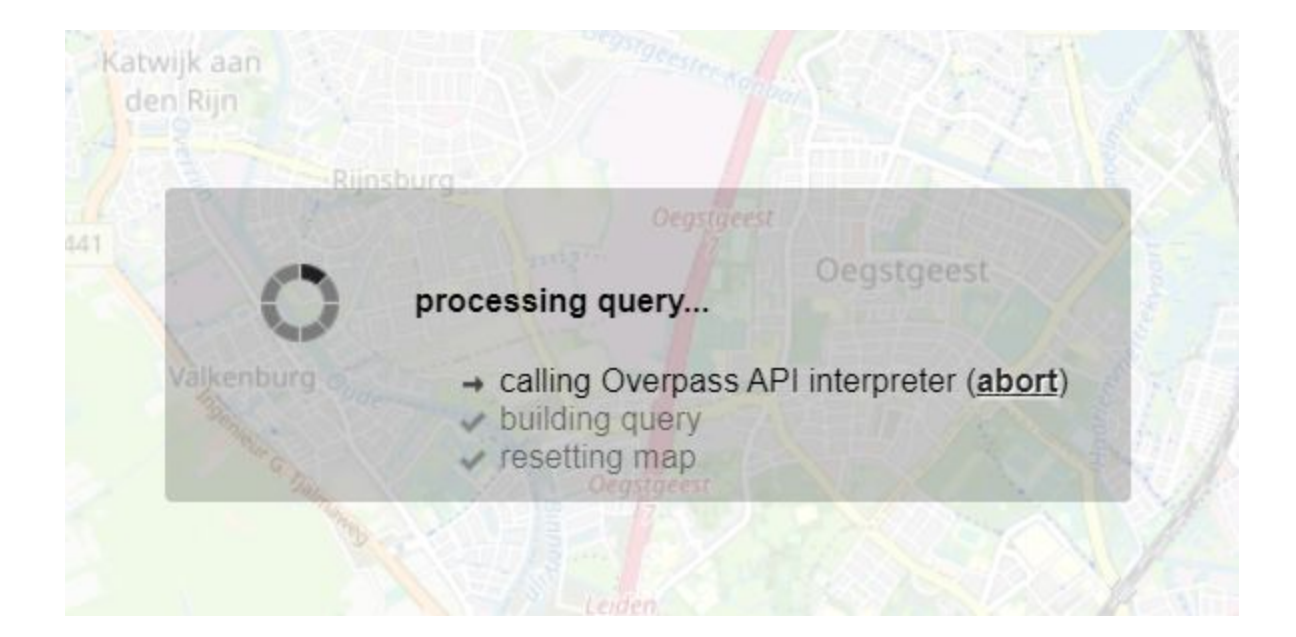

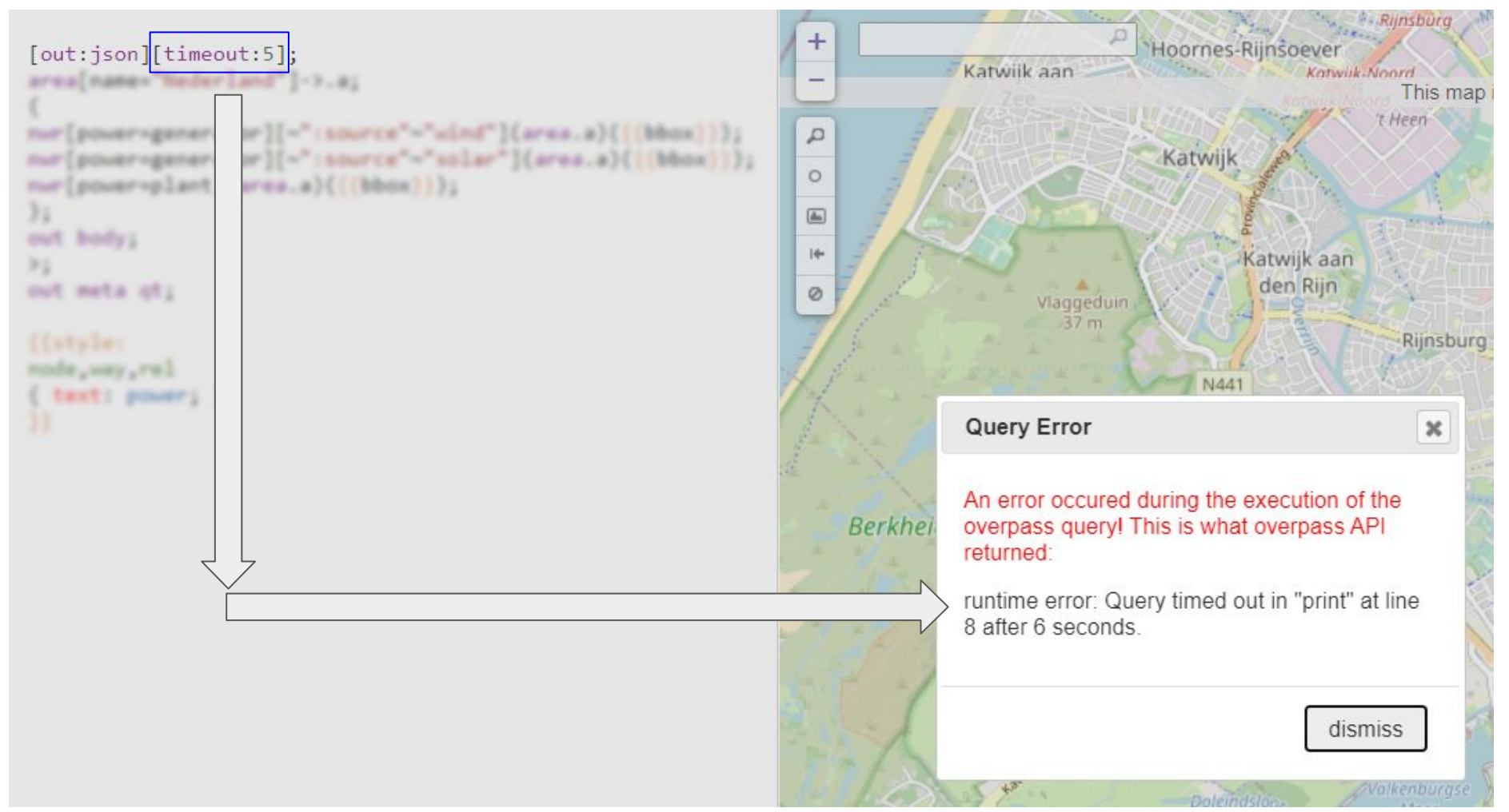

# **You reserved not enough run time.**

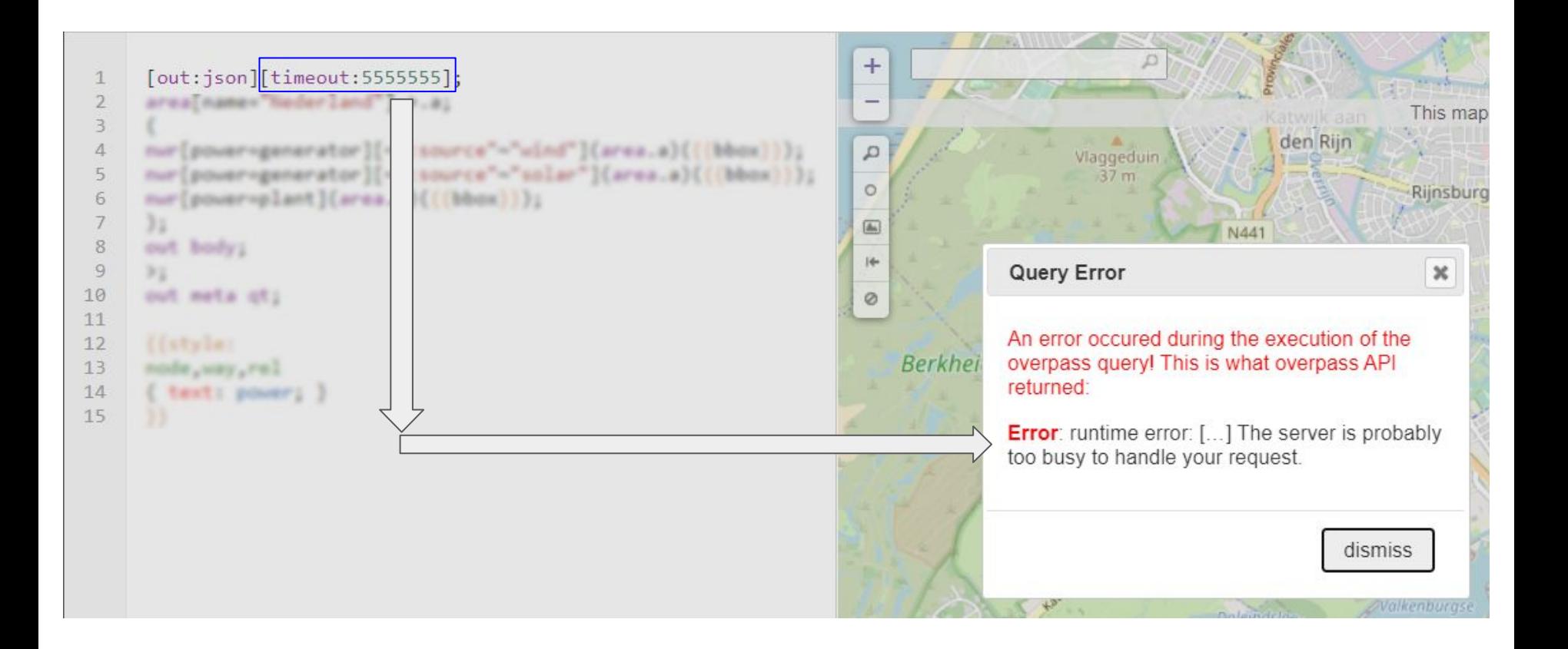

# **You reserved too much run time.**

**How long should you wait before submitting the next script?**

C A Not secure | overpass-api.de/api/status

Connected as: 588209664 Current time: 2020-09-08T15:46:48Z Rate limit: 2 Slot available after: 2020-09-08T15:47:17Z, in 29 seconds. Slot available after: 2020-09-08T15:47:42Z, in 54 seconds. Currently running queries (pid, space limit, time limit, start time):

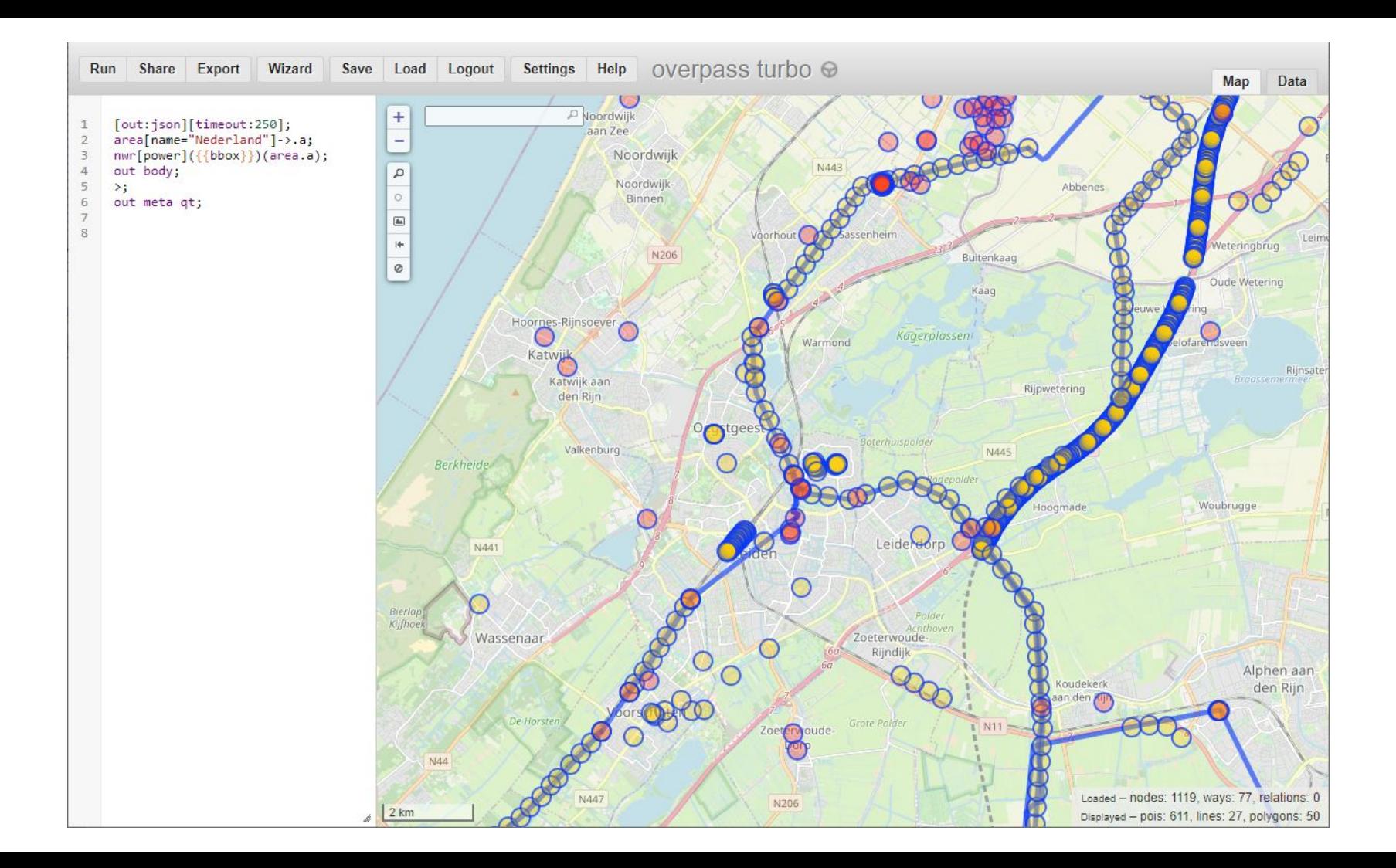

Presentation notes

We've seen the output of the script, but what does it tell us?

We see many circles, in two basic colors, yellow and red. (Some colors are more vivid than others, but that's merely because of overlapping half transparent circles).

Yellow circles are **nodes**.

Red circles are **ways,** which on a low zoom level would be almost unnoticeably small. There is this option to present these tiny areas on lower zoom levels as a red circle instead. This option can be switched off as shown.

Let's zoom in on the left part of the map and see a red circle replaced by an area (2D). Same would happen for other 2 circles if we zoomed in further.

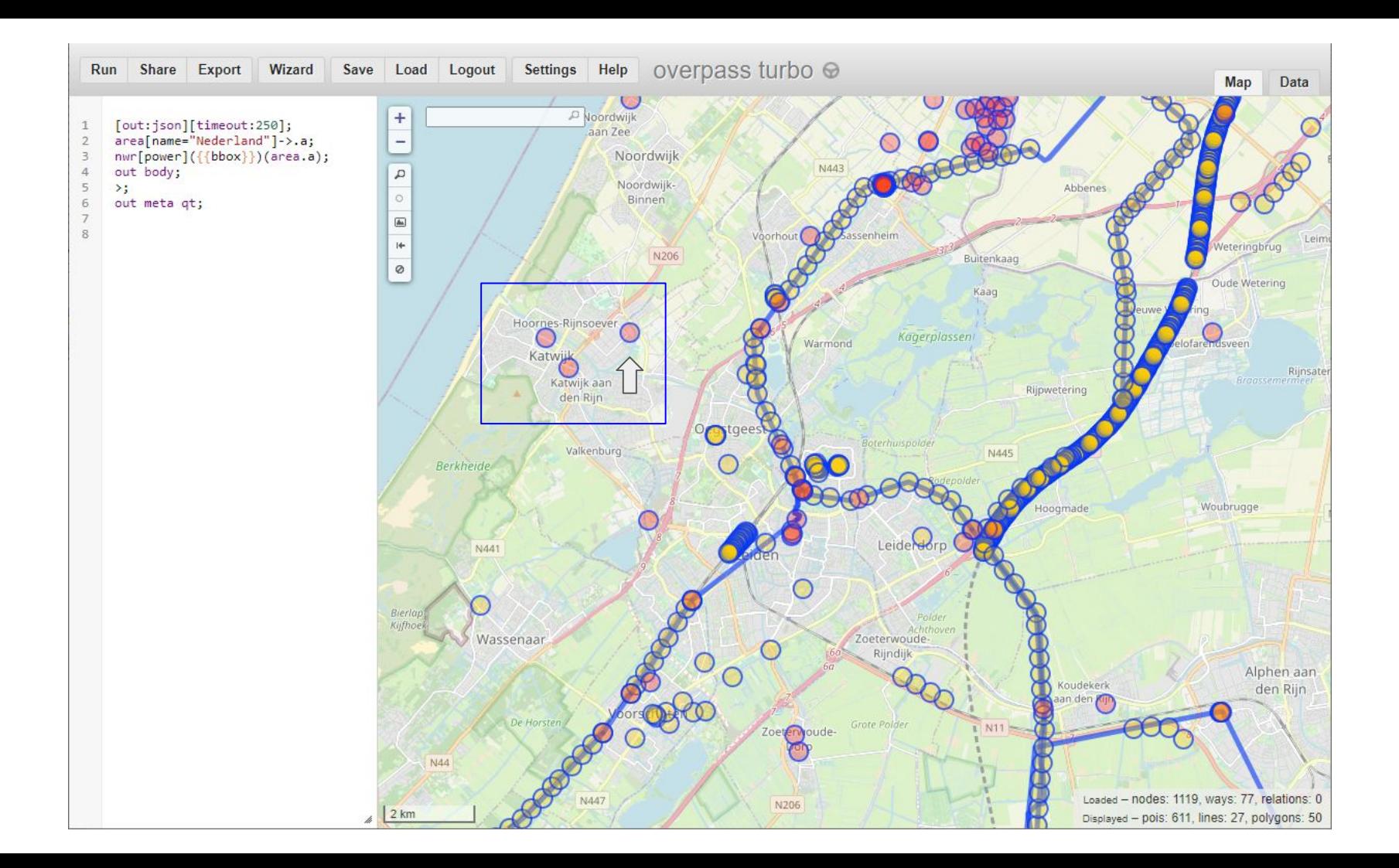

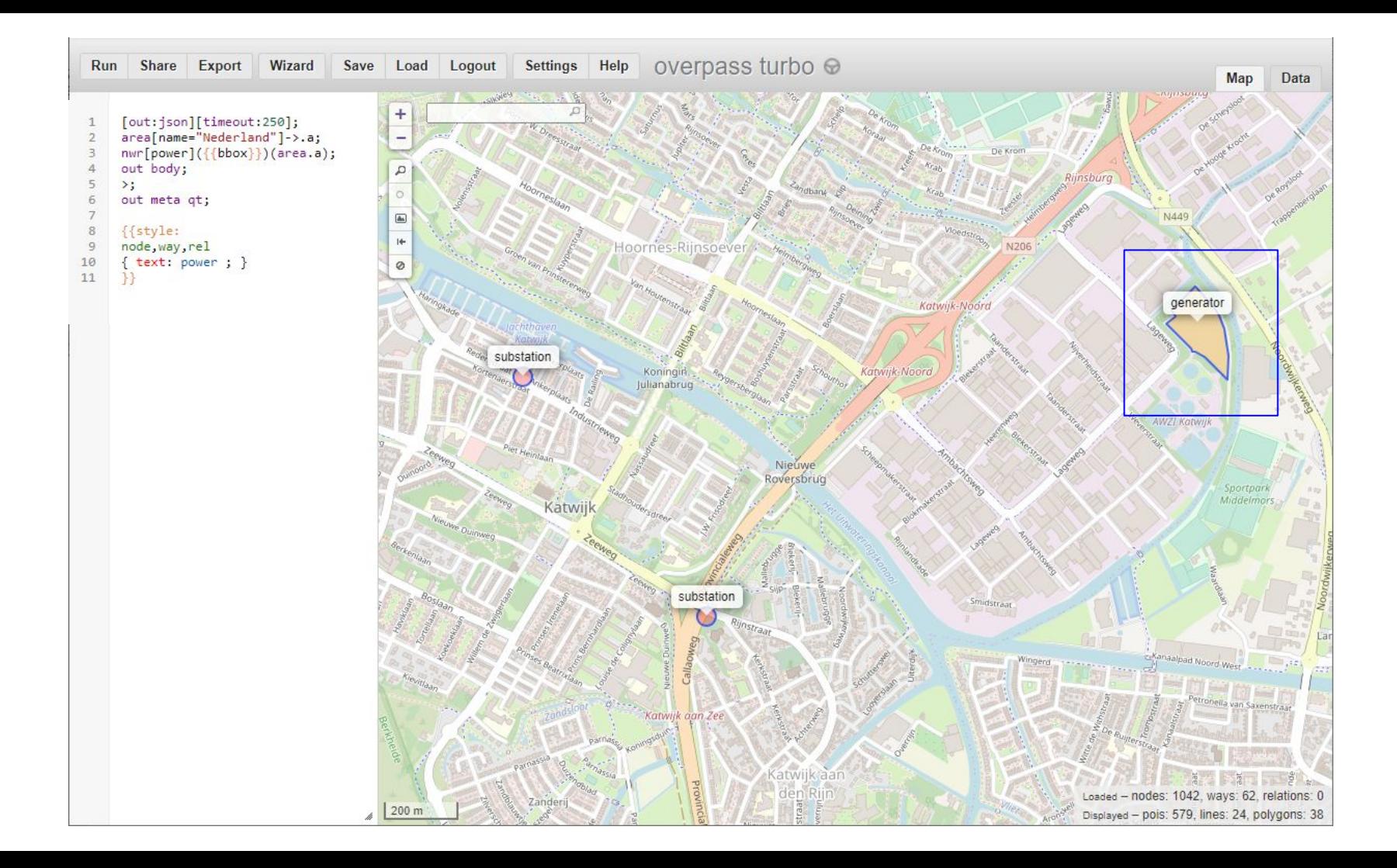

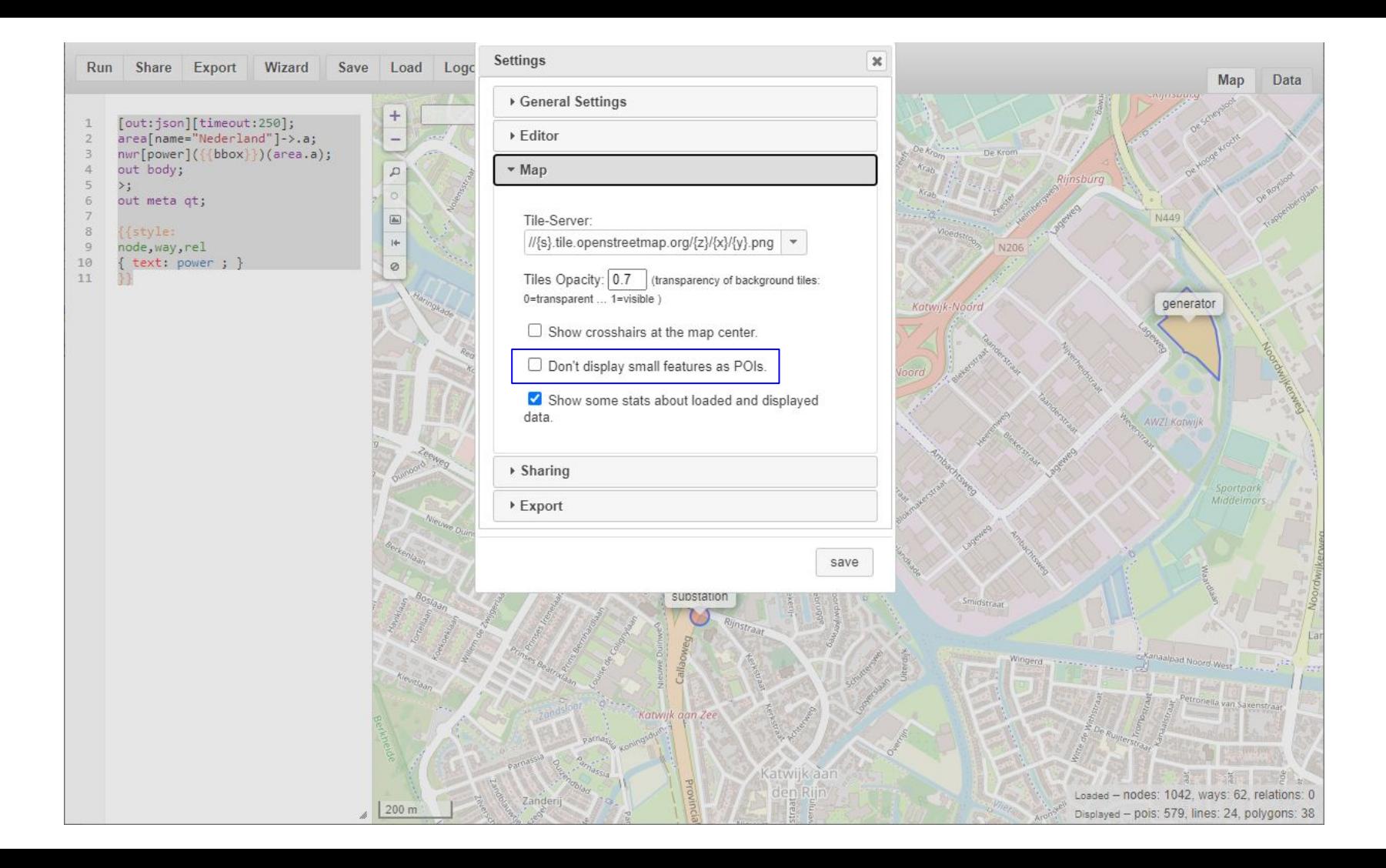

After we've shown the data panel, we'll explain the script in minute detail, or actually two scripts, first **Overpass QL**, then **MapCSS**.

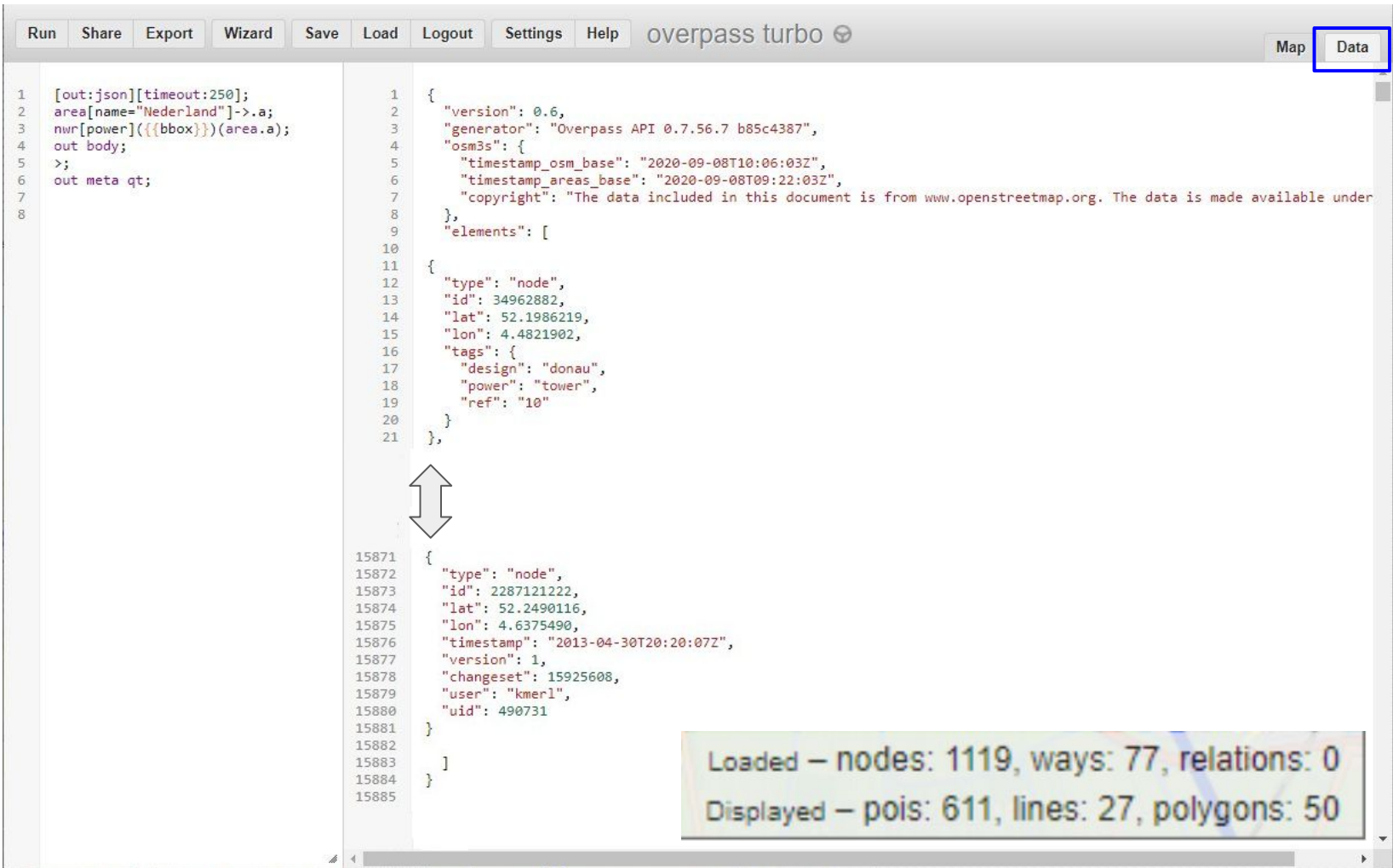

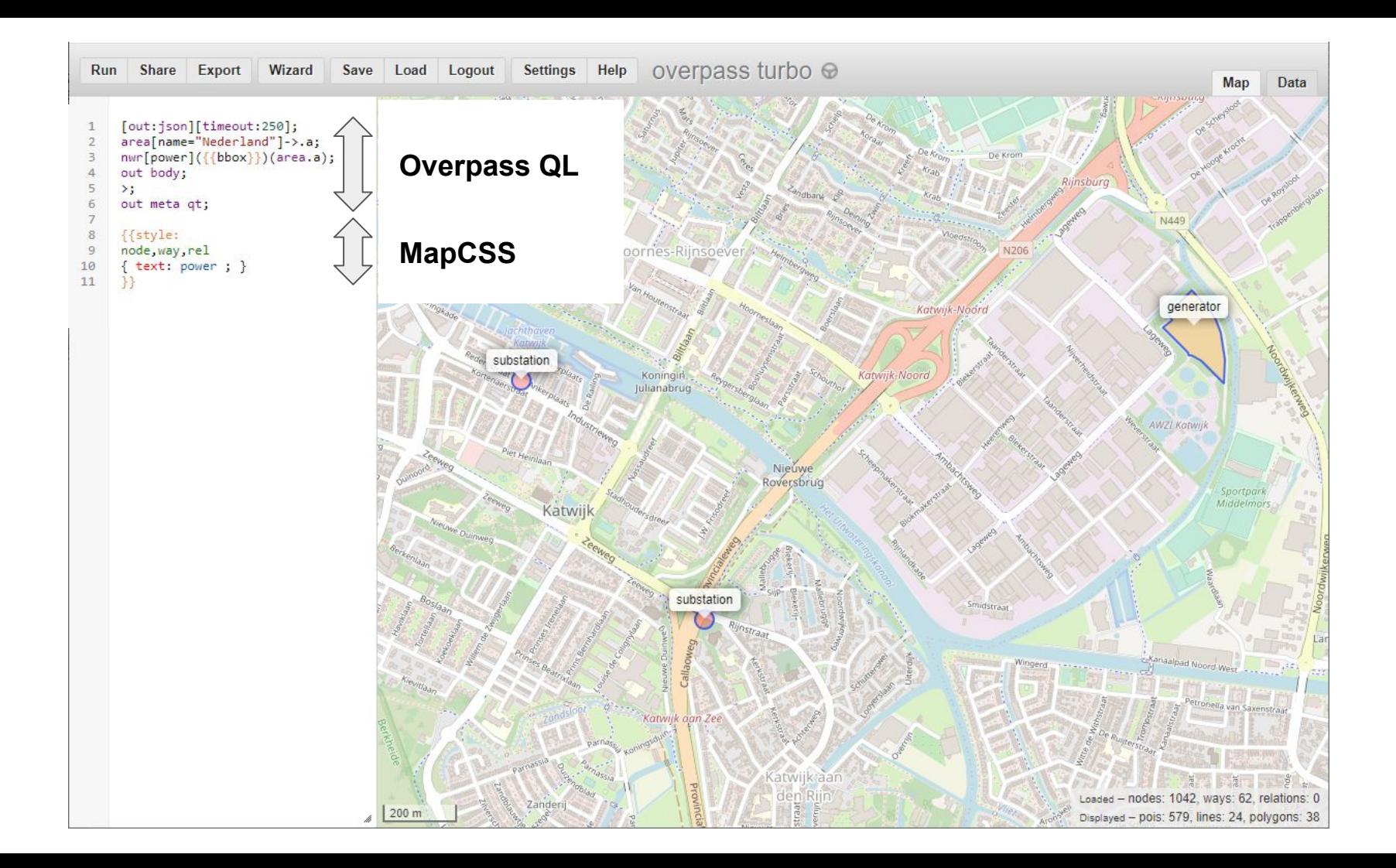

```
1 [out:json][timeout:250];
2 area[name="Nederland"]->.a;
3 nwr[power](area.a)({{bbox}});
4 out body;
5 >;
6 out meta qt;
```
**[out:json] data output format = json [timeout:250]; allowed run time for query is 250 seconds ; end of statement**

*Other [output formats](https://wiki.openstreetmap.org/wiki/Overpass_API/Overpass_QL#Output_Format_.28out:.29): xml, csv, [and more](http://overpass-api.de/output_formats.html)*

**; end of statement**

## **area use predefined search area**

 **[name="Nederland"] known by this name in the database ->.a store area definition in set '.a' (can be any name)**

**nwr shorthand: find Nodes, Ways and Relations [power] which contain a tag with key 'power' (regardless of value) (area.a) must be inside area defined previously, named '.a', ({{bbox}}) and also within visible part of map aka 'bounding box' ; end of statement**

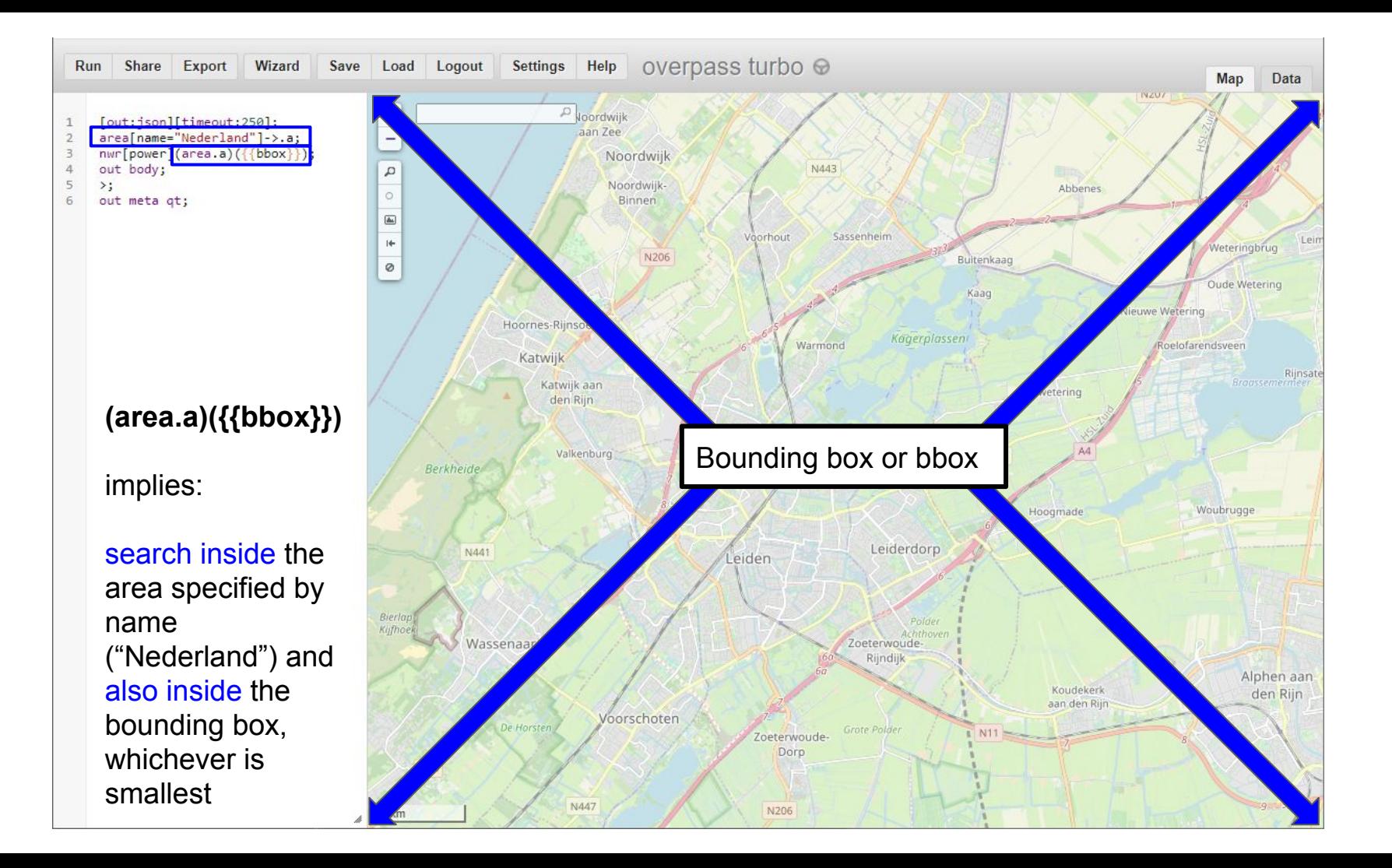

```
1 [out:json][timeout:250];
2 area[name="Nederland"]->.a;
3 nwr[power](area.a)({{bbox}});
4 out body;
5 >;
6 out meta qt;
```
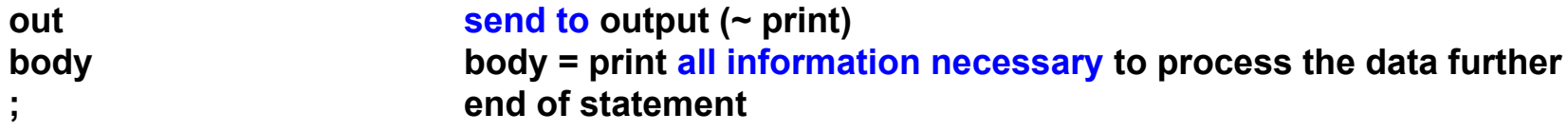

**Compare 1 and 4, both say 'out'** but they are about **different aspects of output**. 1 is about output **format**, json, xml, etc 4 is about **which elements and tags** should be sent to output. Only id? Only content ? Or also context, like user id and date/time of last edit?

**> expand results ('recurse down' = replace ways and relations with underlying nodes) ; end of statement**

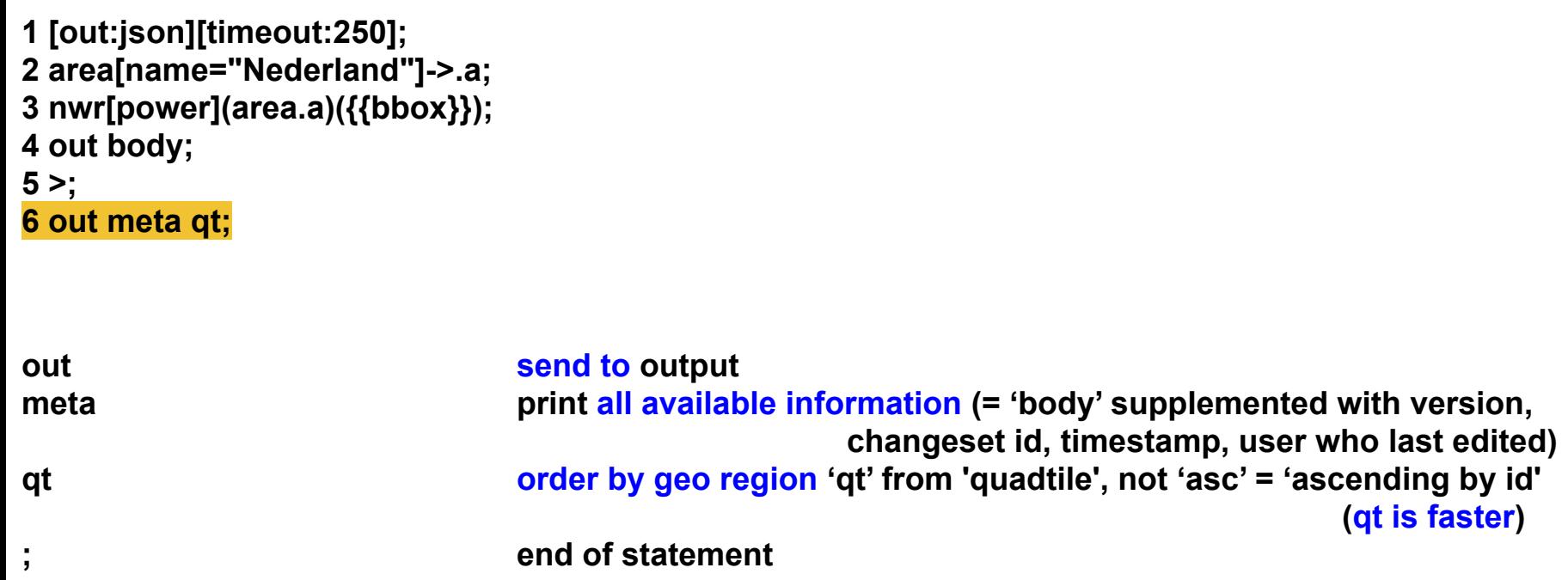

Presentation notes

Again, too many circles, but which is which?

Can we make this more explicit with some MapCSS?

Yes, we can. Let's introduce map labels.

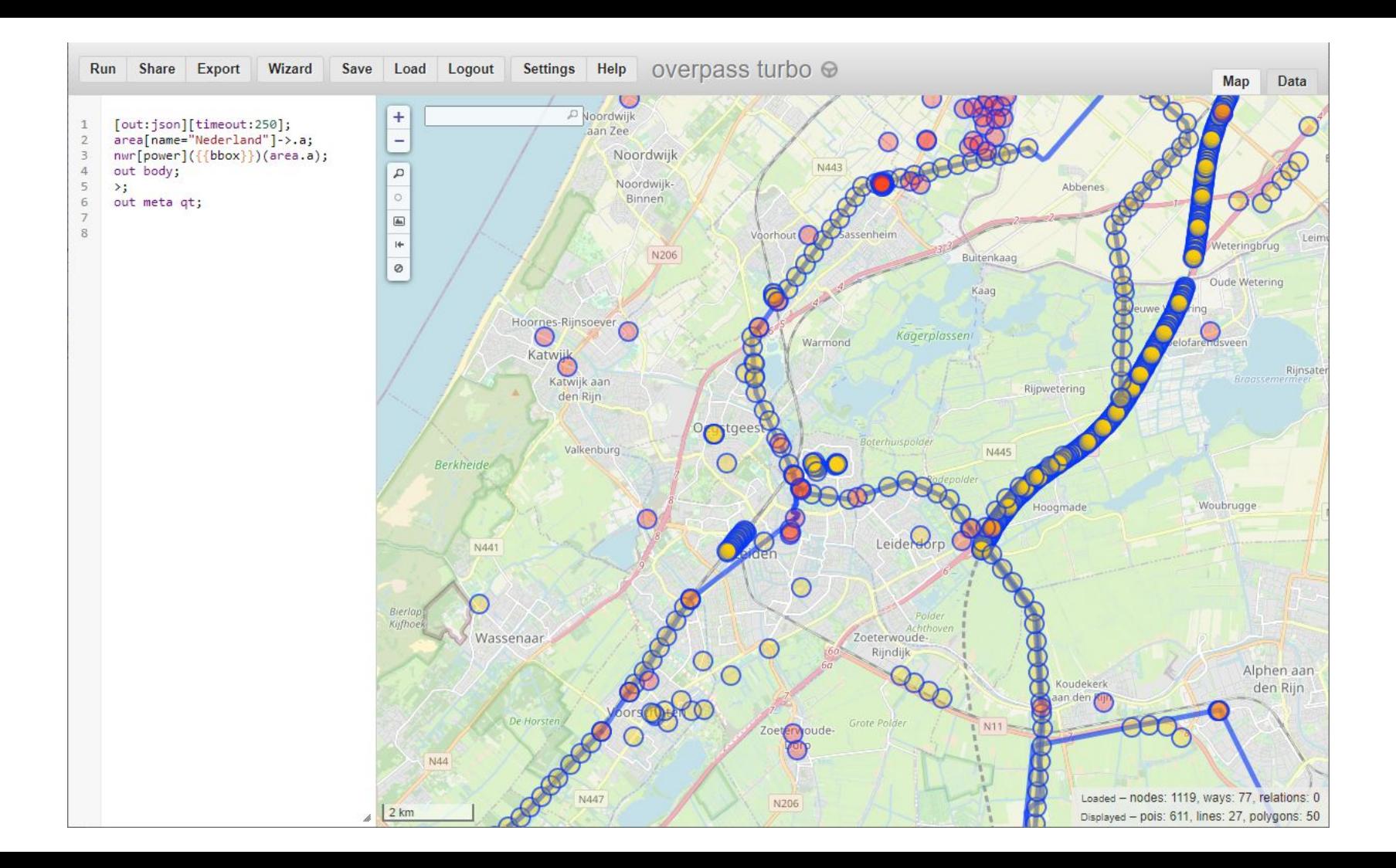

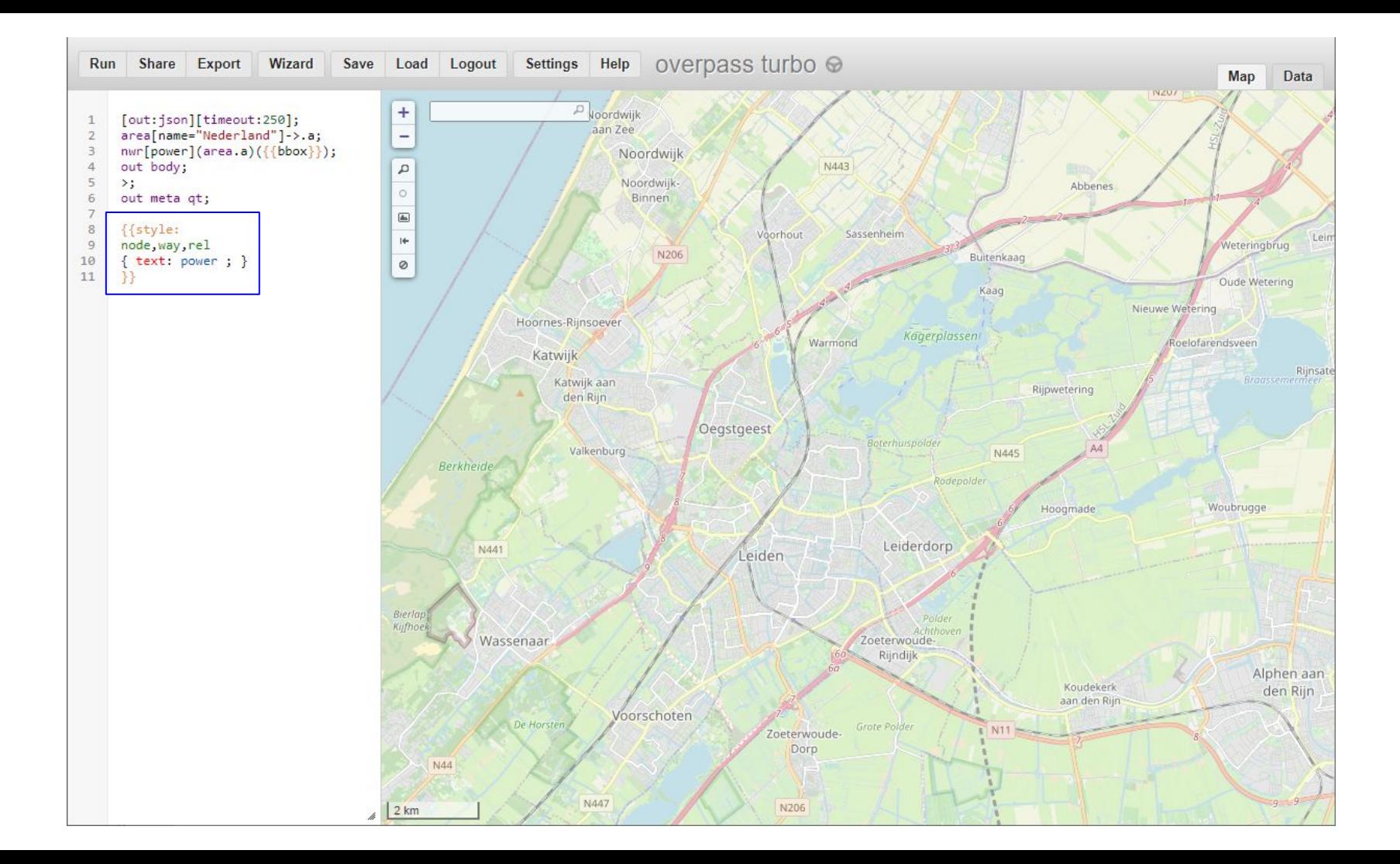

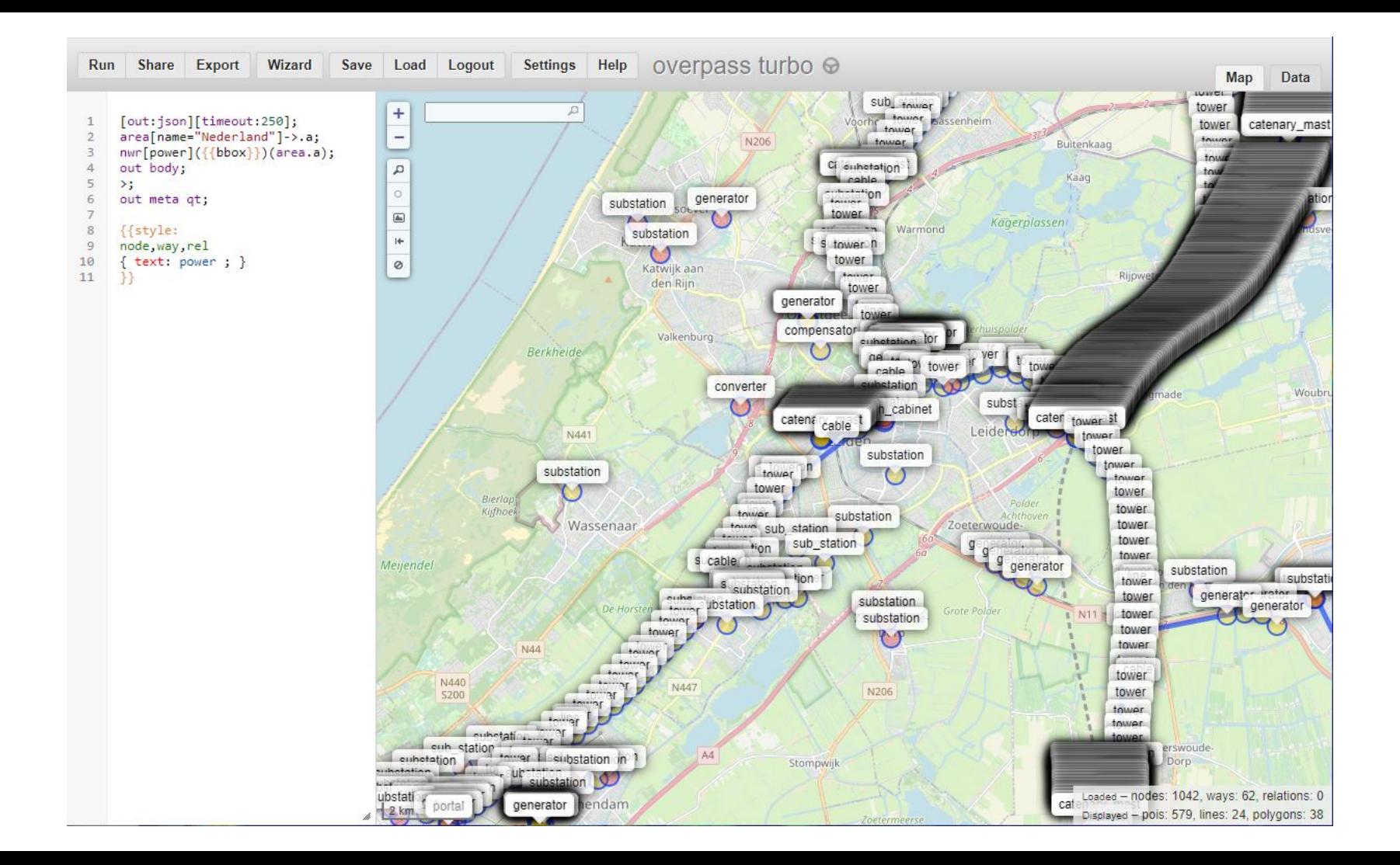

# Presentation notes

We want to visualize power production only, not power conversion, power transport, etc.

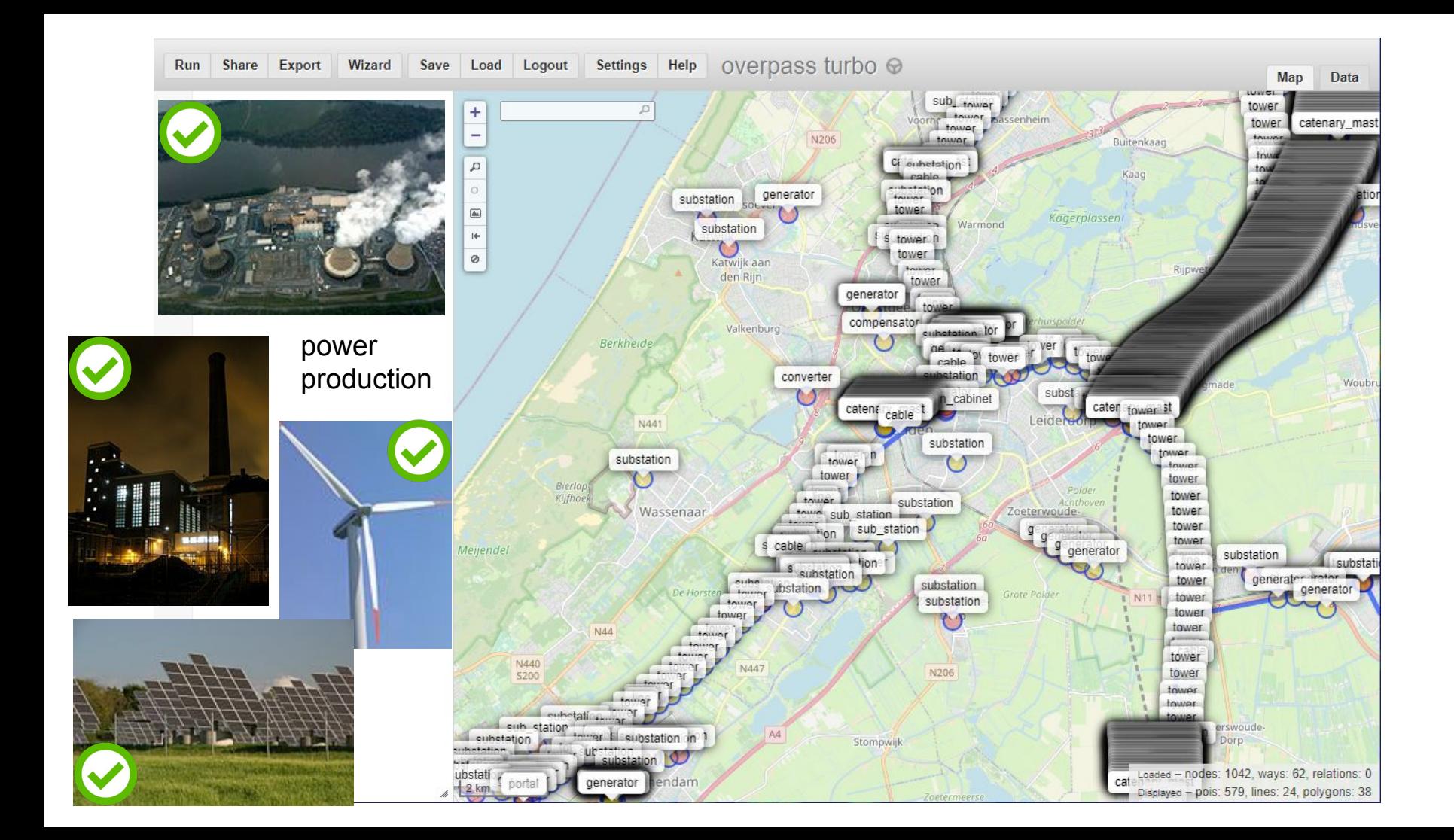

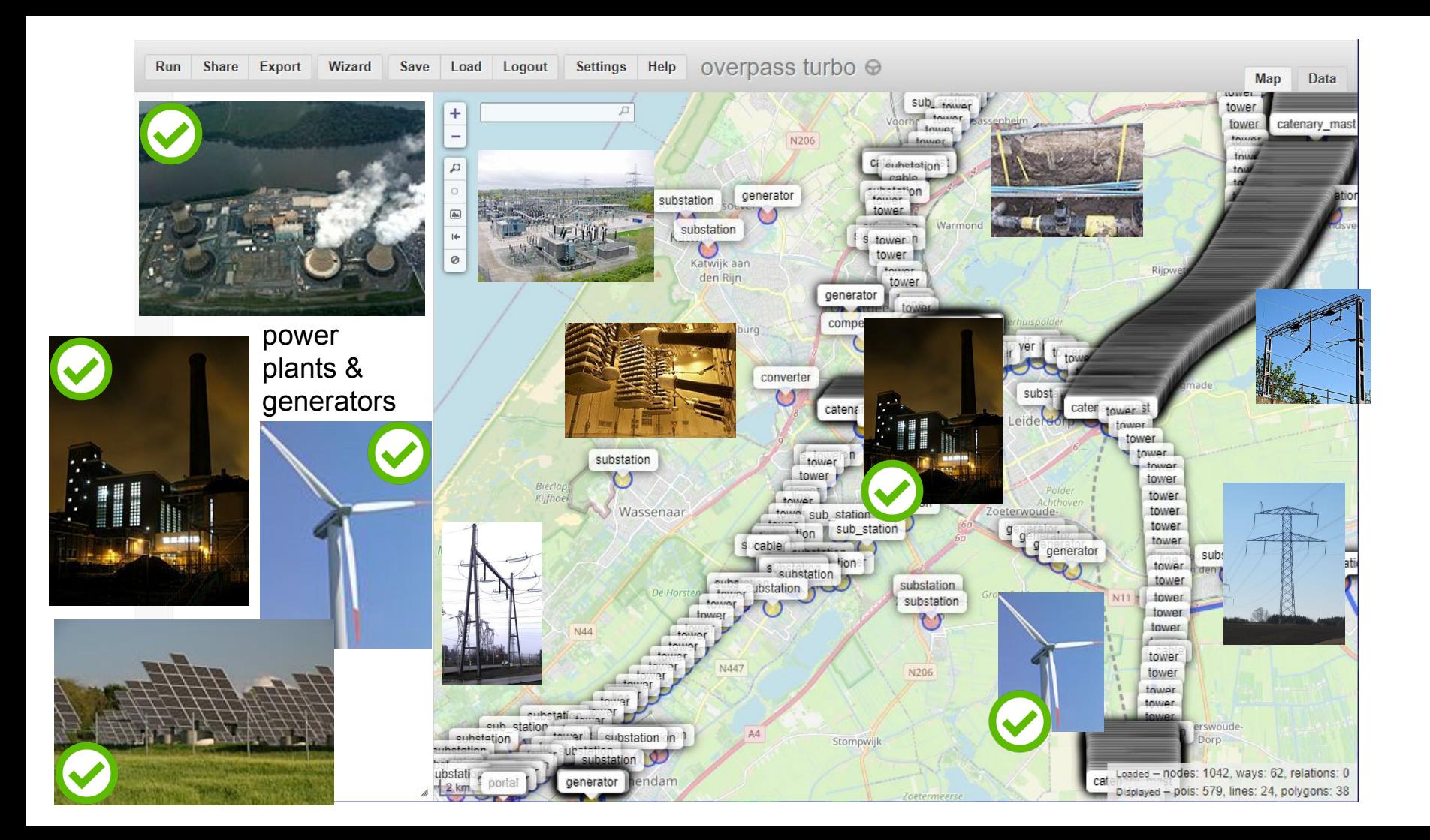

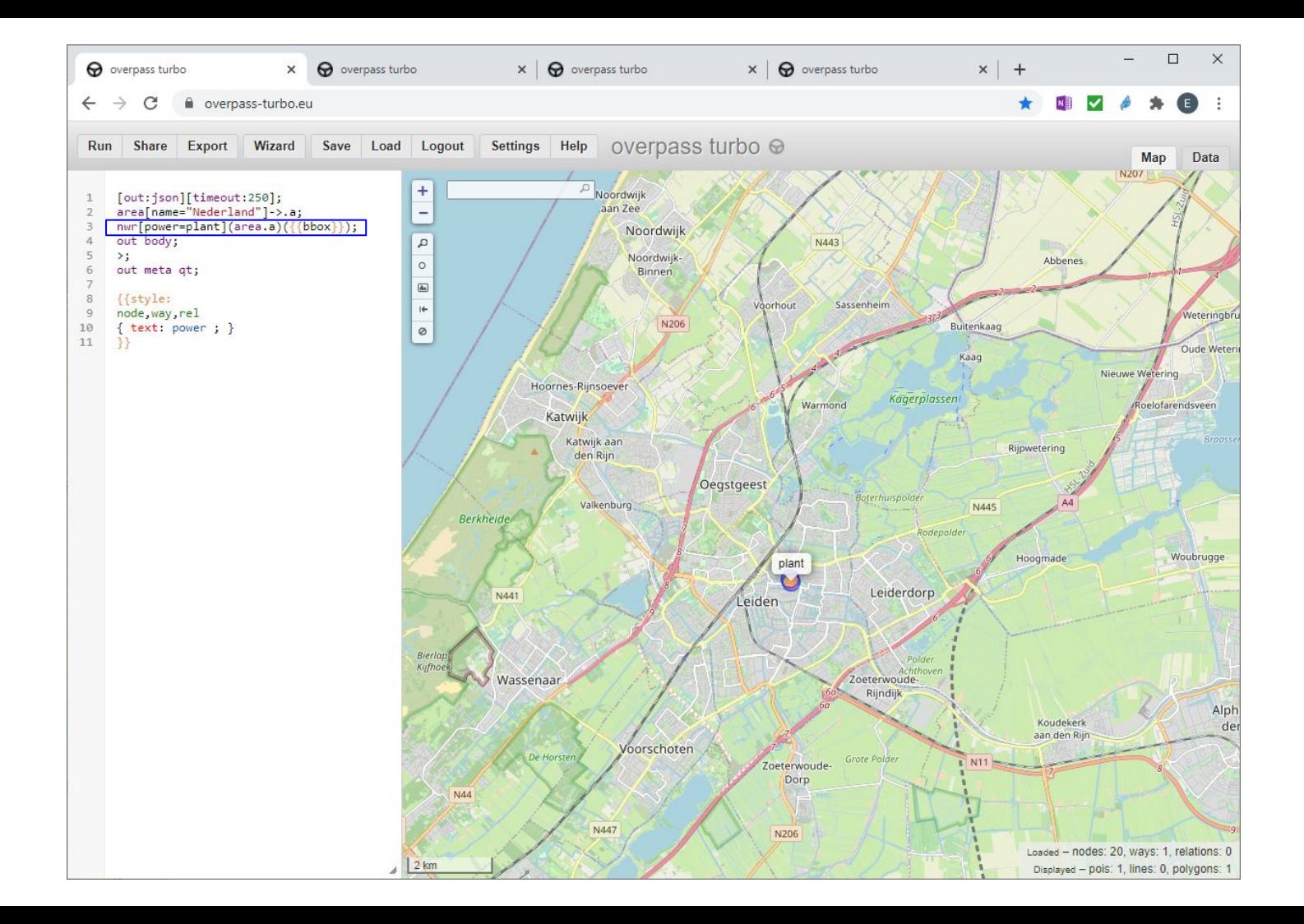

## https://wiki.openstreetmap.org/wiki/Tag.....

Just Google 'osm wiki ...' e.g. 'wind turbine'

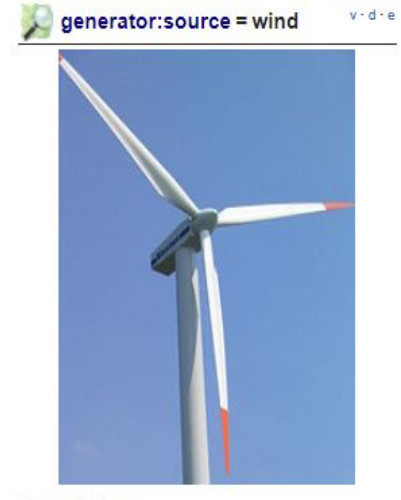

**Description** 

Wind turbine

Rendering in openstreetmap-carto

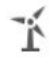

**Group: Power** 

Used on these elements

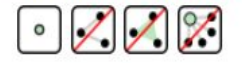

**Requires** 

#### power=generator **Useful combination**

- · generator: method=wind turbine
- $\bullet$  height=\*
- $\bullet$  rotor diameter=\*
- · generator: type=\*
- · generator:output:electricity=\*
- $\bullet$  ref=\*
- $o$  operator=\*
- · manufacturer=\*
- · manufacturer: type=\*

#### Wikidata

Q194356

#### Status: approved

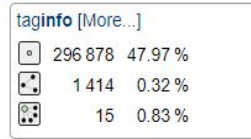

#### Tools for this tag

- taginfor · GB图 · IE图 · IN图
- overpass-turbo
- Sophox query &

1000's of such pages on 'key=value' pairs.

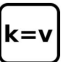

Google 'osm wiki shop' and be impressed :-)

and again, each shop type has a page of its own

'osm wiki bakery'

# Frequency stats? Google 'taginfo power'

 $\leftarrow$   $\rightarrow$  C taginfo.openstreetmap.org/tags

# *<u>M</u>* taginfo

KEYS · TAGS · RELATIONS · PROJECTS · REPORTS · ABOUT

## **TAGS**

This table shows the most common tags in the database.

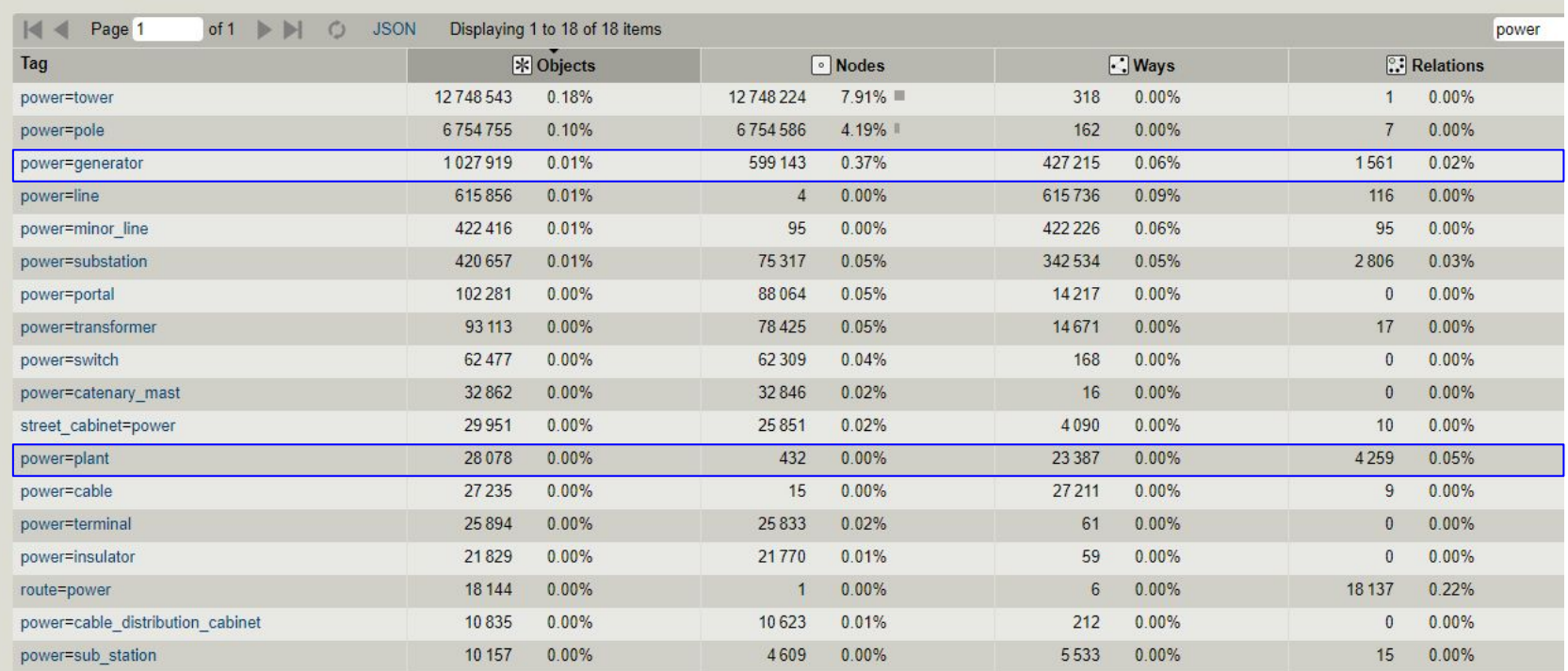

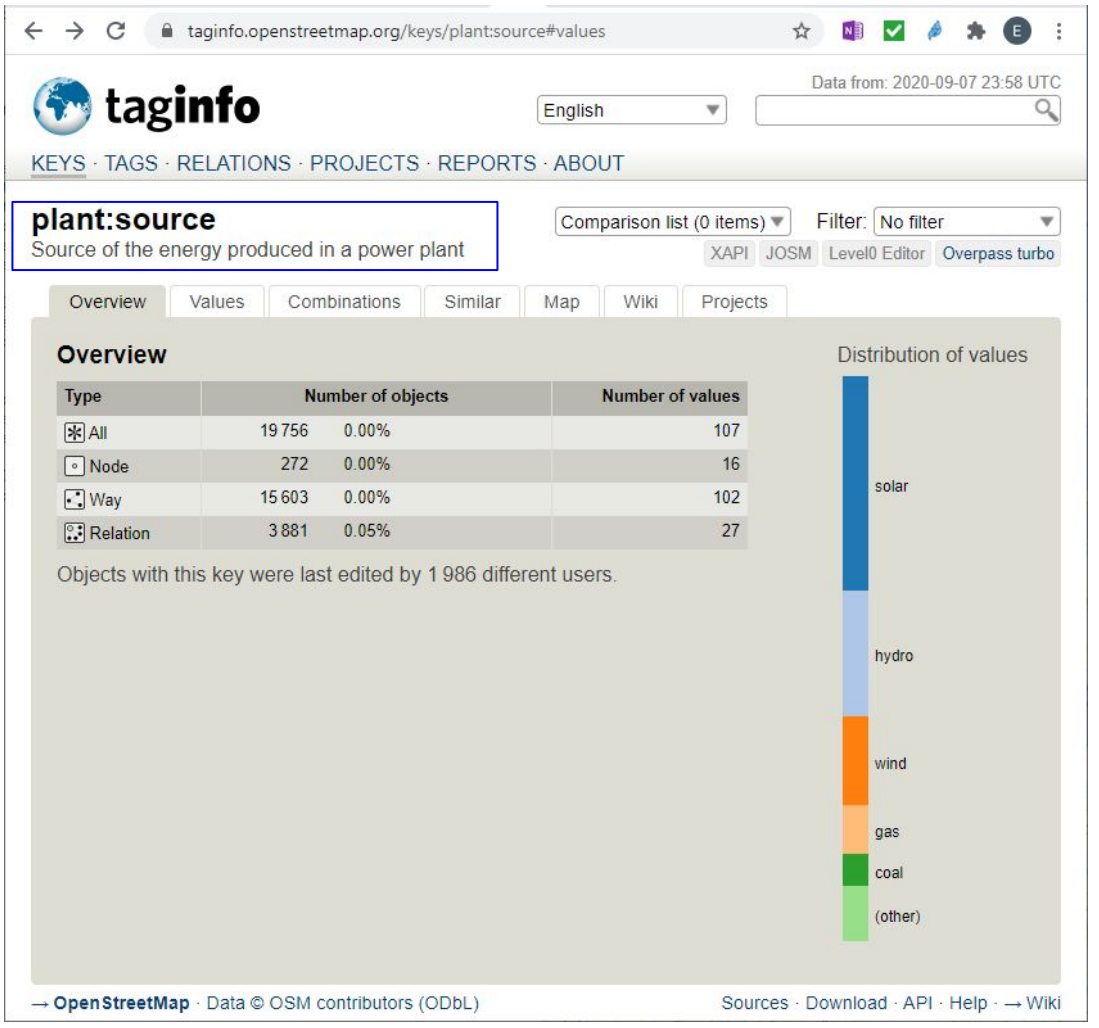

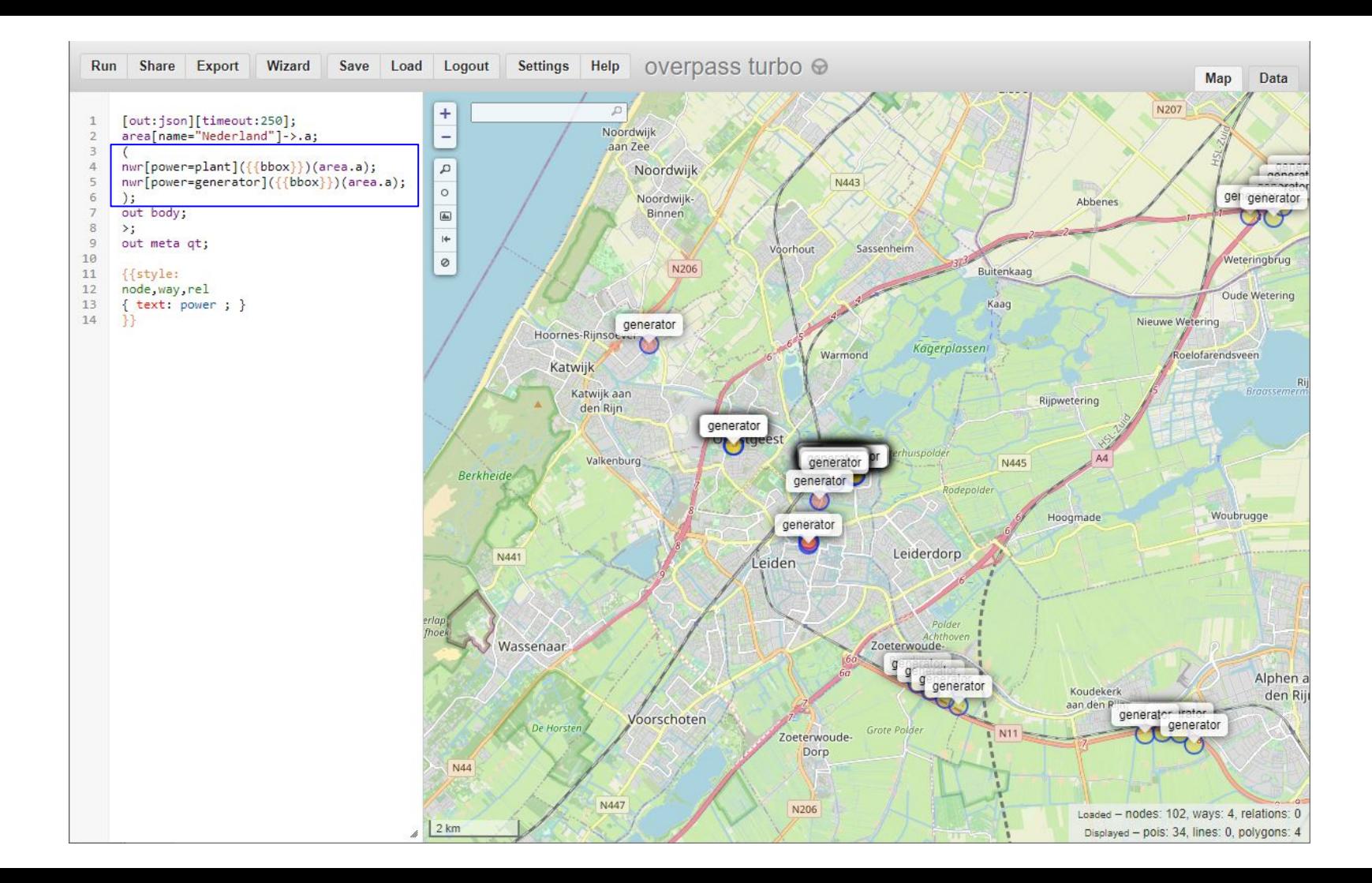

We're getting closer, but now there is still too much detail for our purpose, which is a thematic map on wikipedia.

We choose to show solar power on the 'solar farm' level (= plant), not on 'rooftops' level.

For wind we'll want to show each turbine, as these have major impact on the landscape.

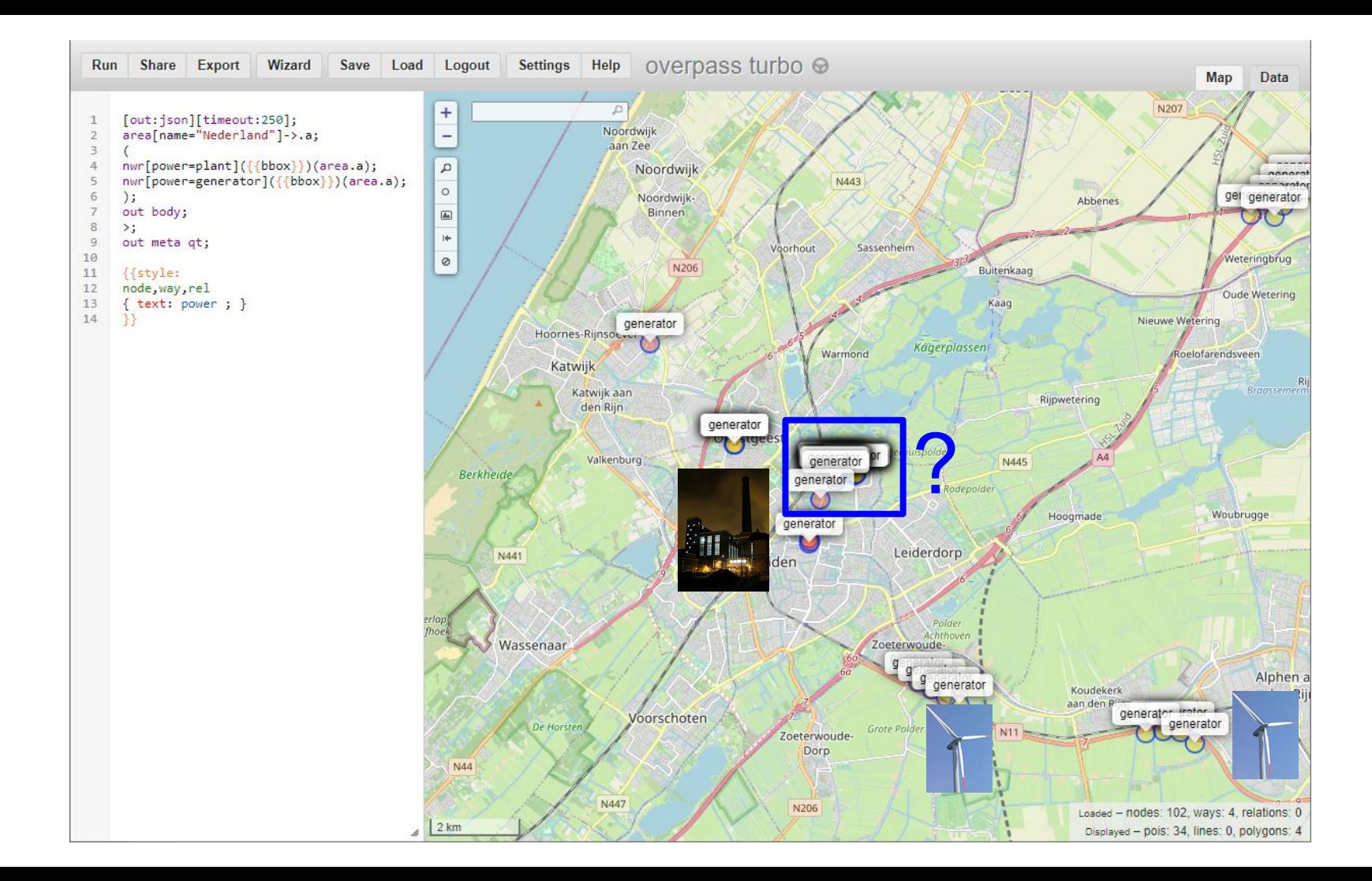

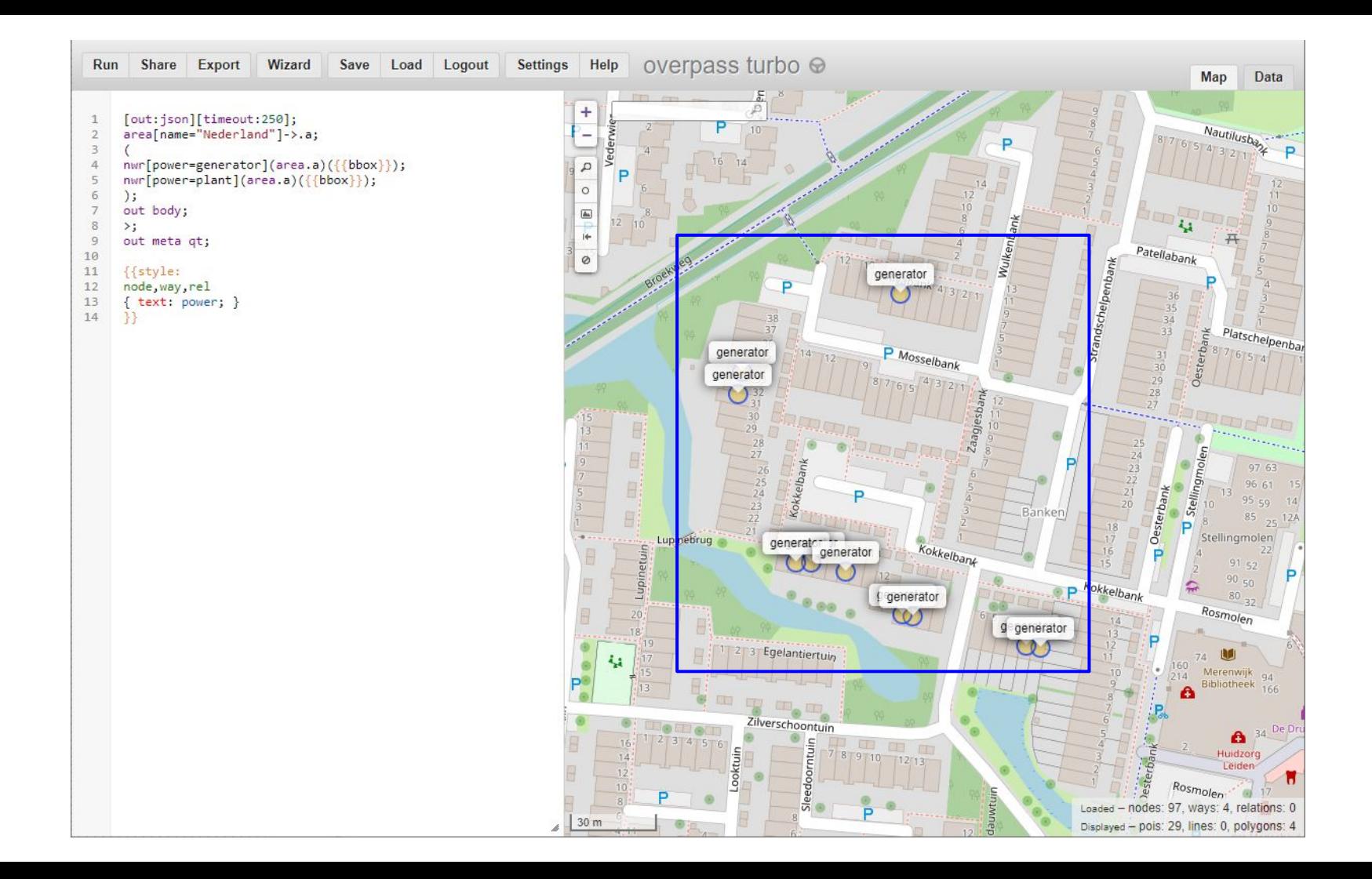

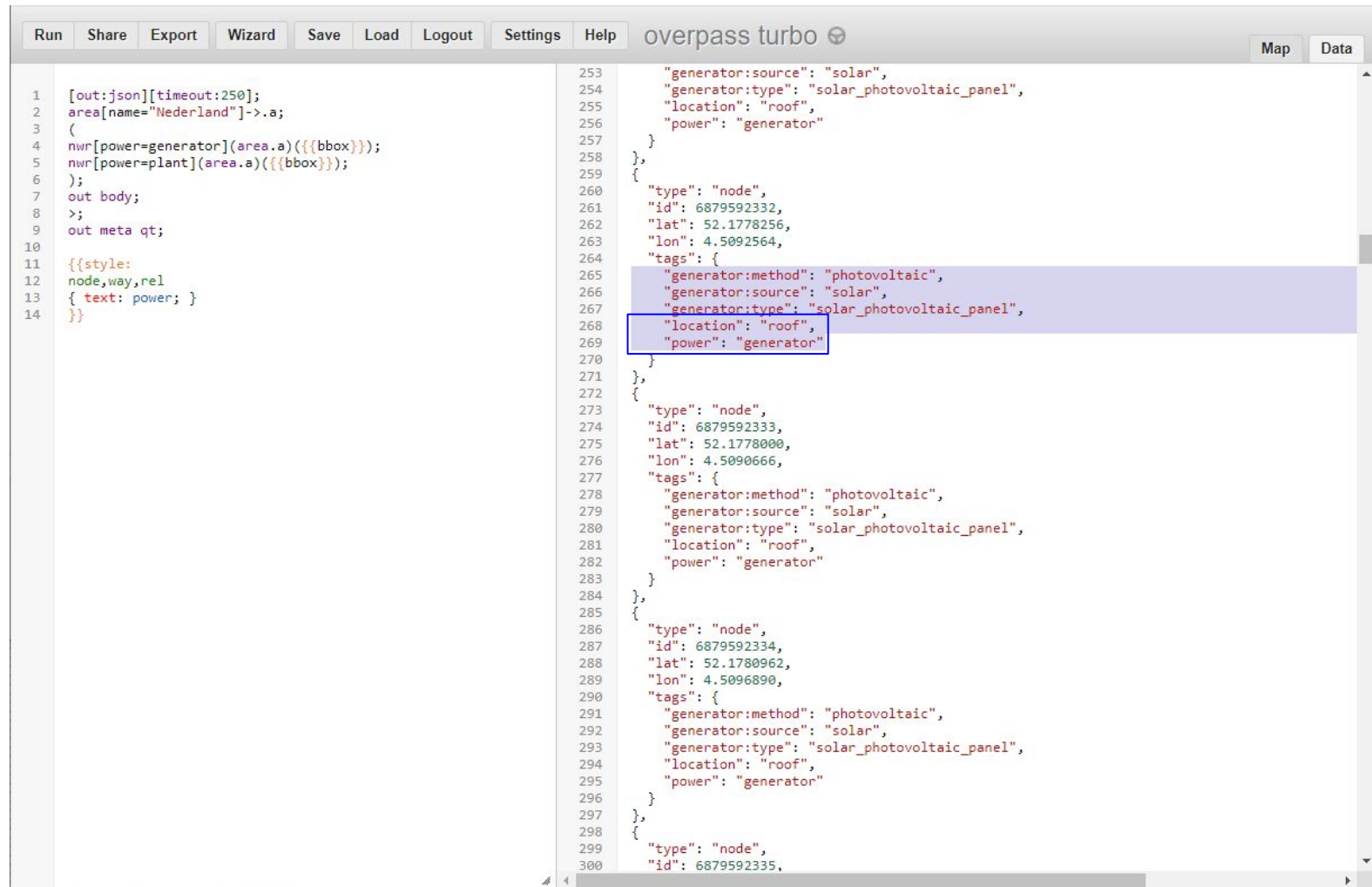
#### overpass turbo

 $\leftarrow$ 

 $\times$  |  $\odot$  overpass-api.de/api/status

### $\overline{\mathsf{x}}$  Tag:generator:source=solar - Ope  $\overline{\mathsf{x}}$  +

wiki.openstreetmap.org/wiki/Tag:generator:source%3Dsolar  $\rightarrow$ 

### Tag:generator:source=solar

Main Page The map Map Features Contributors Help **Blogs** Shop **Donations** Wiki discussion Recent changes

Tools

What links here **Related changes** Special pages Printable version **Permanent link** Page information Data item Cite this page

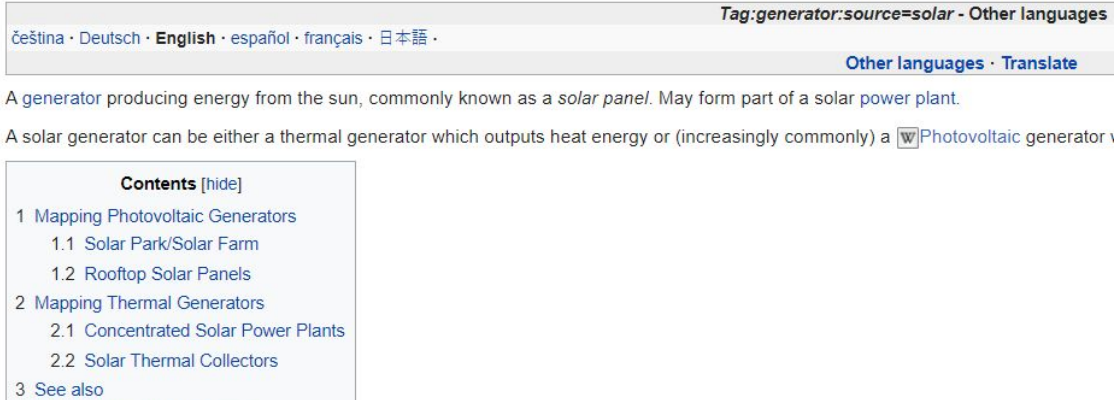

4 Possible Tagging Mistakes

Mapping Photovoltaic Generators [edit|edit source]

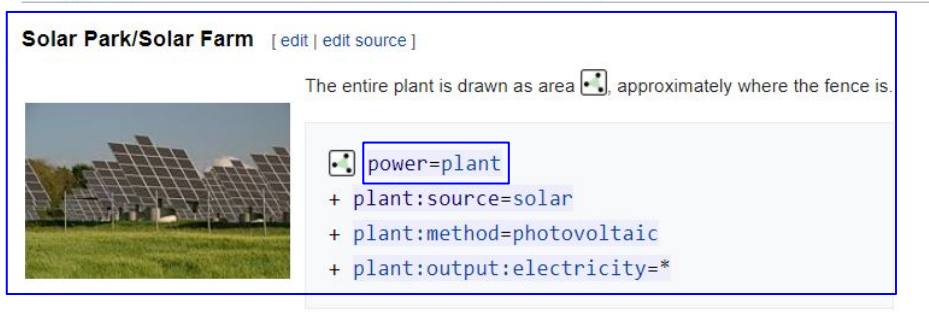

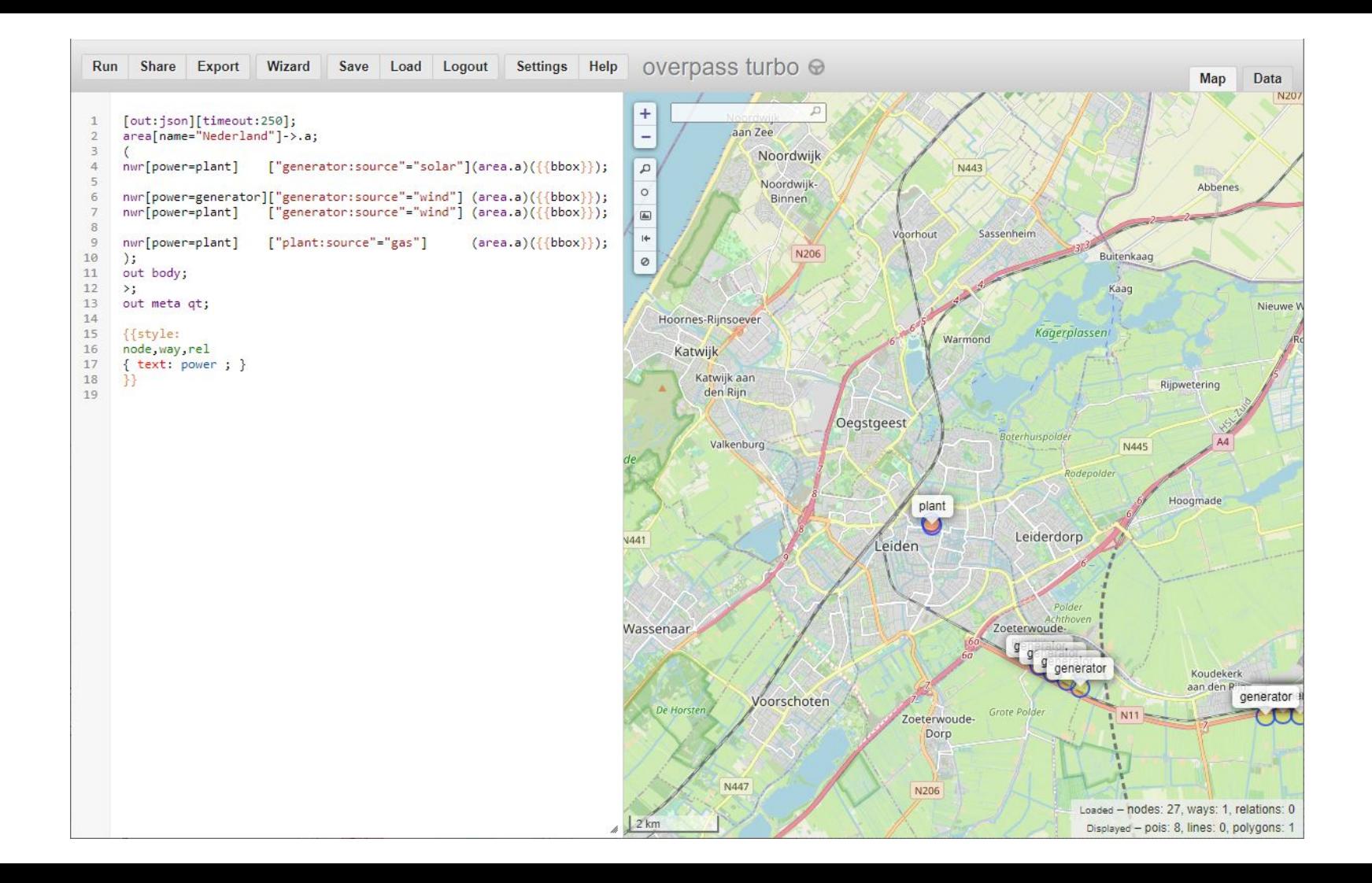

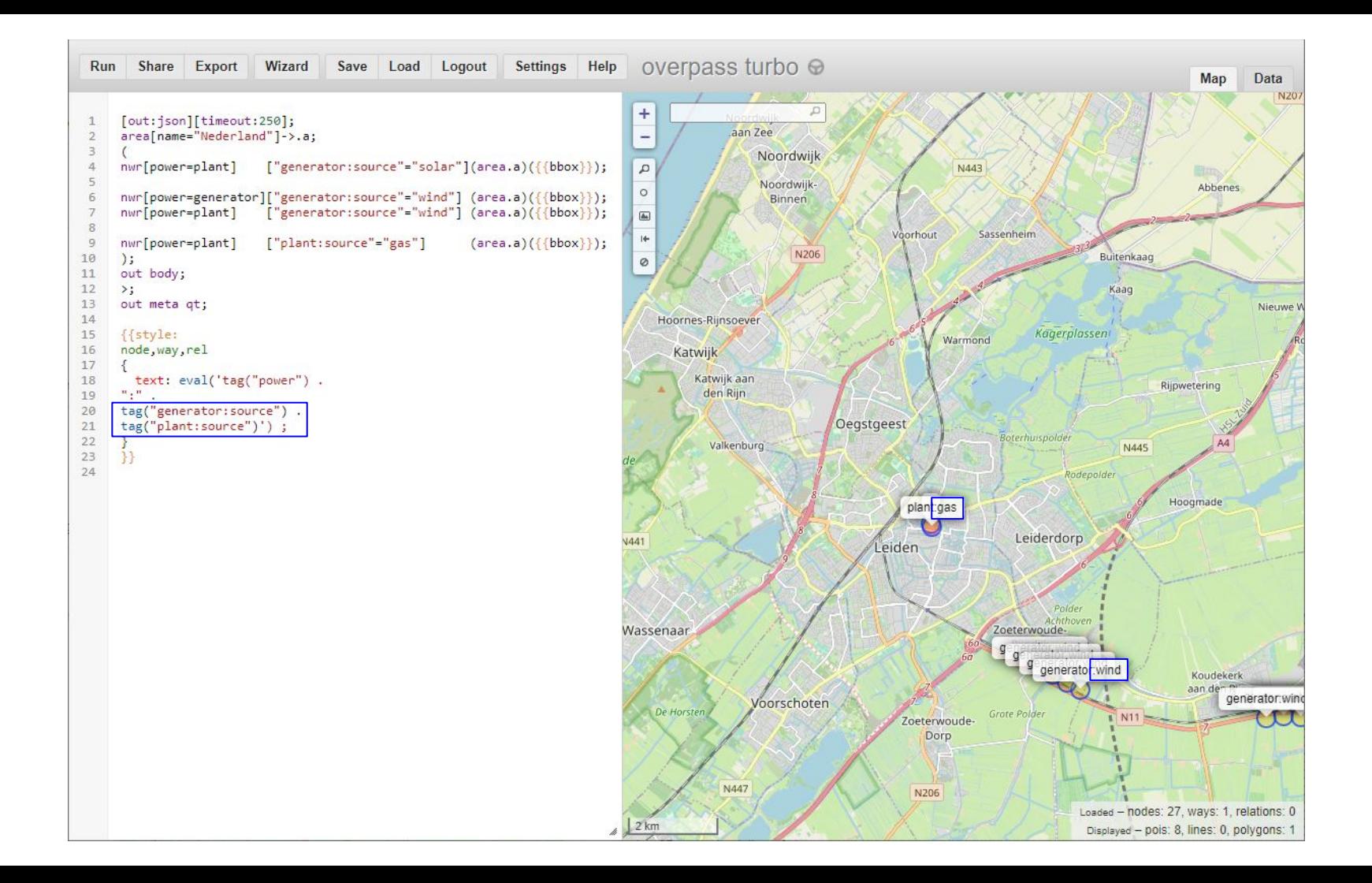

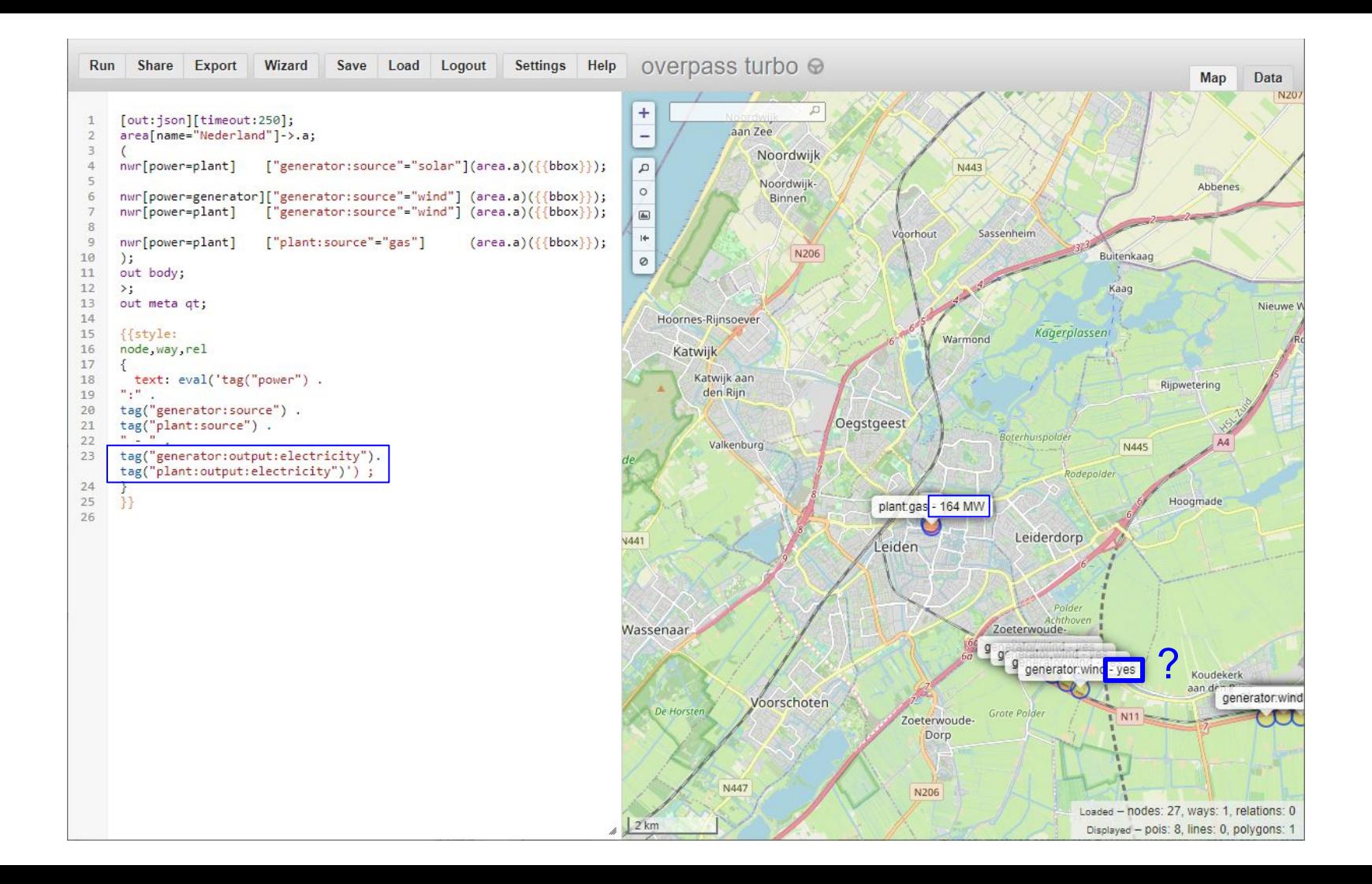

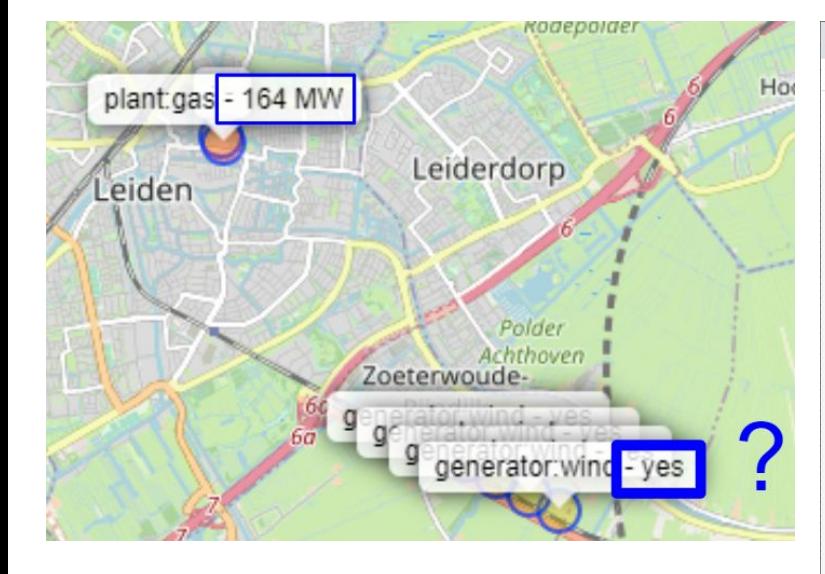

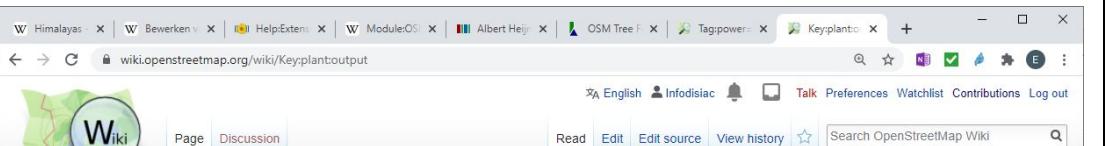

### Key:plant:output

Main Page The map **Map Features** 

Contributors

Donations Wiki discussion

Tools What links here

Recent changes

Special pages

Permanent link

Data item Cite this page

Help **Blogs** Shop (Redirected from Key:plant.output.electricity)

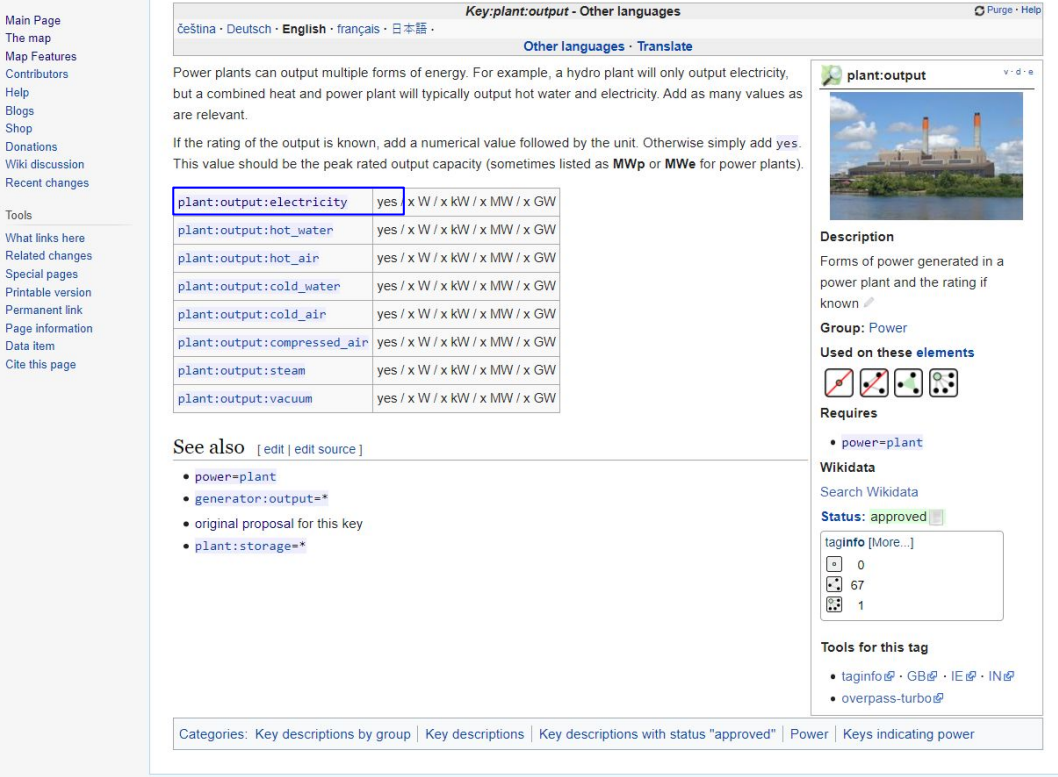

Two final examples on a municipal level.

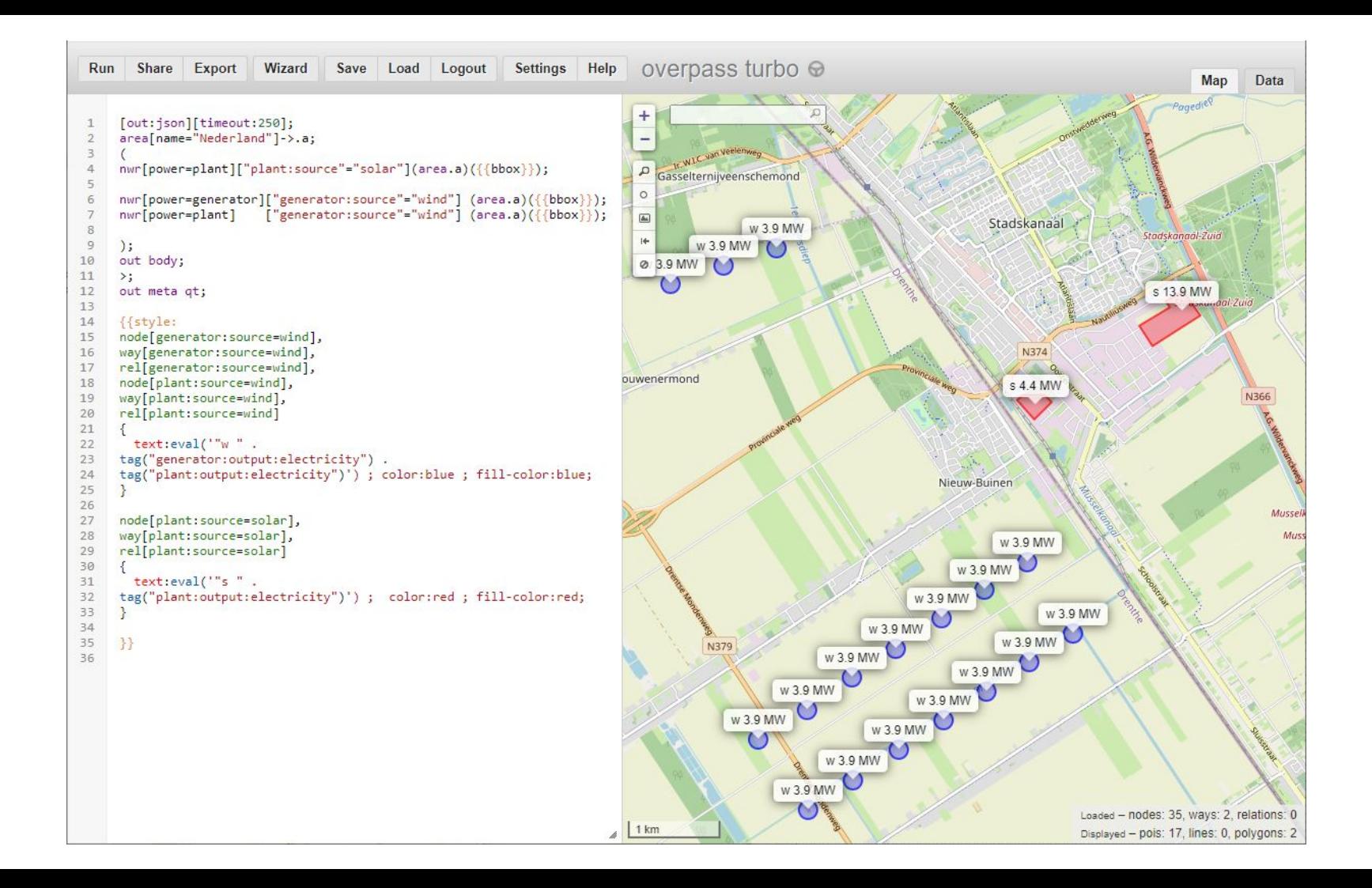

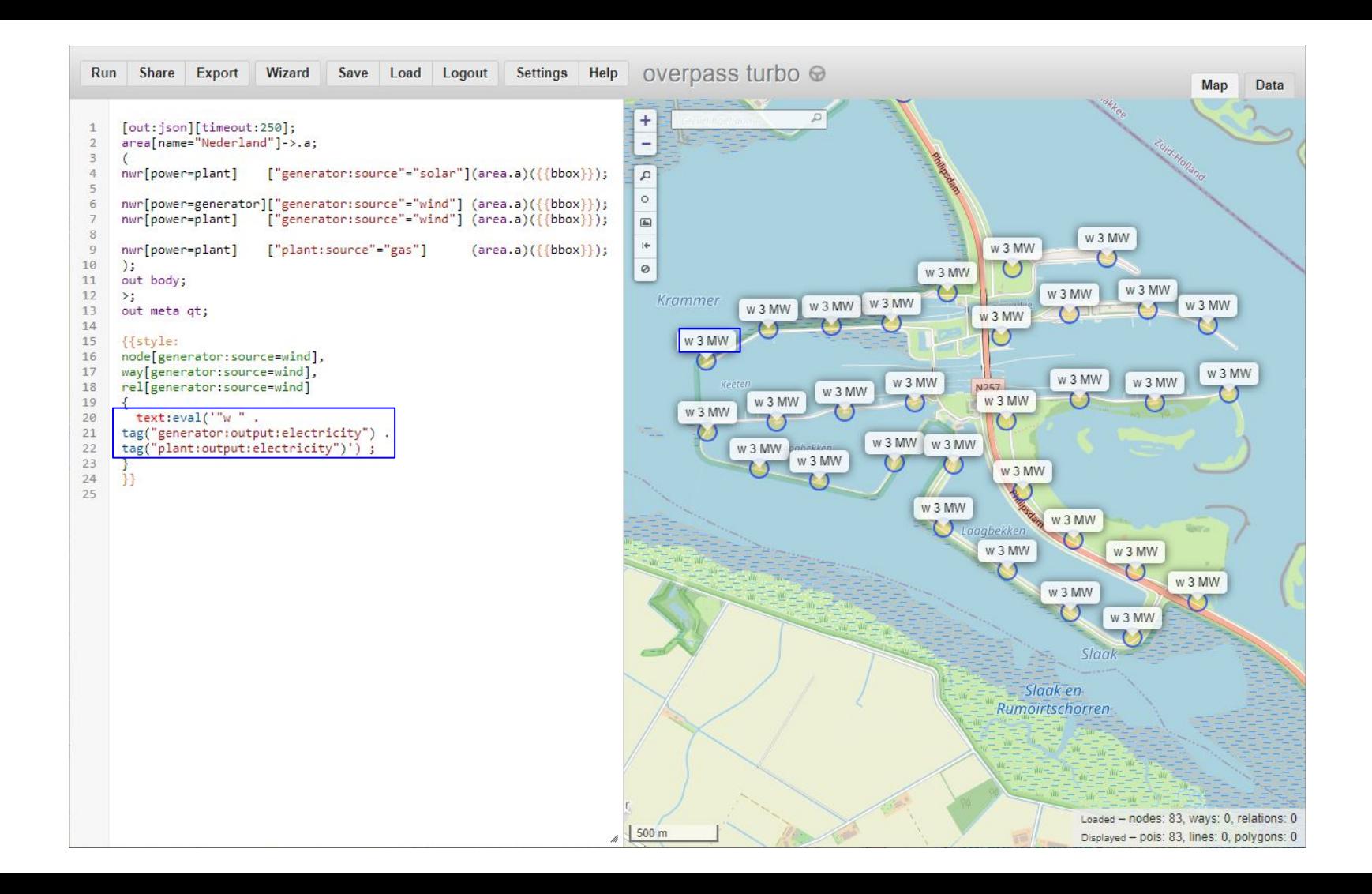

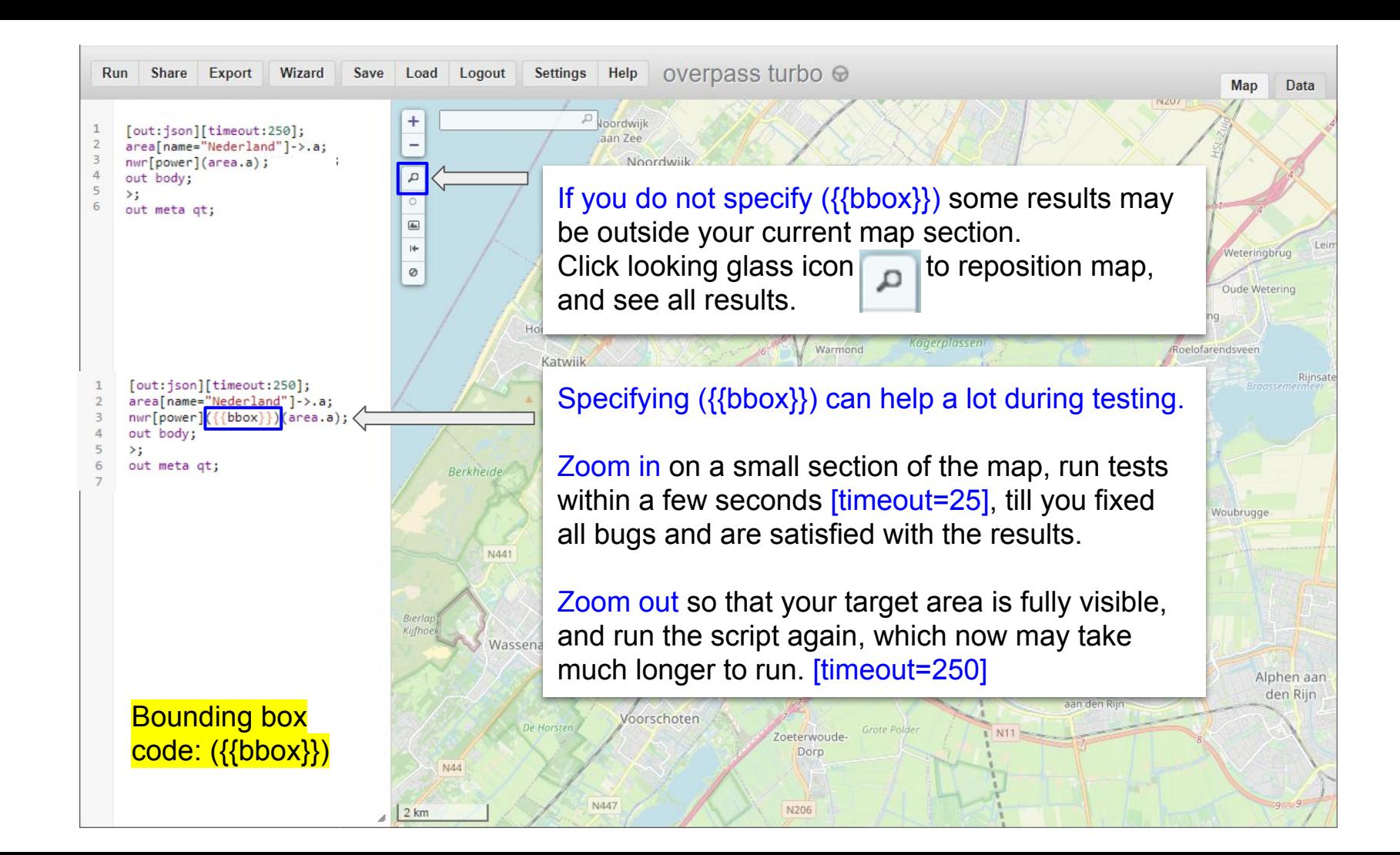

I saved the best for last.

For simple queries the wizard makes it very easy for you. But now you know how to take it further from there.

Also sometimes the wizard is a bit confused ;-)

(Oct 2020 '**monastery** in Nederland' leads to **["amenity"="place\_of\_worship"]["religion"="taoist"]**

You know how to fix this.

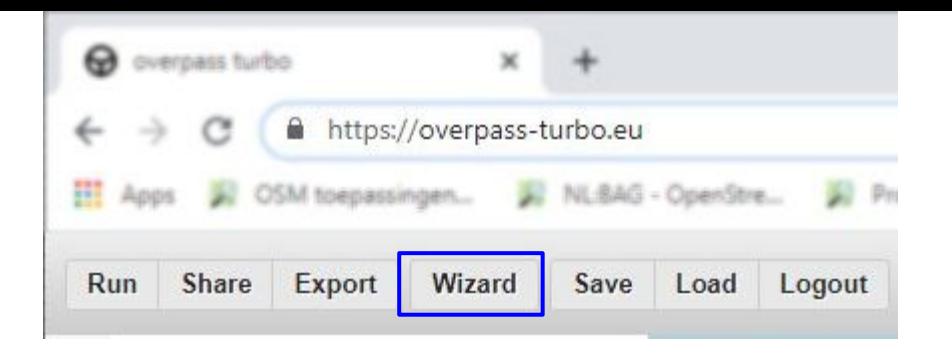

## Overpass Wizard

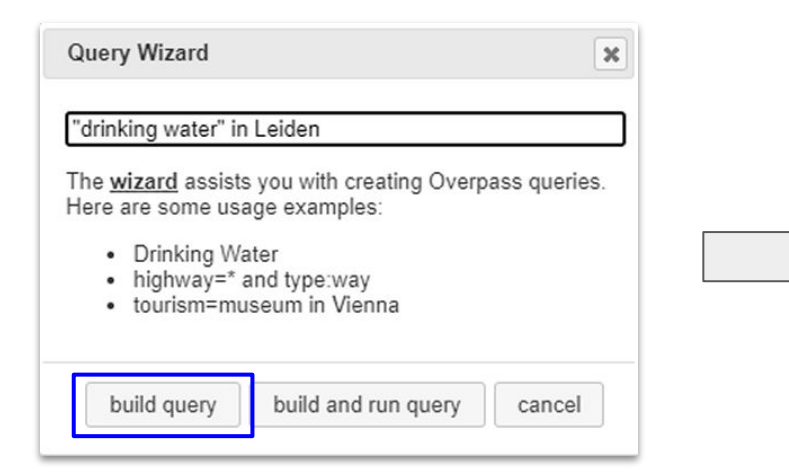

 $1*$ This has been generated by the overpass-turbo wizard.  $\mathbf{2}$ The original search was: 3. ""drinking water" in Leiden "  $\overline{4}$  $*$  / 5  $[out:json]$ [timeout:25]; 6 // fetch area "Leiden" to search in  $\overline{I}$ {{geocodeArea:Leiden}}->.searchArea; 8  $\mathsf{S}$ // gather results 10 // query part for: ""drinking water"" 11 node["amenity"="drinking water"](area.searchArea); 12  $)$ ; 13 // print results 14 out body; 15 16  $\geq$ 17 out skel qt;

## AND vs OR

AND = Multiple selectors in one statement (both should be true) OR = Multiple selectors in separate statements (at least one should be true)

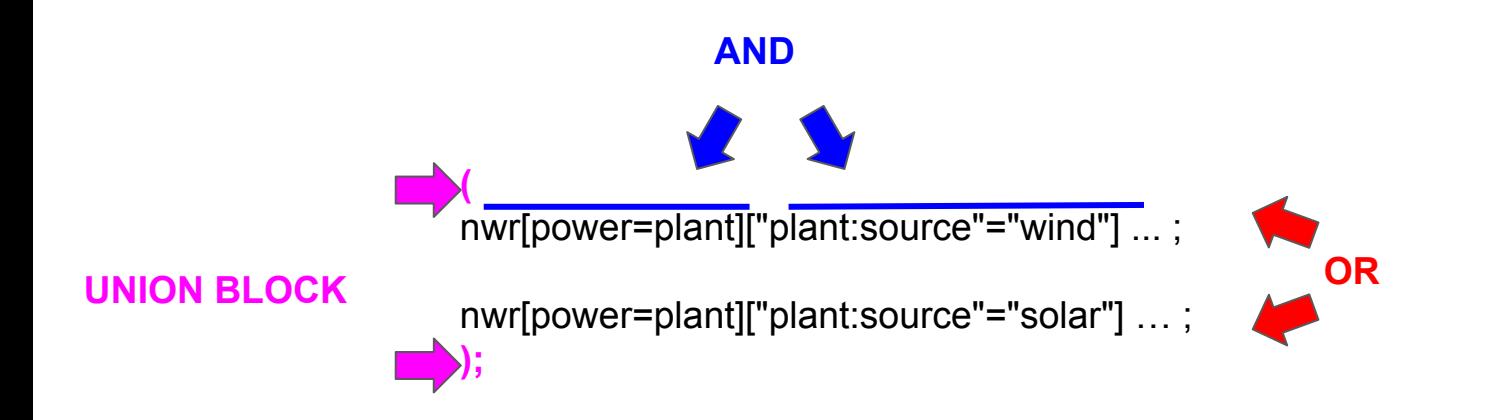

Can all be on one line:

(node [name='Foo']; way[name='Foo']); **UNION BLOCK , OR**

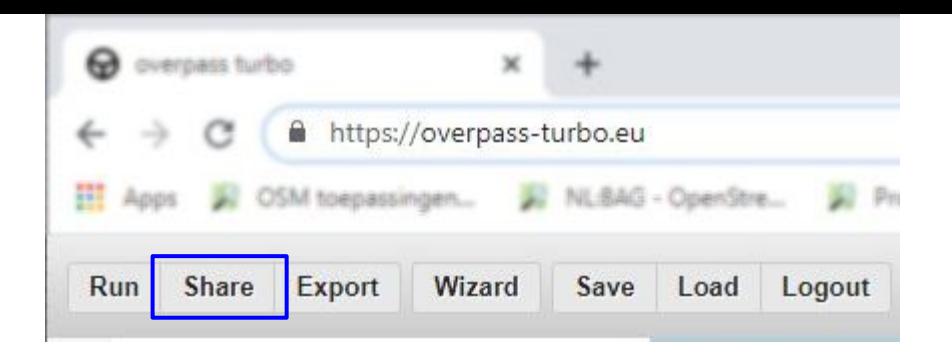

## Export options

To be extended

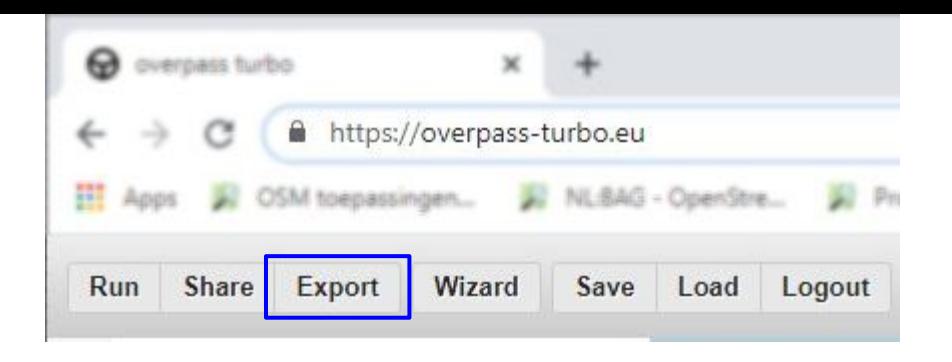

## Export options

To be extended

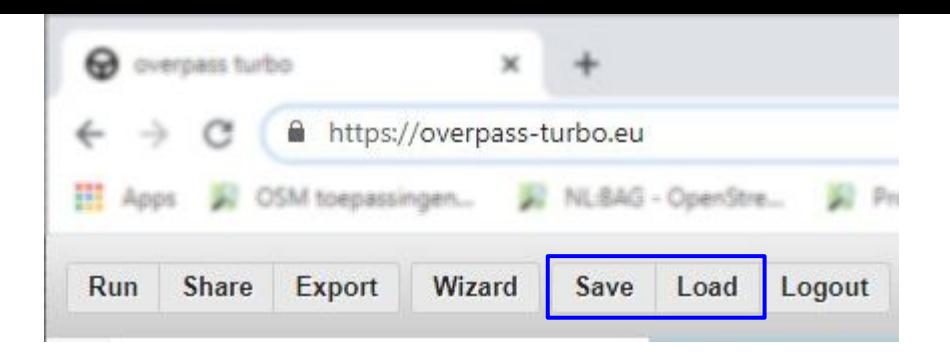

## Save / Load

To be extended

## meta = more

### Many other tools for data mining

e.g.

## Wikidata + SPARQL = Wikidata Query Service

OSM + Wikidata + SPARQL = Sophox

## MapCSS

Limited syntax

Unchanged since 2015

Also supported by JOSM, and many more clients, but different 'dialects' for different clients

Syntax of Overpass QL and MapCSS differs (e.g. on regular expressions)

One particular caveat: 'Some spaces are significant', meaning an extra space can be too much

```
node[power=plant] is fine
node [power=plant] doesn't parse in MapCSS
```
And error message just says 'There is an error' (So tweak and test script in tiny increments)

### **Other presentations**

● 'A turbo introduction to Overpass', by MInh Nguyễn. Excellent talk, different focal points. <https://www.youtube.com/watch?v=q9QI4AfwHoM>

My presentation is even a bit more introductory at places. And has added relevance for Wikipedia. But I highly recommend to watch MInh Nguyễn's video and deepen your understanding.

 $\bullet$  Map making workshop – from Wikidata to interactive off-wiki maps in three steps

by Olaf Janssen

Totally different approach

<https://www.slideshare.net/OlafJanssenNL/slidedecmap-making-workshop-from-wikidata-to-interactive-offwiki-maps-in-three-steps>

# Thank you Any questions?

(answers not guaranteed)

### **Images used**

Power catenary mast: [@Acabashi CC-BY SA 4.0](https://commons.wikimedia.org/wiki/File:Railway_overhead_line_electification_gantry_Church_Road_Tottenham_London_England_1.jpg) Power tower: [public domain](https://wiki.openstreetmap.org/wiki/File:IMG_3503-donau-mast-400kv-800.jpg) Power substation: [@David Neal CC-BY SA 3.0](https://wiki.openstreetmap.org/wiki/File:Legacy_National_Grid_Substation_-_geograph.org.uk_-_39134.jpg) Power cable: [@Rasbak GDFL 1.2](https://commons.wikimedia.org/wiki/File:Leidingen_ondergronds_(Pipes_in_ground).jpg) Power portal: [@François Lacombe CC-BY SA 2.0](https://wiki.openstreetmap.org/wiki/File:Power_substation_portal.jpg) Power convertor: [@Marshelec CC-BY SA 3.0](https://wiki.openstreetmap.org/wiki/File:Pole_2_Thyristor_Valve.jpg) Power plant: [Marque1313](https://wiki.openstreetmap.org/wiki/File:Three_mile_island_062010.jpg) public domain Power generator: [@Dirk Ingo Franke CC-BY SA 2.0](https://wiki.openstreetmap.org/wiki/File:Vestast_S%C3%BCderdeich.JPG) Power plant Leiden: [@Erik Zachte CC-BY SA 3.0](https://commons.wikimedia.org/wiki/File:Leiden_at_night_Power_Station_at_Langegracht.jpg) OK icon: [MJL & House](https://commons.wikimedia.org/wiki/File:Green_Checkmark_Circle.svg) public domain Renewable Energy on the Grid.jpg: [@Kenueone Creative Commons Zero](https://commons.wikimedia.org/wiki/File:Renewable_Energy_on_the_Grid.jpg) Nuclear Plants on Wikipedia (2008): [Pawelpanas](https://commons.wikimedia.org/wiki/File:Elektrownie_atomowe_na_%C5%9Bwiecie.png) public domain

### **Web addresses**

Dutch OSM forum:<https://forum.openstreetmap.org/viewforum.php?id=12> Taginfo:<https://taginfo.openstreetmap.org/>

### **OSM wiki pages**

Just as some Wikipedia pages are mostly targeting experts (think 'math'), some Overpass info on OSM wiki is also a tough nut to crack. Extra complication is that part of the docs still focus on the first older Overpass language 'xml'. The newer and more concise language QL is a bit less tedious, but very compact.

I remember a keynote (by whom?) where it was explained that 'print' in xml had been replaced by 'out' in QL "for brevity". The error messages still refer to 'print' ;-)

This main reference page [https://wiki.openstreetmap.org/wiki/Overpass\\_API/Overpass\\_QL](https://wiki.openstreetmap.org/wiki/Overpass_API/Overpass_QL) is not so easy at places. But you can visit and revisit and every time learn a bit more.

On Overpass Wizard: [https://wiki.openstreetmap.org/wiki/Overpass\\_turbo/Wizard](https://wiki.openstreetmap.org/wiki/Overpass_turbo/Wizard)

On tags, key 'power': <https://wiki.openstreetmap.org/wiki/Key:power> just type 'osm wiki power' in Google

Query examples: [https://wiki.openstreetmap.org/wiki/Overpass\\_API/Overpass\\_API\\_by\\_Example](https://wiki.openstreetmap.org/wiki/Overpass_API/Overpass_API_by_Example)

On Overpass shortcuts: [https://wiki.openstreetmap.org/wiki/Overpass\\_turbo/Extended\\_Overpass\\_Turbo\\_Queries](https://wiki.openstreetmap.org/wiki/Overpass_turbo/Extended_Overpass_Turbo_Queries)

On MapCSS [https://wiki.openstreetmap.org/wiki/Overpass\\_turbo/MapCSS](https://wiki.openstreetmap.org/wiki/Overpass_turbo/MapCSS)